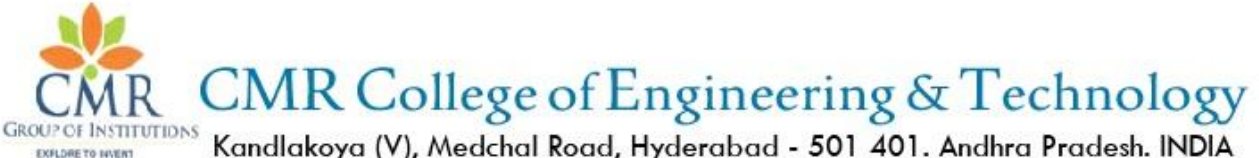

Kandlakoya (V), Medchal Road, Hyderabad - 501 401. Andhra Pradesh. INDIA Phone No: 08418 - 200699. Fax No: 08418 - 200240. E-Mail: principal@cmrcet.org, www.cmrcet.org

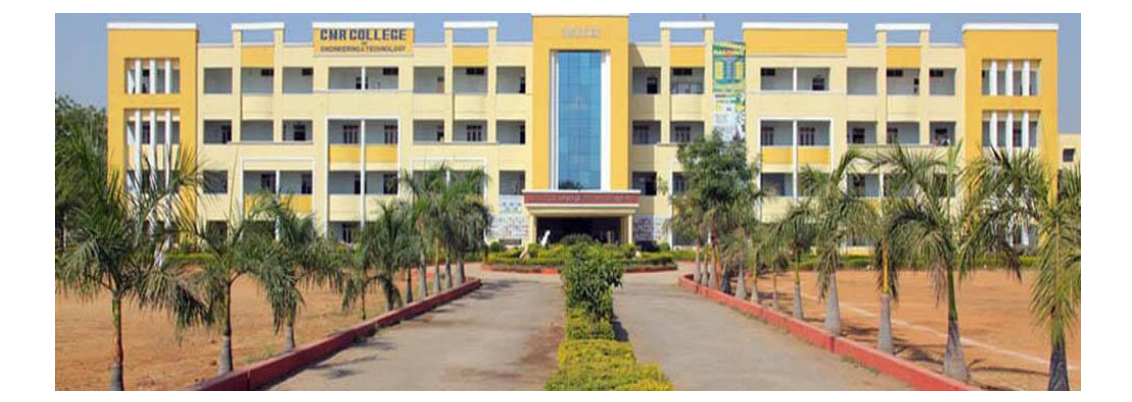

### **LAB MANUAL**

### **Dept. of Computer Science & Engineering**

Subject **WEB TECHNOLOGIES AND COMPILER DESIGN LAB** Academic Year **2014-2015**

 Name of the Faculty **K.YELLASWAMY** Department CSE Branch & Year III-CSE-A&C (2014-2015)

#### **COURSE OBJECTIVES**:

- $\triangleright$  To create a fully functional web site with mvc architecture.
- $\triangleright$  To Develop an online Book store using we can sell books(Ex.amazon.com)
- $\triangleright$  To provide an understanding of the language translation peculiarities by designing a complete translator for a mini language.

#### 4.1 SYLLABUS

#### JAWAHARLAL NEHRU TECHNOLOGICAL UNIVERSITY

#### HYDERABAD

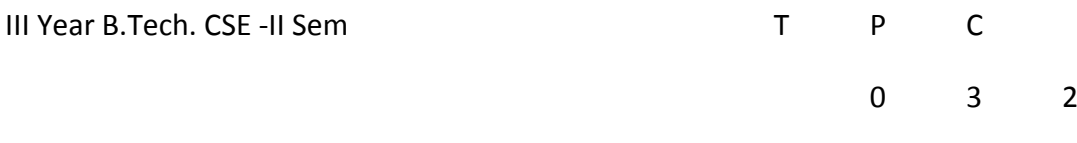

#### WEB TECHNOLOGIES AND COMPILER DESIGN LAB(56610) Objective :

To create a fully functional website with mvc architecture. To Develop an online Book store using we can sell books (Ex amazon .com). Hardware and Software required :

- $\circ$  A working computer system with either Windows or Linux
- $\bigcap$  A web browser either IF or firefox
- Tomcat web server and Apache web server
- A database either Mysql or Oracle
- $\circ$  JVM(Java virtual machine) must be installed on your system
- $\circ$  BDK(Bean development kit) must be also be installed

#### Week-1:

Design the following static web pages required for an online book store web site.

#### 1) HOME PAGE:

The static home page must contain three frames.

Top frame : Logo and the college name and links to Home page, Login page, Registration page, Catalogue page and Cart page (the description of these pages will be given below).

Left frame : At least four links for navigation, which will display the catalogue of respective links.

> For e.g.: When you click the link "CSE" the catalogue for CSE Books should be displayed in the Right frame.

Right frame: The *pages to the links in the left frame must be loaded here*. Initially this page contains

description of the web site

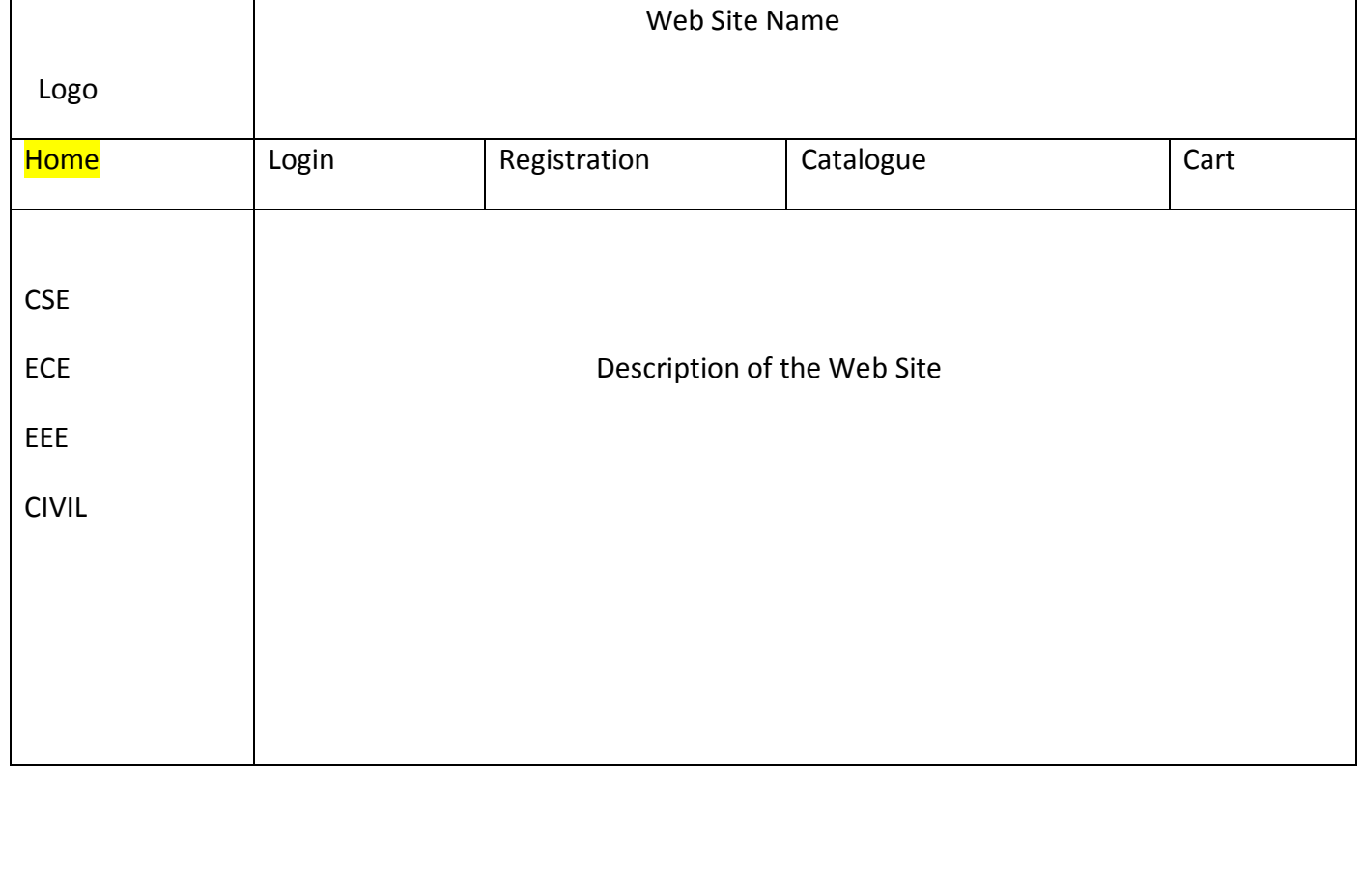

#### 2) LOGIN PAGE:

This page looks like below:

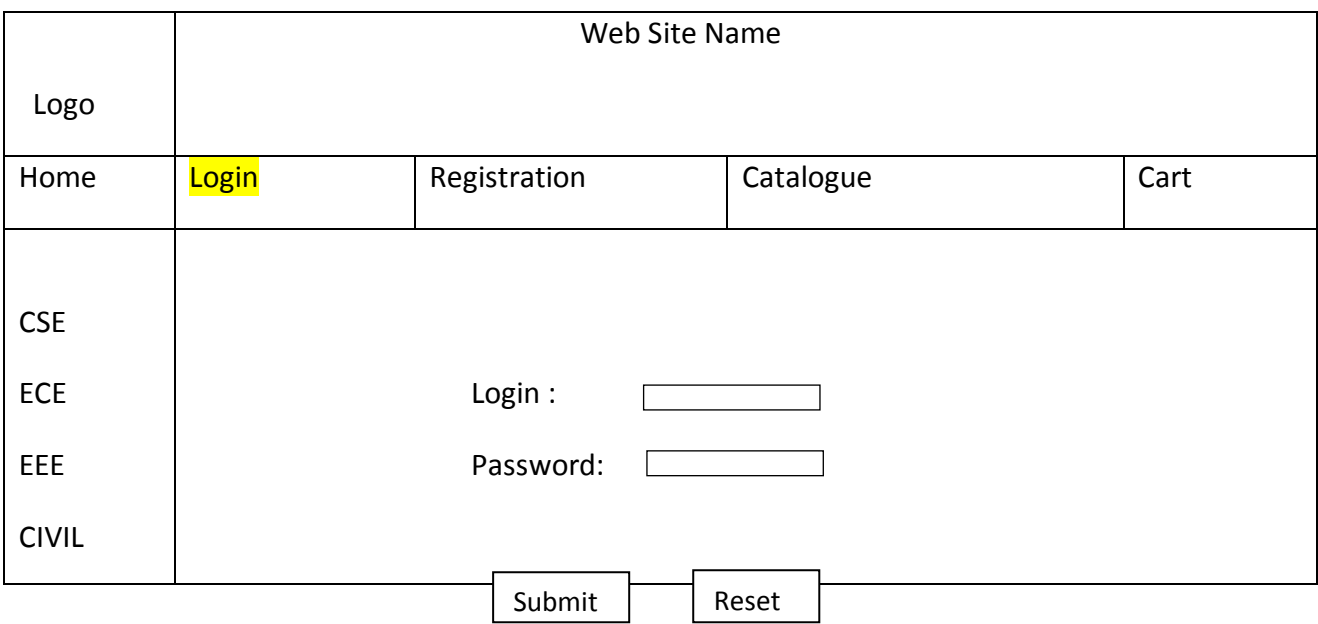

#### 3) CATOLOGUE PAGE:

The catalogue page should contain the details of all the books available in the web site in a table.

The details should contain the following:

- Snap shot of Cover Page.
- Author Name.
- Publisher.
- Price.
- Add to cart button

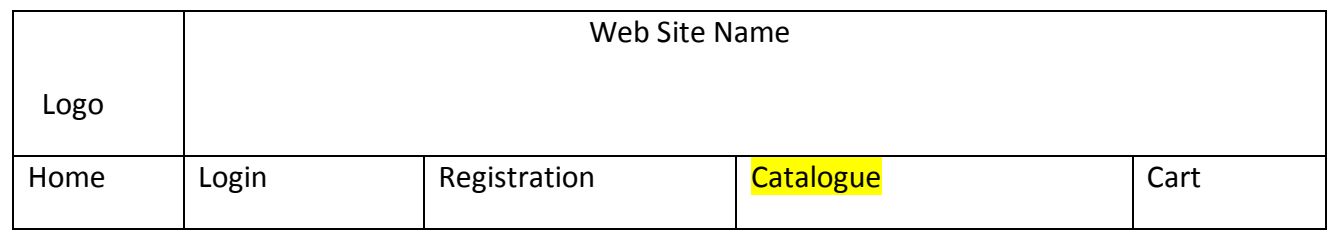

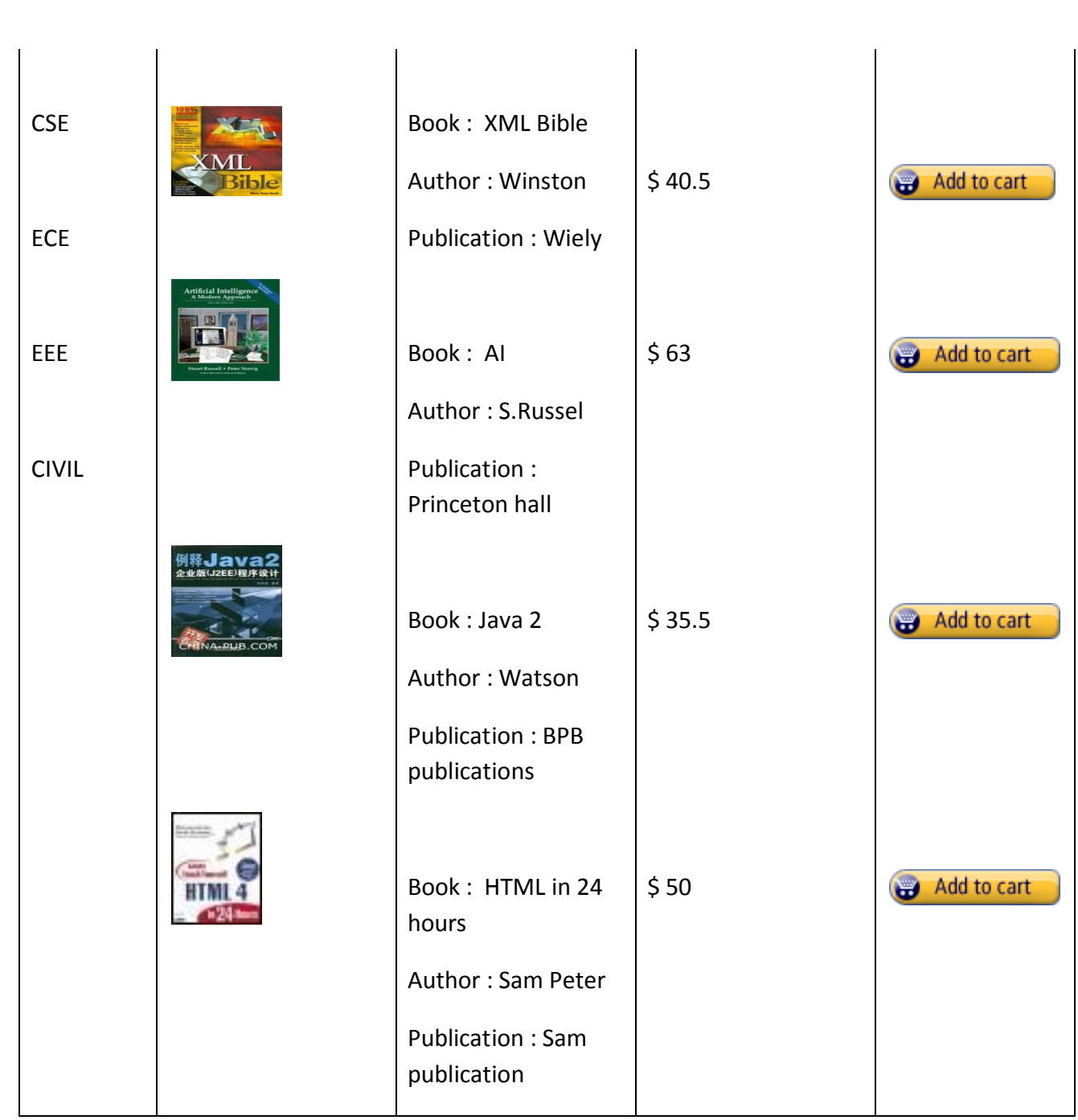

Note: Week 2 contains the remaining pages and their description.

Week-2:

4) CART PAGE:

The cart page contains the details about the books which are added to the cart.

#### The cart page should look like this:

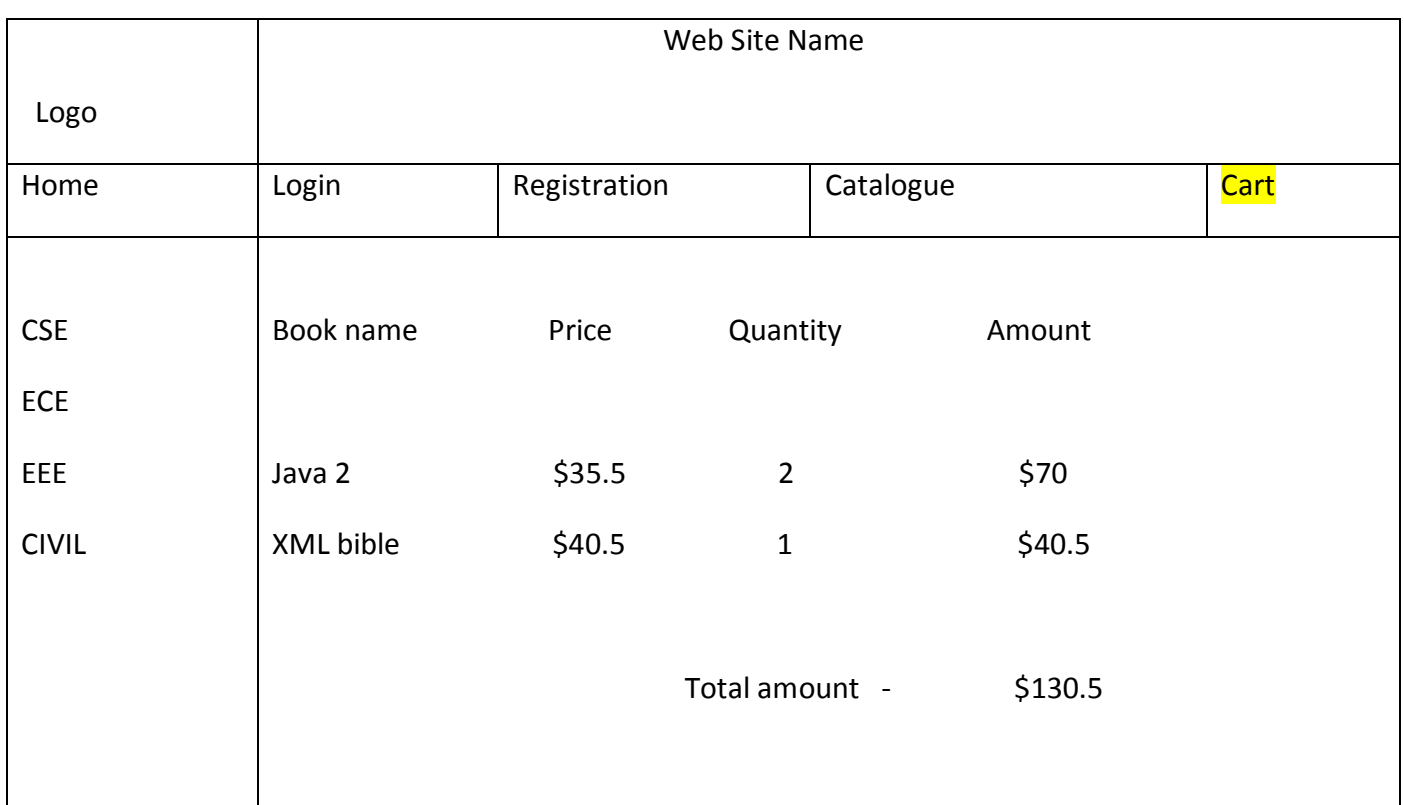

#### 5) REGISTRATION PAGE:

Create a "*registration form* "with the following fields

1) Name (Text field)

2) Password (password field)

3) E-mail id (text field)

4) Phone number (text field)

5) Sex (radio button)

6) Date of birth (3 select boxes)

7) Languages known (check boxes – English, Telugu, Hindi, Tamil)

8) Address (text area)

WEEK 3:

#### VALIDATION:

Write *JavaScript* to validate the following fields of the above registration page.

- Name (Name should contains alphabets and the length should not be less than 6 characters).
- Password (Password should not be less than 6 characters length).
- E-mail id (should not contain any invalid and must follow the standard pattern

[name@domain.com\)](mailto:name@domain.com)

4. Phone number (Phone number should contain 10 digits only).

Note : You can also validate the login page with these parameters

Week-4:

Design a web page using CSS (Cascading Style Sheets) which includes the following:

1) Use different font, styles:

In the style definition you define how each selector should work (font, color

etc.).

Then, in the body of your pages, you refer to these selectors to activate the styles.

For example:

<HTML> <HEAD>  $\langle$ style type="text/css">

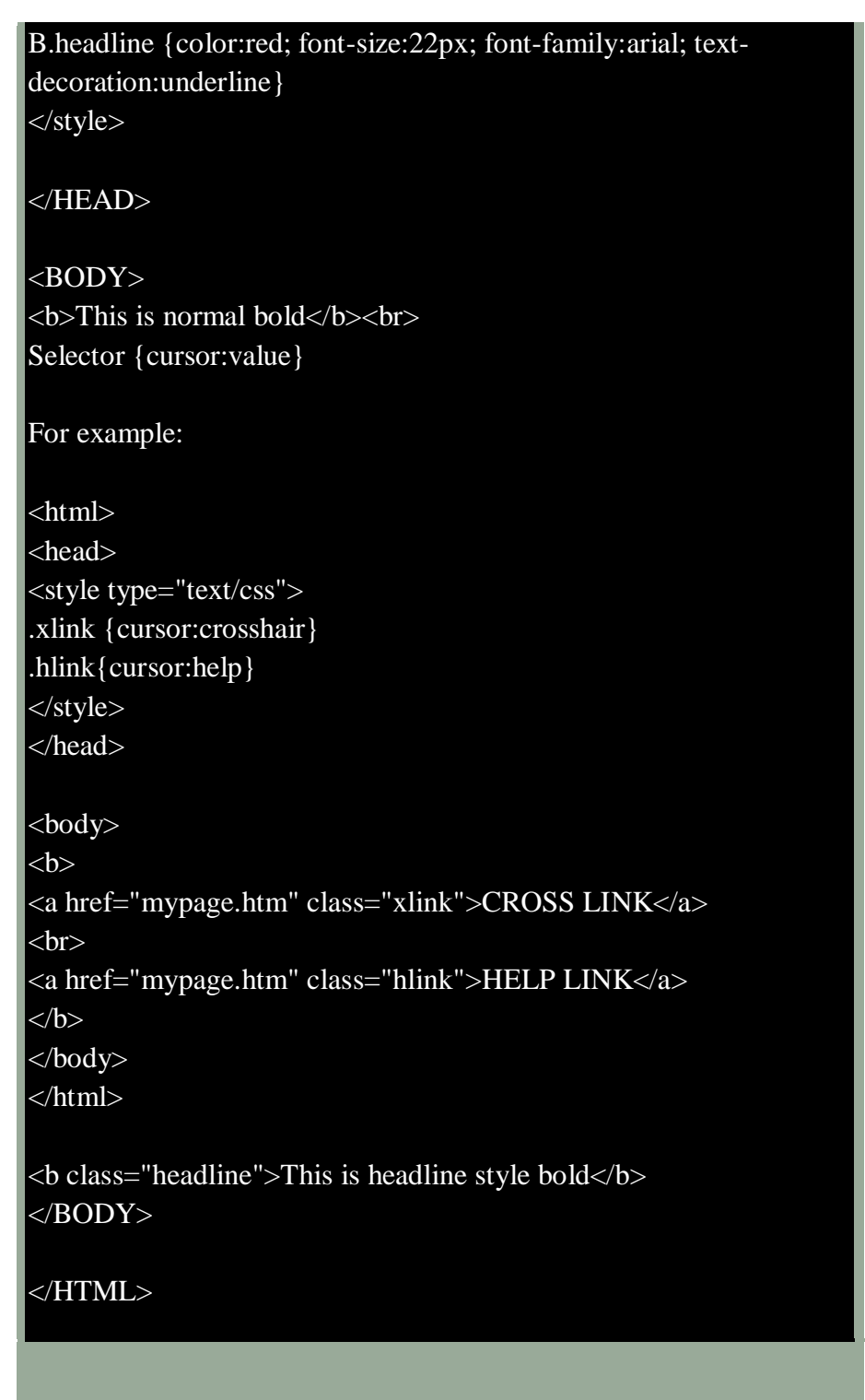

2) Set a background image for both the page and single elements on the page. You can define the background image for the page like this:

BODY {background-image:url(myimage.gif);}

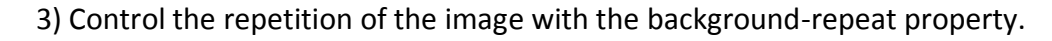

As background-repeat: repeat

Tiles the image until the entire page is filled, just like an ordinary background image in plain HTML.

4) Define styles for links as

A:link A:visited A:active A:hover

Example:

<style type="text/css"> A:link {text-decoration: none} A:visited {text-decoration: none} A:active {text-decoration: none} A:hover {text-decoration: underline; color: red;} </style>

5) Work with layers:

For example:

LAYER 1 ON TOP:

<div style="position:relative; font-size:50px; z-index:2;">LAYER 1</div>

<div style="position:relative; top:-50; left:5; color:red; font-size:80px;

#### z-index:1">LAYER 2</div>

#### LAYER 2 ON TOP:

<div style="position:relative; font-size:50px; z-index:3;">LAYER 1</div> <div style="position:relative; top:-50; left:5; color:red; font-size:80px;

z-index:4">LAYER 2</div>

6) Add a customized cursor:

 Selector {cursor:value} For example:

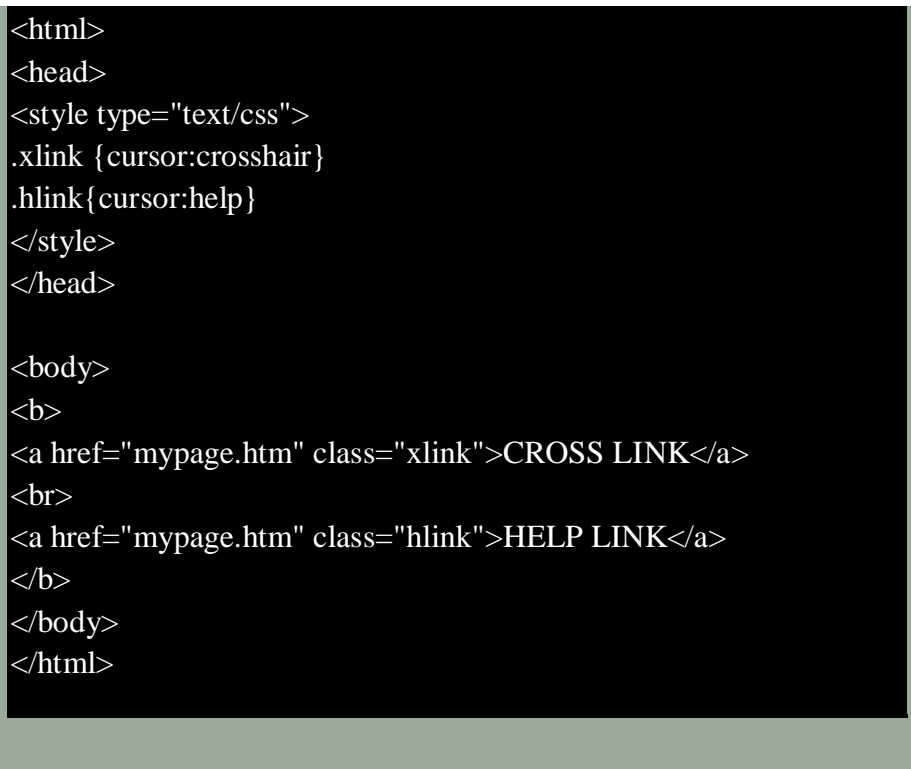

#### Week-5:

Write an XML file which will display the Book information which includes the following:

1) Title of the book 2) Author Name 3) ISBN number 4) Publisher name 5) Edition 6) Price Write a Document Type Definition (DTD) to validate the above XML file. Display the XML file as follows.

The contents should be displayed in a table. The header of the table should be in color GREY. And the Author names column should be displayed in one color and should be capitalized and in bold. Use your own colors for remaining columns. Use XML schemas XSL and CSS for the above purpose. Note: Give at least for 4 books. It should be valid syntactically. Hint: You can use some xml editors like XML-spy

Week-6:

VISUAL BEANS:

Create a simple visual bean with a area filled with a color.

The shape of the area depends on the property shape. If it is set to true then the shape of the area is Square and it is Circle, if it is false.

The color of the area should be changed dynamically for every mouse click. The color should also be changed if we change the color in the "property window ".

#### Week-7:

1) Install TOMCAT web server and APACHE.

While installation assign port number 4040 to TOMCAT and 8080 to APACHE. Make sure that these ports are available i.e., no other process is using this port.

2) Access the above developed static web pages for books web site, using these servers by putting the web pages developed in week-1 and week-2 in the document root.

Access the pages by using the urls :

[http://localhost:4040/rama/books.html\(](http://localhost:4040/rama/books.html)for tomcat) <http://localhost:8080/books.html>(for Apache)

#### Week-8:

User Authentication :

Assume four users user1,user2,user3 and user4 having the passwords pwd1,pwd2,pwd3 and pwd4 respectively. Write a servelet for doing the following.

1. Create a Cookie and add these four user id's and passwords to this Cookie. 2. Read the user id and passwords entered in the Login form (week1) and authenticate with the values (user id and passwords ) available in the cookies. If he is a valid user(i.e., user-name and password match) you should welcome him by name(user-name) else you should display " You are not an authenticated user  $\ddot{\cdot}$ 

Use init-parameters to do this. Store the user-names and passwords in the webinf.xml and access them in the servlet by using the getInitParameters() method.

#### Week-9:

Install a database(Mysql or Oracle).

Create a table which should contain at least the following fields: name, password, email-id, phone number(these should hold the data from the registration form).

#### Practice 'JDBC' connectivity.

 Write a java program/servlet/JSP to connect to that database and extract data from the tables and display them. Experiment with various SQL queries. Insert the details of the users who register with the web site, whenever a new user clicks the submit button in the registration page (week2).

#### Week-10:

Write a JSP which does the following job:

 Insert the details of the 3 or 4 users who register with the web site (week9) by using registration

 form. Authenticate the user when he submits the login form using the user name and password

from the database ( similar to week8 instead of cookies).

#### Week-11:

Create tables in the database which contain the details of items (books in our case like Book name , Price, Quantity, Amount )) of each category. Modify your catalogue page (week 2)in such a way that you should connect to the database and extract data from the tables and display them in the catalogue page using JDBC.

#### Week-12:

HTTP is a stateless protocol. Session is required to maintain the state.

The user may add some items to cart from the catalog page. He can check the cart page for the

selected items. He may visit the catalogue again and select some more items. Here our interest is the selected items should be added to the old cart rather than a new cart. Multiple users can do the same thing at a time(i.e., from different systems in the LAN using the ip-address instead of localhost). This can be achieved through the use of sessions. Every user will have his own session which will be created after his successful login to the website. When the user logs out his session should get invalidated (by using the method session.invalidate() ).

Modify your catalogue and cart JSP pages to achieve the above mentioned functionality using sessions.

#### **Compiler Design**

- 1. Design a Lexical analyzer for the mini language. The lexical analyzer should ignore redundant spaces, tabs and newlines. It should also ignore comments. Although the syntax specification states that identifiers can be arbitrarily long, you may restrict the length to some reasonable value.
- 2. Implement the lexical analyzer using JLex, flex or lex or other lexical analyzer generating tools.
- 3. Design Predictive parser for the given language
- 4. Design LALR bottom up parser for the mini language.
- 5. Convert the BNF rules into Yacc form and write code to generate abstract syntax tree.
- 6. Write program to generate machine code from the abstract syntax tree generated by the parser.

# **Web Technologies LAB PROGRAMS**

### **WEEK1:**

# **AIM:**

Design the following static web pages requires for an online store website.

1. Homepage:

Frame.html:

<!doctype html>

<html lang="en">

<head>

```
<title>week1</title>
```
</head>

```
<frameset rows="10%,10%,*" cols="10%,*">
```

```
<frame src="logo.html" name="logo">
```

```
<frame src="site.html" name="site">
```

```
<frame src="home.html" name="home">
```

```
<frameset cols="40%,40%,40%,40%">
```

```
<frame src="login.html" name="login">
```
<frame src="registration.html" name="registration">

```
<frame src="catalogue.html" name="catalogue">
```
<frame src="cart.html" name="cart">

</frameset>

<frame src="list.html" name="">

```
<frame src="" name="x">
```
</frameset>

</html>

### Output:

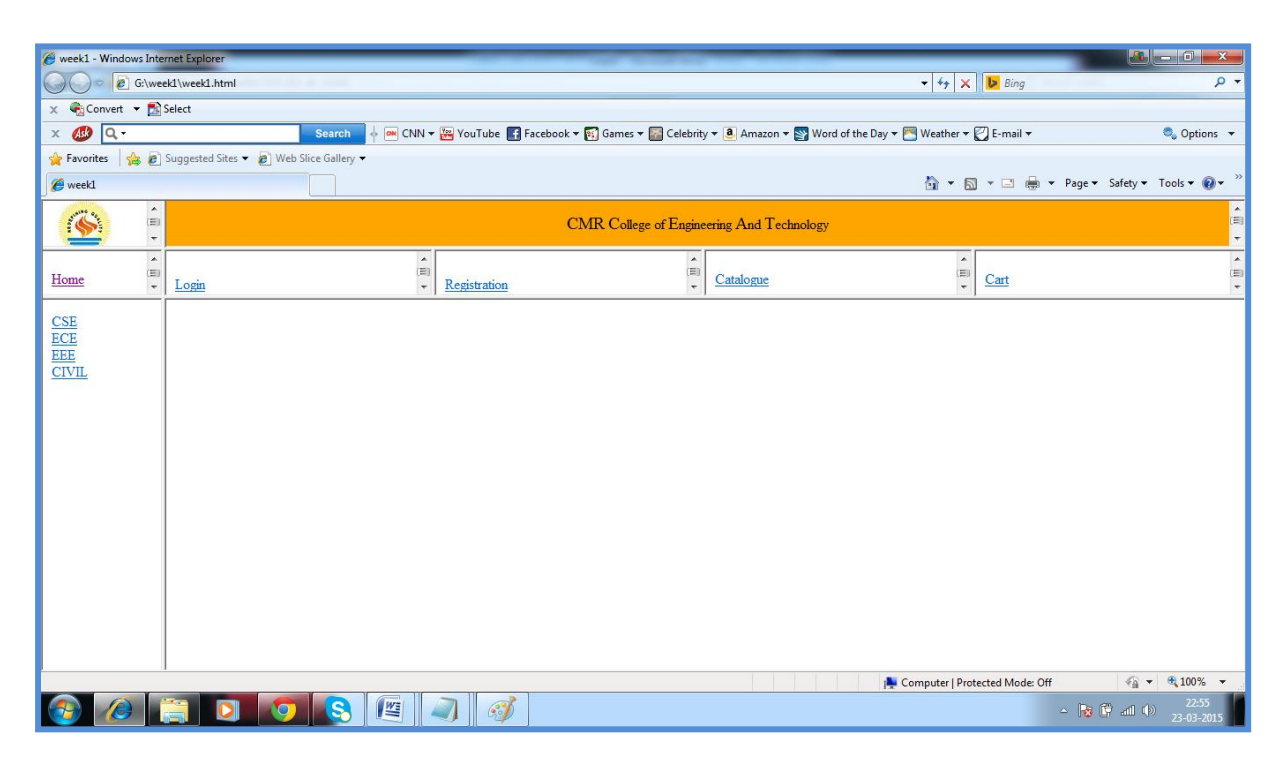

### Logo.html:

### $\langle$ html $>$

<body>

<img src="cmr.jpg"/>

</body>

</html>

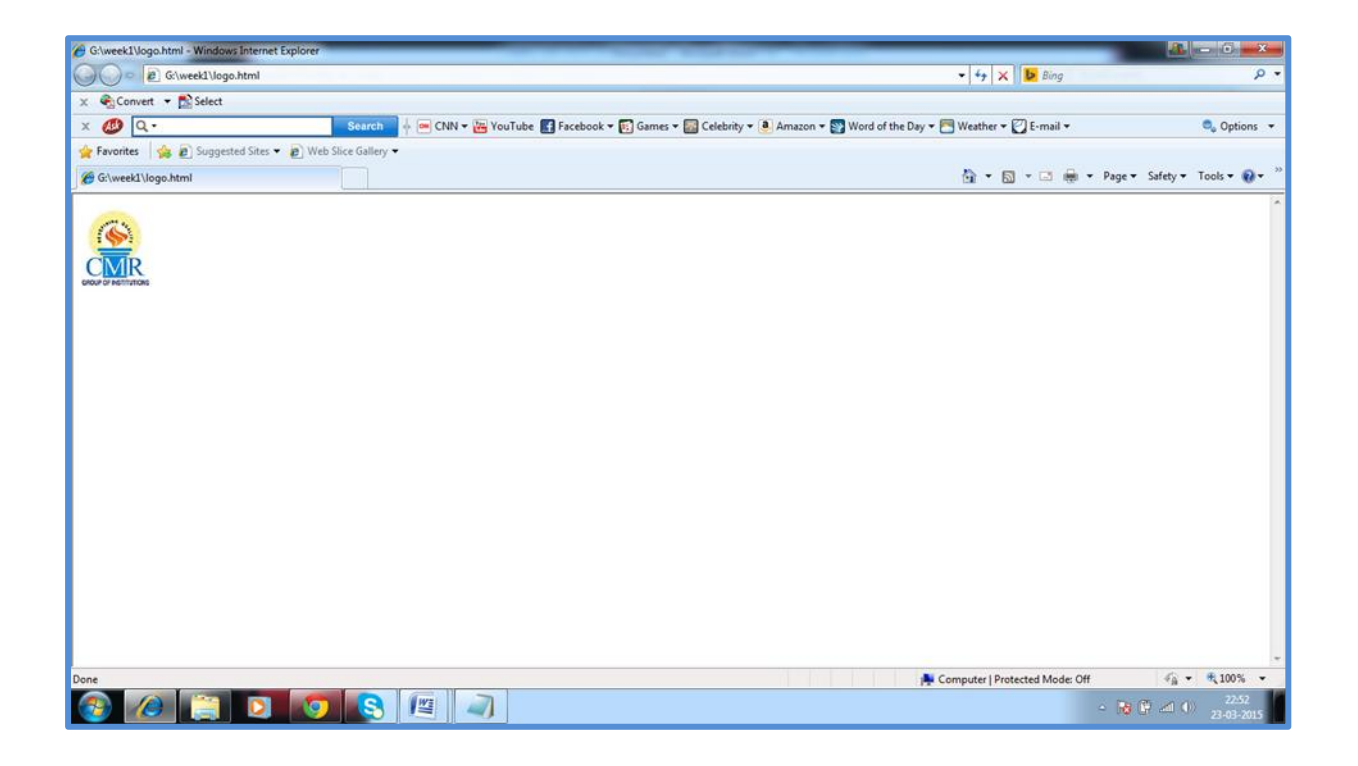

Site.html:  $\langle$ html $>$ 

<style>

p

```
{
color:red;
}
body
\{background-color:orange;
}
</style>
<body>
<center>
<span style="font-size:20px;">CMR</span>
\epsilonspan style="font-size:20px;">C\epsilon/span>ollege of
<span style="font-size:20px;">E</span>ngineering
<span style="font-size:20px;">A</span>nd
<span style="font-size:20px;">T</span>echnology
\langlecenter\rangle<p><marquee behavior="alternate" 
bgcolor="yellow">online book stores</marquee></p>
```
</body>

### </html>

### Output:

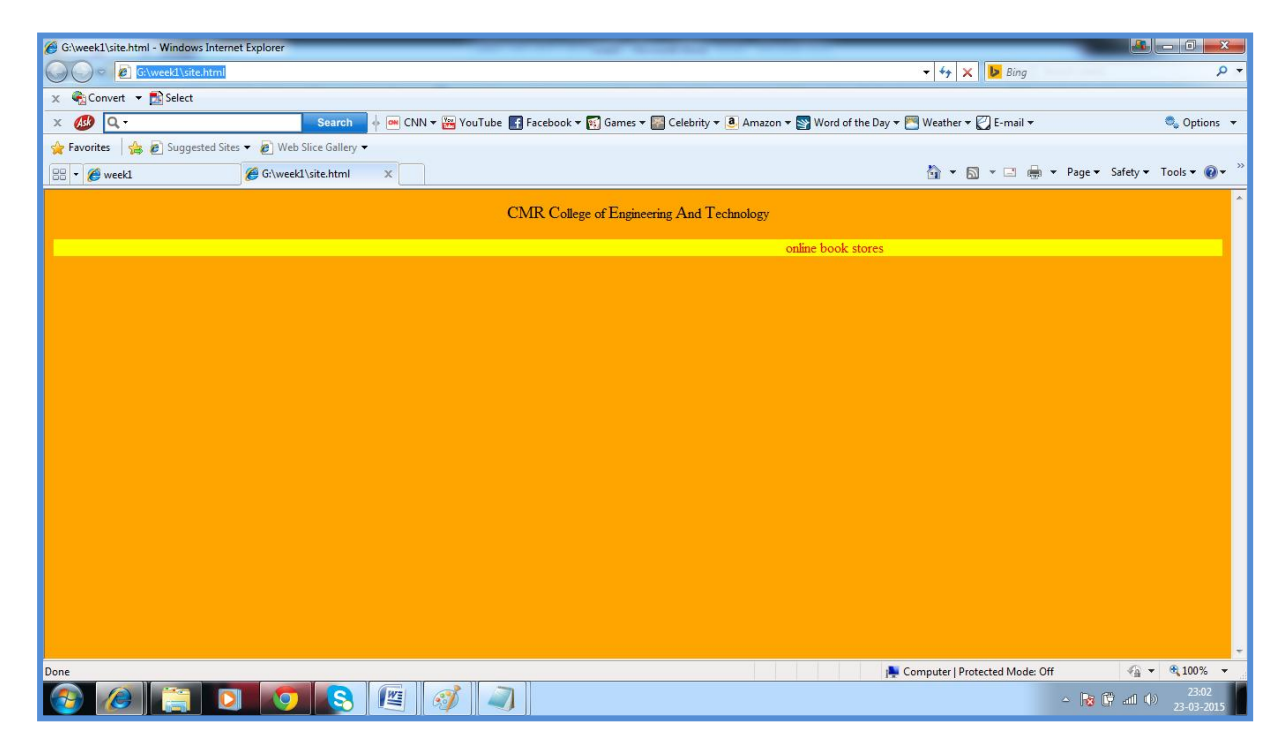

Homepage.html:

<head>

<body>

 $<sub>2</sub>$ 

<a href="Frame.html" target="\_blank">Home</a>

</body>

</head>

Output:

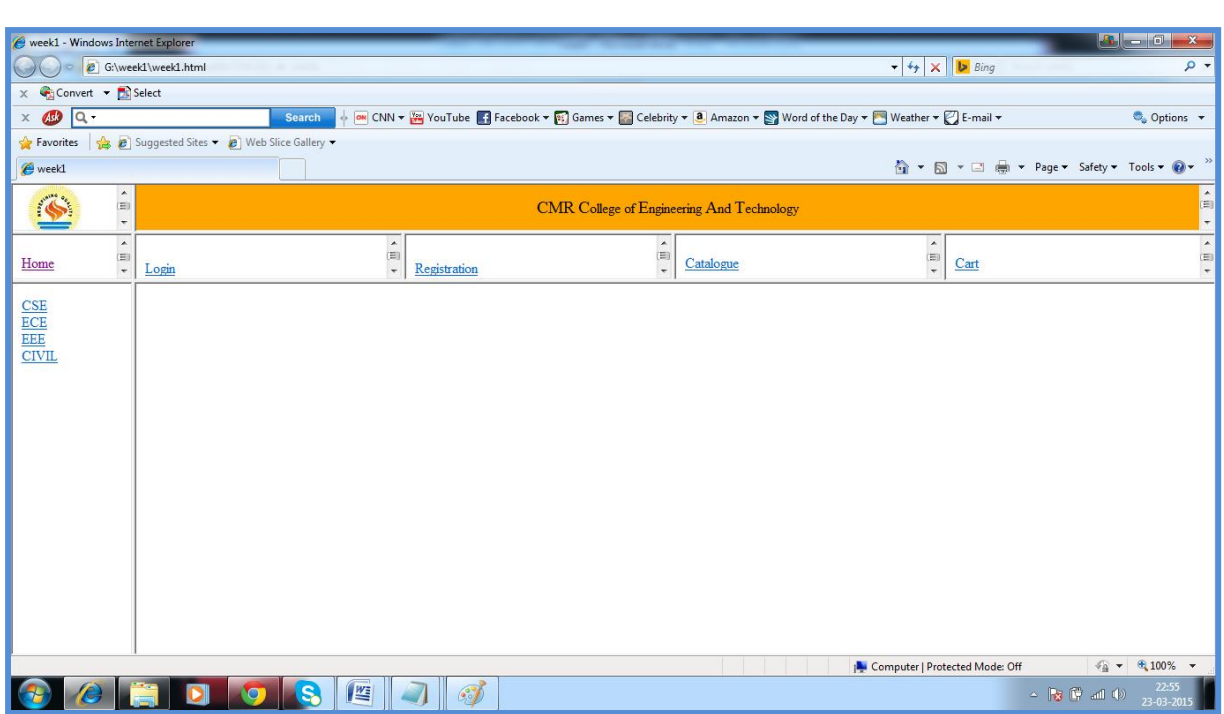

2. Login Page:

Login.html:

<html>

<body>

 $<sub>2</sub>$ 

<a href="login1.html" target="x">Login</a>

</body>

</html>

### Login1.html:

<html>

<body>

<center>

 $<**br>**$ 

 $<sub>2</sub>$ 

```
<table border="0">
```
 $<$ tr $>$ 

<td>Login:</td>

```
<td><input type="text" name="in"/></td>
```
 $\langle t$ r $>$ 

 $<$ tr $>$ 

```
<td>Password:</td>
```

```
<td><input type="text" name="pwd"/></td>
```
 $\langle t$ r $>$ 

 $<$ tr $>$ 

<td><br/>submit</button></td>

<td><br/>>button>Reset</button></td>

 $\langle t$ r $>$ 

</table>

 $\langle$ /center $\rangle$ 

</body>

</html>

Output:

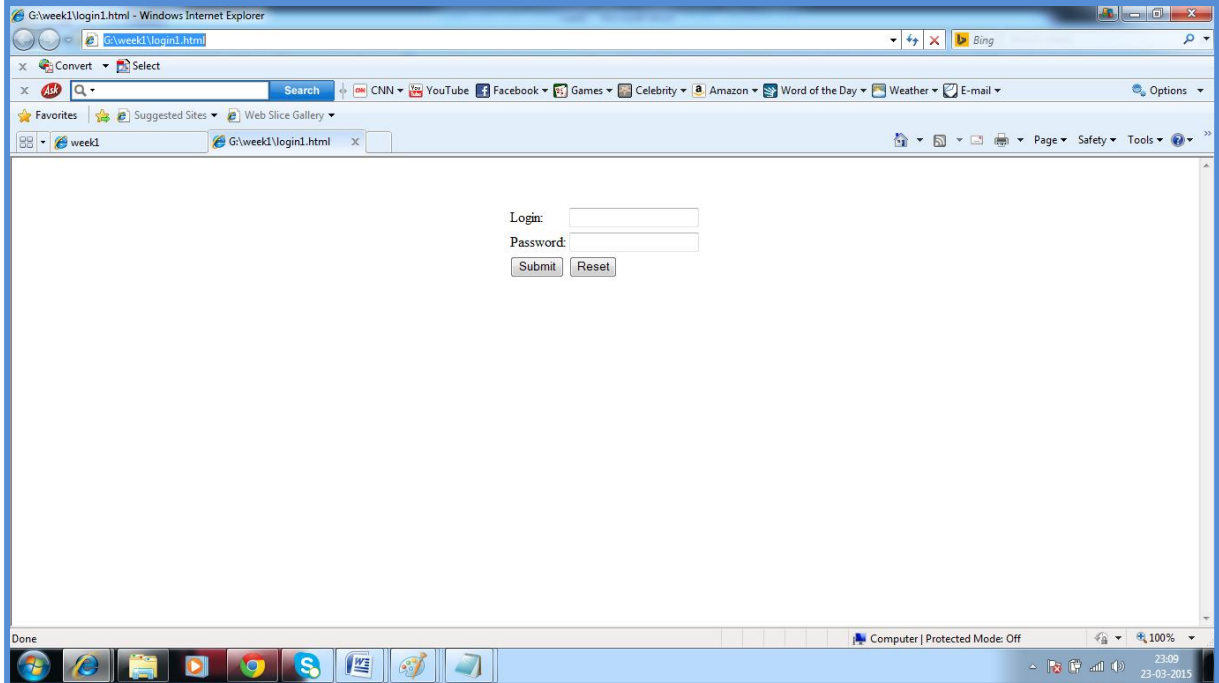

3. CATALOGUE PAGE:

Catalogue.html:

 $\langle$ html $>$ 

<body>

 $<sub>2</sub>$ 

<a href="catalogue1.html" target="x">Catalogue</a>

</body>

</html>

```
Catalogue1.html:
```
<html>

<body>

```
<table border="1" rules="cols" width="900" 
height="500" cellspacing="0" cellpadding="0">
```
 $<$ tr $>$ 

```
<td><img src="xmlbible.jpg" name=""></td>
```
 $|$ 

Book: XML Bible

 $br>$ 

Author:Winston

 $<sub>2</sub>$ 

Publication:Wiely

 $\langle t \, \mathrm{d} \rangle$ 

 $|$ 

\$ 40.5

 $\langle t \, \mathrm{d} t \rangle$ 

 $|$ 

<button>

<img src="addtocart.gif" name="">

Add to cart

</button>

 $\langle t \, d \rangle$ 

 $\langle t$ r $>$ 

 $<$ tr $>$ 

<td><img src="AI.gif" name=""></td>

 $|$ 

Book: AI

 $<sub>2</sub>$ 

Author:S.Russel

 $<sub>2</sub>$ 

Publication:

 $<sub>2</sub>$ 

Princeton hall

 $\langle t \, ds \rangle$ 

 $|$ 

\$ 63

 $\langle t \, d \rangle$ 

 $|$ 

<button>

<img src="addtocart.gif" name="">

Add to cart

</button>

 $\langle t \, ds \rangle$ 

 $\langle t$ r $>$ 

 $<$ tr $>$ 

<td><img src="Java2.jpg" name=""></td>

<td>Book: Java 2

 $<sub>2</sub>$ 

Author:Watson

 $<sub>2</sub>$ 

Publication:BPB

 $<sub>2</sub>$ 

publications

 $\langle t \, d \rangle$ 

 $|$ 

\$ 35.5

 $\langle t \, d \rangle$ 

 $|$ 

<button>

<img src="addtocart.gif" name="">

Add to cart

</button>

 $\langle t \, d \rangle$ 

 $\langle tr \rangle$ 

 $<$ tr $>$ 

<td><img src="HTML4.jpg" name=""></td>

 $|$ 

Book: HTML in

 $<sub>2</sub>$ 

24 hours

 $<sub>2</sub>$ 

Author:Sam Peter

 $<sub>2</sub>$ 

Publication:

 $<sub>2</sub>$ 

Sam publication

 $\langle t \, ds \rangle$ 

 $|$ 

\$ 50

 $\langle t \, d \rangle$ 

 $|$ 

<button>

<img src="addtocart.gif" name="">

Add to cart

</button>

 $\langle t \, d \rangle$ 

 $\langle t$ r $>$ 

</table>

</body>

</html>

### Output:

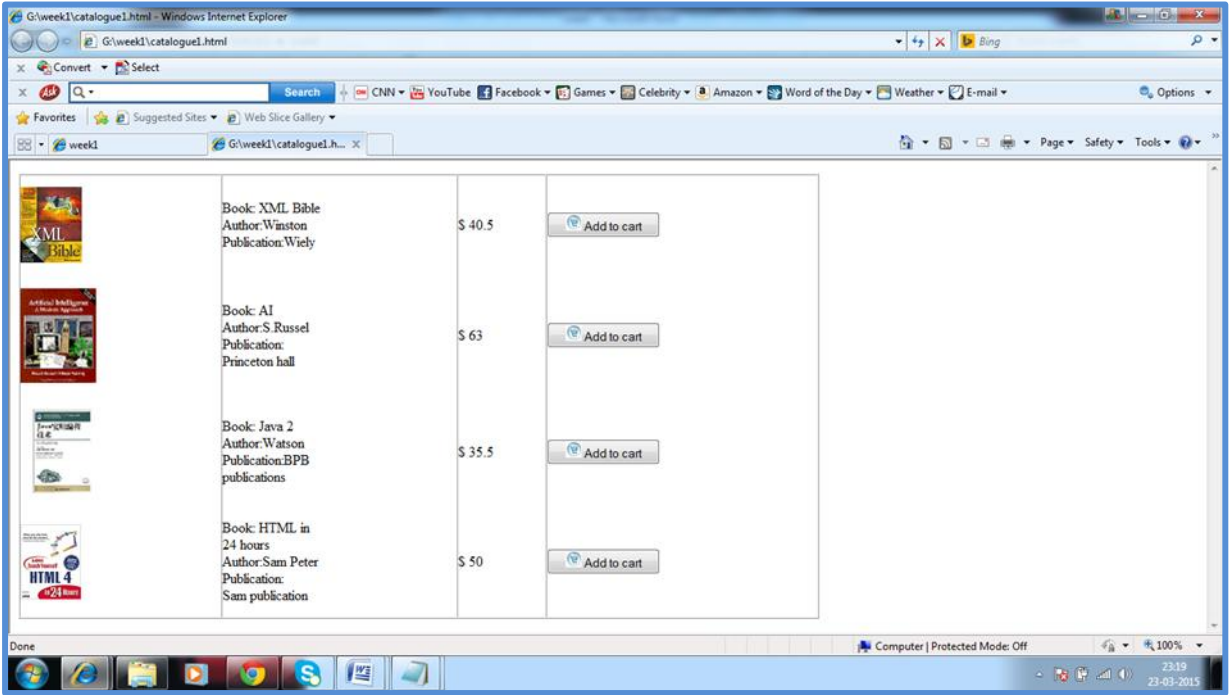

List.html:

 $\langle$ html $>$ 

<body>

<a href="cse.html" target="x">CSE</a>

 $<sub>2</sub>$ 

<a href="ece.html" target="x">ECE</a>

 $<sub>2</sub>$ 

<a href="eee.html" target="x">EEE</a>

 $<sub>2</sub>$ 

<a href="civil.html" target="x">CIVIL</a>

 $<sub>2</sub>$ 

</body>

</html>

Cse.html:

 $\langle$ html $>$ 

<body>

This is the catalogue of dept. of CSE

</body>

</html>

Ece.html:

 $\langle$ html $>$ 

<body>

This is the catalogue of dept. of ECE

</body>

</html>

Eee.html:

<html>

<body>

This is the catalogue of dept. of EEE

</body>

</html>

Civil.html:

 $\langle$ html $>$ 

<body>

This is the catalogue of dept. of CIVIL

</body>

</html>

Output:

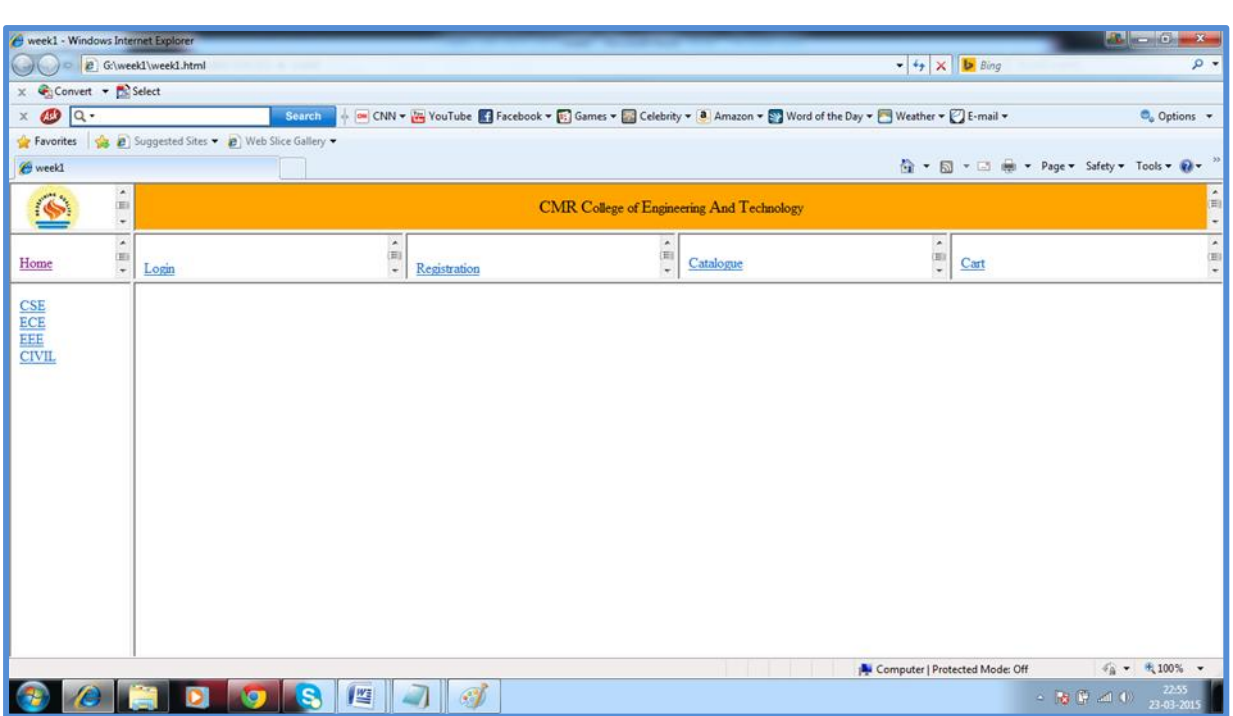

# WEEK2:

4. Cart Page:

Cartlink.html:

<! doctype html>

 $\langle$ html $>$ 

<head>

<title>login</title>

</head>

<body>

<ahref="cart.html" target="x"><center><h1>Cart</center>

 $\langle h1 \rangle \langle a \rangle$ 

</body>

</html>

Cart.html:

<! doctype html>

 $\langle$ html $>$ 

<head>

</head>

<body>

<table width="800" heigth="50" cellpadding="25" >

 $<$ tr $>$ 

<th>books</th>

<th>quantity</th>

<th>price</th>

<th>cart</th>

 $\langle t$ r $>$ 

 $<$ tr $>$ 

 $$ 

 $2 |<$ 

 $$ 

 $>$  **500/-** $**th**$ 

 $\langle t$ r $>$ 

 $\langle t$ r $>$ 

 $<$ tr $>$ 

<th>dccn</th>

 $1 |<$ 

 $$ 

 $200/- |$ 

 $\langle t$ r $>$ 

 $<$ tr $>$ 

 $$ 

 $< | |$ 

 $\n  
\n**th**  
\n**th**  
\n**th**$ 

<th>total-amount:700/-</th>

 $\langle t \rangle \langle t \rangle$ 

</body></html>

### Output:

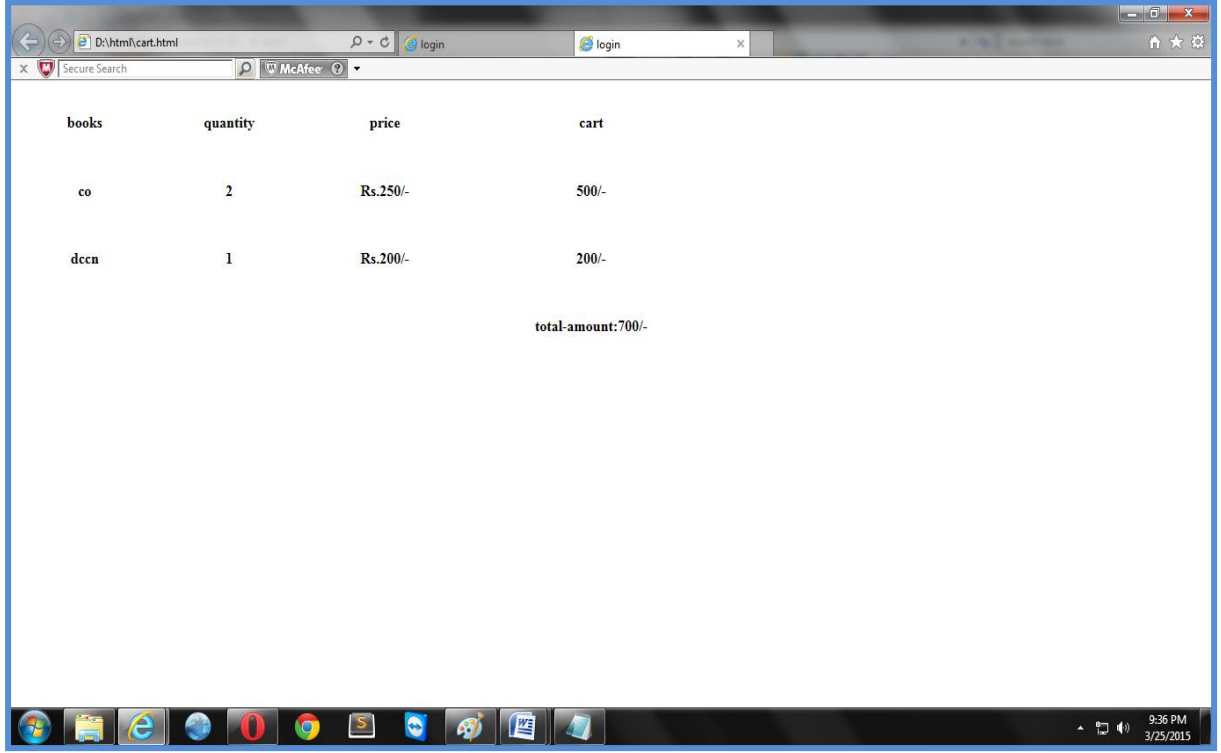

## 5. Registration page:

### Registrationlink.html:

<! doctype html>

 $\langle$ html $>$ 

<head>

<title>Registration hyperlink</title>

</head>

<body>

<a href="Registration.html" target="x"><h1><center>registration</center></h1></a  $>$ 

</body>

</html>

Registration.html:

<! doctype html>

<html>

<head>

<title>regtion</title>

</head>

<body>

<center><h1>REGISTRATION FORM</h1></center>

 $\langle h3 \rangle$ 

<center>

<table>

 $<$ tr $>$ 

<td>name</td>

<td> <input type="text" name="" value=""></td>

 $\langle t$ r $>$ 

 $<$ tr $>$ 

```
<td>password</td>
```

```
<td><input type="password" name="" value=""></td>
```
 $\langle t$ r $>$ 

 $<$ tr $>$ 

```
<td>emailid</td>
```

```
<td><input type="text" name="" value=""></td>
```
 $\langle t$ r $>$ 

 $<$ tr $>$ 

```
<td>phno</td>
```

```
<td><input type="text" name="" value=""></td>
```
 $\langle t$ r $>$ 

 $<$ tr $>$ 

```
<td>gendor</td>
```

```
<td><input type="radio" name="m" 
value="">male</td>
```

```
<td><input type="radio" name="m" 
value="">female</td>
```
 $\langle tr \rangle$
</table>

 $br>$ 

<table>

date of birth

 $<$ tr $>$ <select name="month"> <option value="na">month</option> <option value="1">jan</option> <option value="2">feb</option> <option value="3">mar</option> <option value="4">apr</option> <option value="5">may</option> <option value="6">june</option> <option value="7">july</option> <option value="8">aug</option> <option value="9">sep</option> <option value="10">oct</option> <option value="11">nov</option>

```
<option value="12">dec</option>
</select>
\leqselect name="month"><option value="na">date</option>
\leqoption value="1">1\leq/option>
<option value="2">2</option>
<option value="3">3</option>
<option value="4">4</option>
\leqoption value="5">5\leq/option>
<option value="6">6</option>
<option value="7">7</option>
<option value="8">8</option>
<option value="9">9</option>
\leqoption value="10">10\leq/option>
\leqoption value="11">11\leq/option>
\leqoption value="12">12\leq/option>
\leqoption value="13">13\leq/option>
<option value="14">14</option>
\leqoption value="15">15\leq/option>
```

```
\leqoption value="16">16\leq/option>
<option value="17">17</option>
\leqoption value="18">18\leq/option>
\leqoption value="19">19\leq/option>
\leqoption value="20">20\leq/option>
\leqoption value="21">21\leq/option>
\leqoption value="22">22\leq/option>
<option value="23">23</option>
\leqoption value="24">24\leq/option>
\leqoption value="25">25\leq/option>
\leqoption value="26">26\leq/option>
\leqoption value="27">27\leq/option>
<option value="28">28</option>
<option value="29">29</option>
\leqoption value="30">30\leq/option>
\leqoption value="31">31\leq/option>
</select>
<select name="year">
<option value="na">year</option>
```
### <option value="1">1990</option>

</select>

</table>

</body>

</html>

Output:

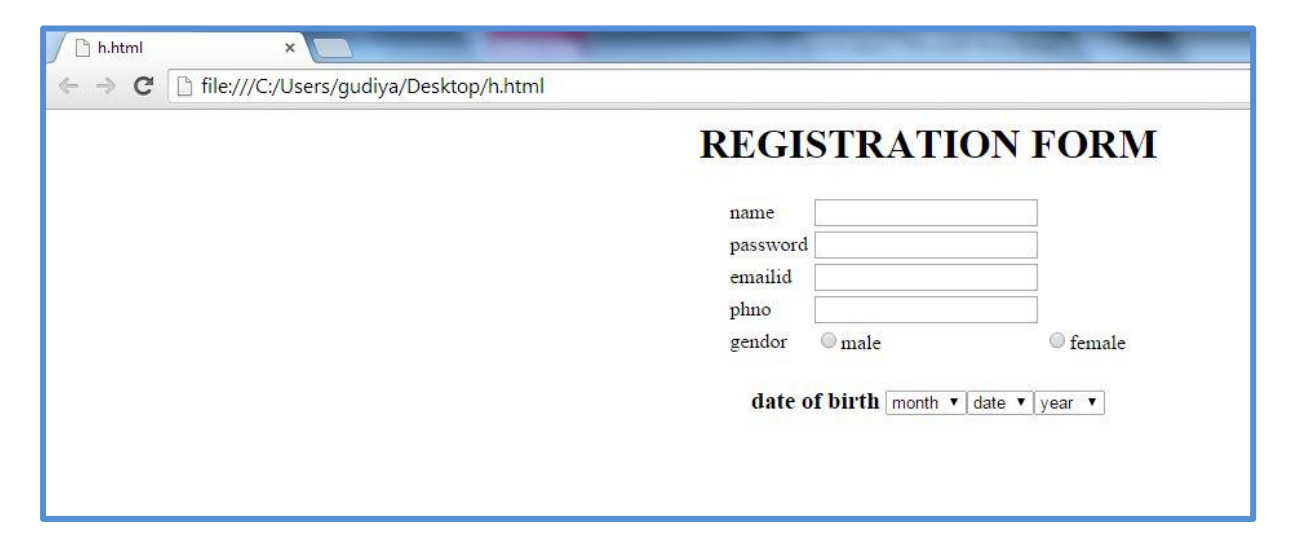

### **WEEK3:**

# **AIM:**

Write a JavaScript program to validate the fields in the registration page.

FormValidation.html:

<!DOCTYPE html>

<html lang="en"><head>

<meta charset="utf-8">

<title>JavaScript Form Validation using a sample registration form</title>

<meta name="keywords" content="example, JavaScript Form Validation, Sample registration form" />

<meta name="description" content="This document is an example of JavaScript Form Validation using a sample registration form. " />

```
<link rel='stylesheet' href='js-form-validation.css' 
type='text/css' />
```

```
<script src="sample-registration-form-
validation.js"></script>
```
</head>

<body onLoad="document.registration.userid.focus();">

```
<h1>Registration Form</h1>
```
<p>Use tab keys to move from one input field to the  $next.<$ 

```
<form name='registration' onSubmit="return 
formValidation();">
```

```
\langleul>
```

```
<li><label for="userid">User id:</label></li>
```
<li><input type="text" name="userid" size="12"  $\rightarrow$ 

<li><label for="passid">Password:</label></li>

<li><input type="password" name="passid" size="12"  $\rightarrow$ 

<li><label for="username">Name:</label></li>

<li><input type="text" name="username" size="50"  $\rightarrow$ 

<li><label for="address">Address:</label></li>

<li><input type="text" name="address" size="50"  $\rightarrow$ 

<li><label for="country">Country:</label></li>

 $\langle$ li $\rangle$  $\langle$ select name="country" $>$ 

<option selected="" value="Default">(Please select a country)</option>

<option value="AF">Australia</option>

<option value="AL">Canada</option>

<option value="DZ">India</option>

<option value="AS">Russia</option>

<option value="AD">USA</option>

 $\langle$ select $\langle$ li $\rangle$ 

<li><label for="zip">ZIP Code:</label></li>

 $\langle$ li $>$ input type="text" name="zip"  $\langle$   $\rangle$   $\langle$ /li $\rangle$ 

<li><label for="email">Email:</label></li>

 $\langle$ li $>$ input type="text" name="email" size="50"  $\langle$   $\rangle$   $\langle$ /li $\rangle$ 

<li><label id="gender">Sex:</label></li>

<li><input type="radio" name="sex" value="Male" /><span>Male</span></li>

<li><input type="radio" name="sex" value="Female" /><span>Female</span></li>

<li><label>Language:</label></li>

<li><input type="checkbox" name="en" value="en" checked />  $\epsilon$ span>English  $\epsilon$ /span> $\epsilon$ /li>

<li><input type="checkbox" name="nonen" value="noen" /> < span>Non English < /span> < /li

<li><label for="desc">About:</label></li>

<li><textarea name="desc" id="desc"></textarea></li>

<li><input type="submit" name="submit" value="Submit" /></li>

```
\langle \text{ul} \rangle</form>
</body>
</html>
FormValidation.js:
function formValidation()
{
var uid = document.registration.userid;
var passid = document.registration.passid;
var uname = document.registration.username;
var uadd = document.registration.address;
var ucountry = document.registration.country;
var uzip = document.registration.zip;
var uemail = document.registration.email;
var umsex = document.registration.msex;
var ufsex = document.registration.fsex; 
if(userid_validation(uid,5,12))
\{if(passid_validation(passid,7,12))
```
{ if(allLetter(uname)) { if(alphanumeric(uadd)) { if(countryselect(ucountry)) { if(allnumeric(uzip)) { if(ValidateEmail(uemail)) { if(validsex(umsex,ufsex)) { } } } } } }

```
}
}
return false;
```

```
} function userid_validation(uid,mx,my)
\{var uid_len = uid.value.length;
if (uid_len == 0 || uid_len >= my || uid_len < mx)
{
alert("User Id should not be empty / length be between 
"+mx+" to "+my);
uid.focus();
return false;
}
return true;
}
function passid_validation(passid,mx,my)
{
var passid_len = passid.value.length;
```

```
if (passid_len == 0 \mu | passid_len >= my \mu passid_len <
mx)
{
alert("Password should not be empty / length be 
between "+mx+" to "+my);
passid.focus();
return false;
}
return true;
}
function allLetter(uname)
{ 
var letters = \sqrt{\mathsf{A}-\mathsf{Z}}a-z]+$/;
if(uname.value.match(letters))
{
return true;
}
else
{
alert('Username must have alphabet characters only');
```

```
uname.focus();
return false;
}
}
function alphanumeric(uadd)
{ 
var letters = \sqrt{0}-9a-zA-Z]+$/;
if(uadd.value.match(letters))
{
return true;
}
else
{
alert('User address must have alphanumeric characters 
only');
uadd.focus();
return false;
}
}
```

```
function countryselect(ucountry)
{
if(ucountry.value == "Default")
{
alert('Select your country from the list');
ucountry.focus();
return false;
}
else
{
return true;
}
}
function allnumeric(uzip)
{ 
var numbers = /^(0-9]+$/;
if(uzip.value.match(numbers))
{
return true;
```

```
}
else
{
alert('ZIP code must have numeric characters only');
uzip.focus();
return false;
}
}
function ValidateEmail(uemail)
{
var mailformat = \sqrt{\w+((\cdot-]'(w))}* @\w+([\.-
]?\w+)*(\lambda \w{2,3})+$$if(uemail.value.match(mailformat))
{
return true;
}
else
{
alert("You have entered an invalid email address!");
```

```
return false;
}
} function validsex(umsex,ufsex)
{
x=0;
if(umsex.checked) 
{
x++;
}
if(ufsex.checked)
{
x++; 
}
if (x=2){
alert('Both Male/Female are checked');
ufsex.checked=false
```

```
umsex.checked=false
umsex.focus();
return false;
}
if(x == 0){
alert('Select Male/Female');
umsex.focus();
return false;
}
else
{
alert('Form Succesfully Submitted');
window.location.reload()
return true;
}
}
```

```
FormValidation.css:
h1 {
margin-left: 70px;
}
form li {
list-style: none;
margin-bottom: 5px;
}
form ul li label{
```
float: left;

clear: left;

width: 100px;

text-align: right;

margin-right: 10px;

font-family:Verdana, Arial, Helvetica, sans-serif; font-size:14px;

}

```
form ul li input, select, span {
float: left;
margin-bottom: 10px;
}
```

```
form textarea {
float: left;
width: 350px;
height: 150px;
}
```

```
[type="submit"] {
clear: left;
margin: 20px 0 0 230px;
font-size:18px
}
```

```
p {
margin-left: 70px;
```
# font-weight: bold;

### Output:

}

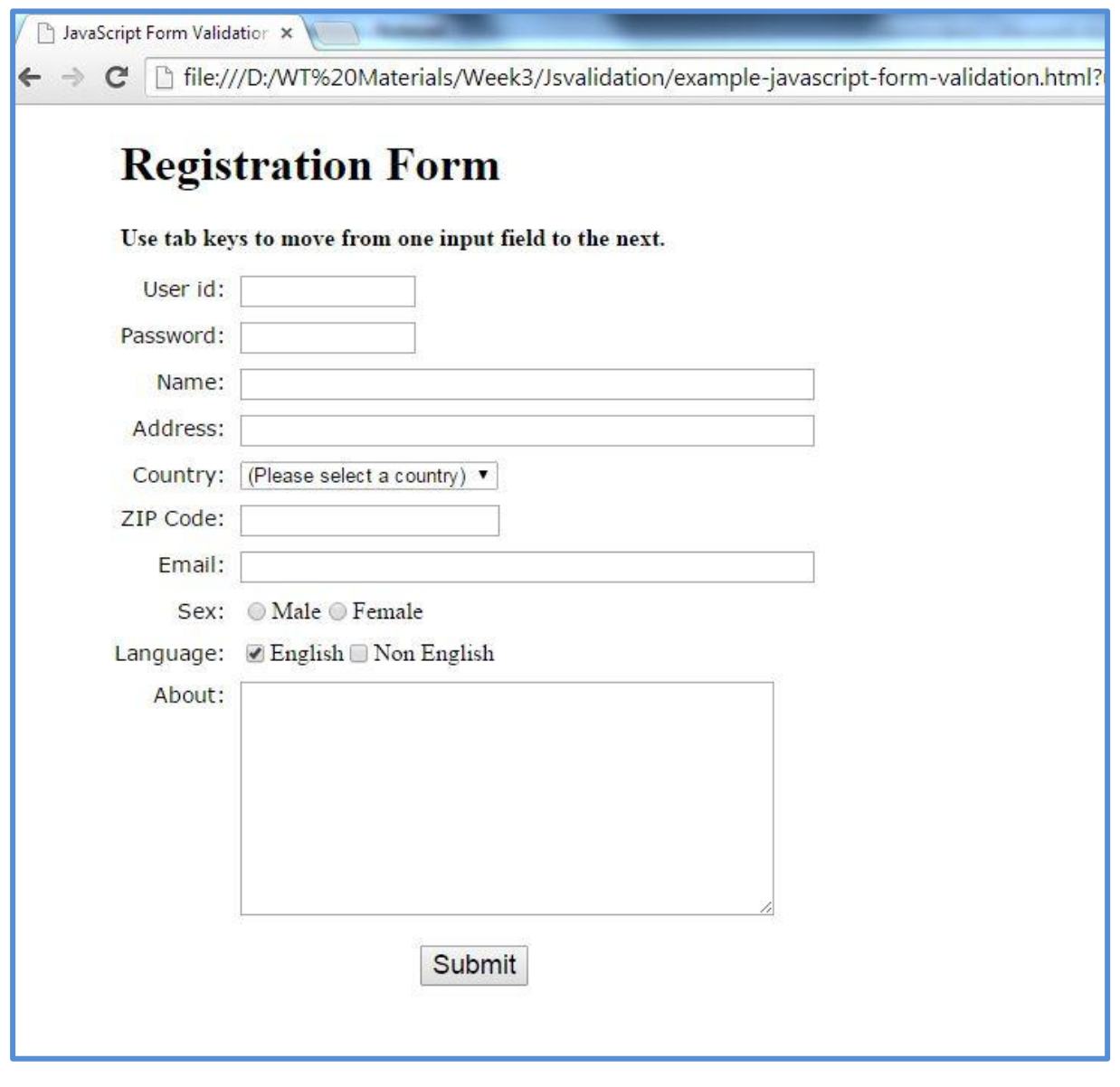

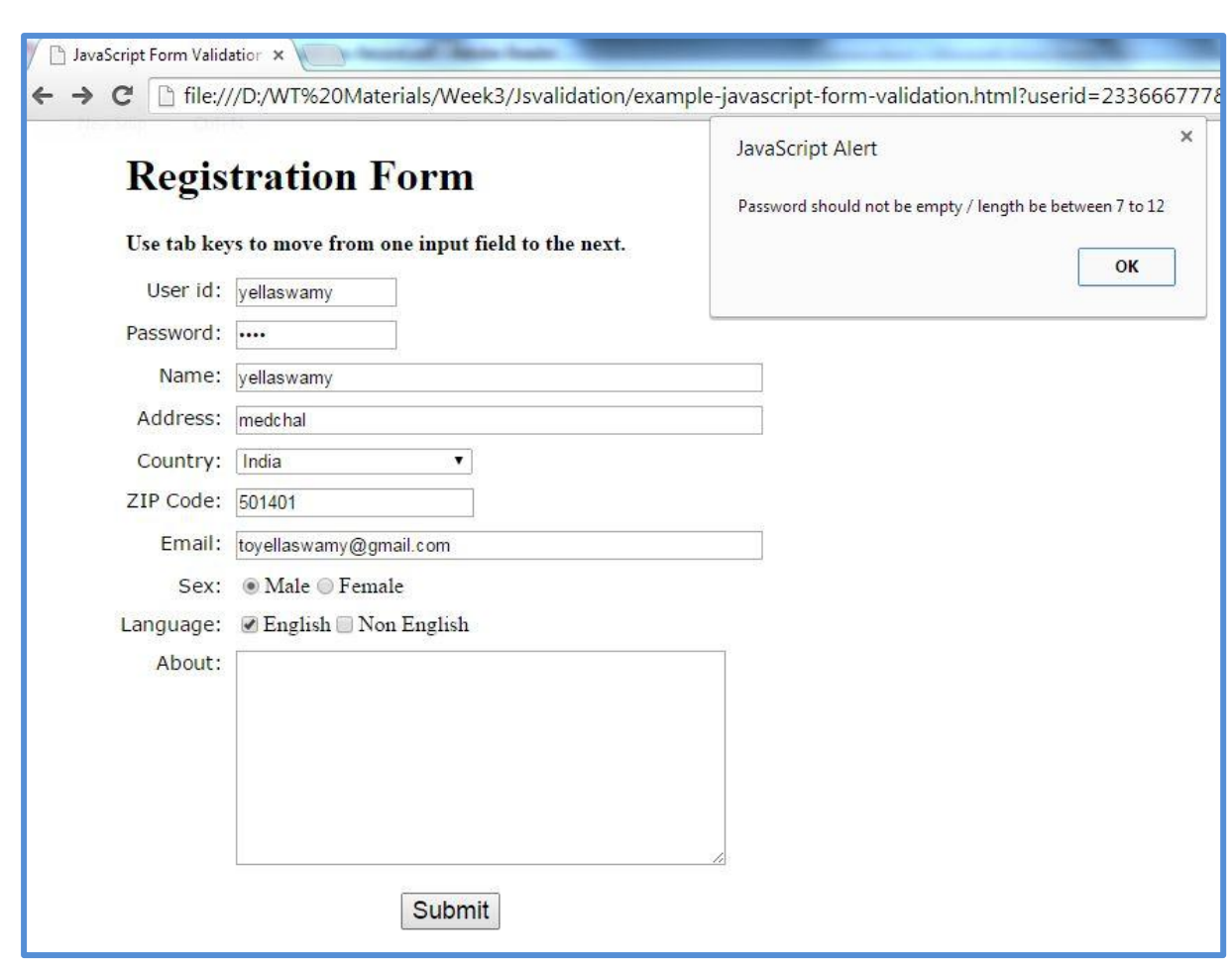

### **WEEK4**:

# AIM:

Design a web page using CSS which includes the following.

i. Font Styles:

Fonts.html:

 $\langle$  2xml version="1.0"encoding = "utf-8" ?>

 $\langle$ html $>$ 

```
<head>
```

```
<title>Font properties</title>
<style type="text/css">
p.big
{
font-size:14pt;
font-style:italic;
font-family:'Century';
color:red;
}
p.small
{
font: 10pt bold 'Courier New';
color:violet;
}
h2
{
font-family:'Times New Roman';
font-size:14pt;
```

```
font-weight:bold;
color:green;
}
h3
{
font-family: 'Garamond' ;
font-size: 10pt;
color:blue;
}
</style>
</head>
<body>
<p class="big">
This is big paragraph
</p>
<p class="small">
This is small paragraph
</p>
<h2>Heading 2</h2>
```
<h3>Heading 3</h3>

</body>

</html>

### Output:

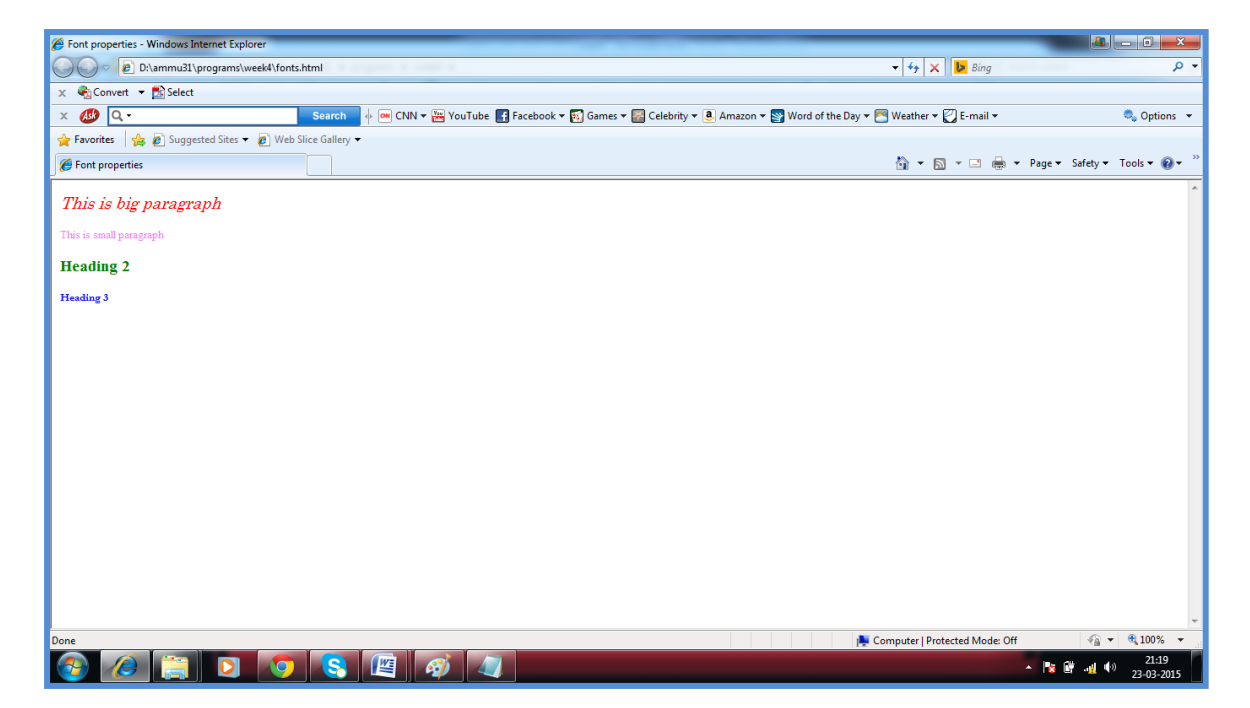

ii. Background image:

Bckgrnd.html:

 $\langle$ html $>$ 

<head>

<title>Background image</title>

<style type="text/css">

body

```
{
background-image:url(pics/img1.jpg);
}
p
{
margin-left:30px;
margin-right:30px;
margin-top:50px;
font-size:14pt;
color:brown;
}
</style>
</head>
<body>
\langle p\rangleThis is the text\langle p\rangle</body>
</html>
Output:
```
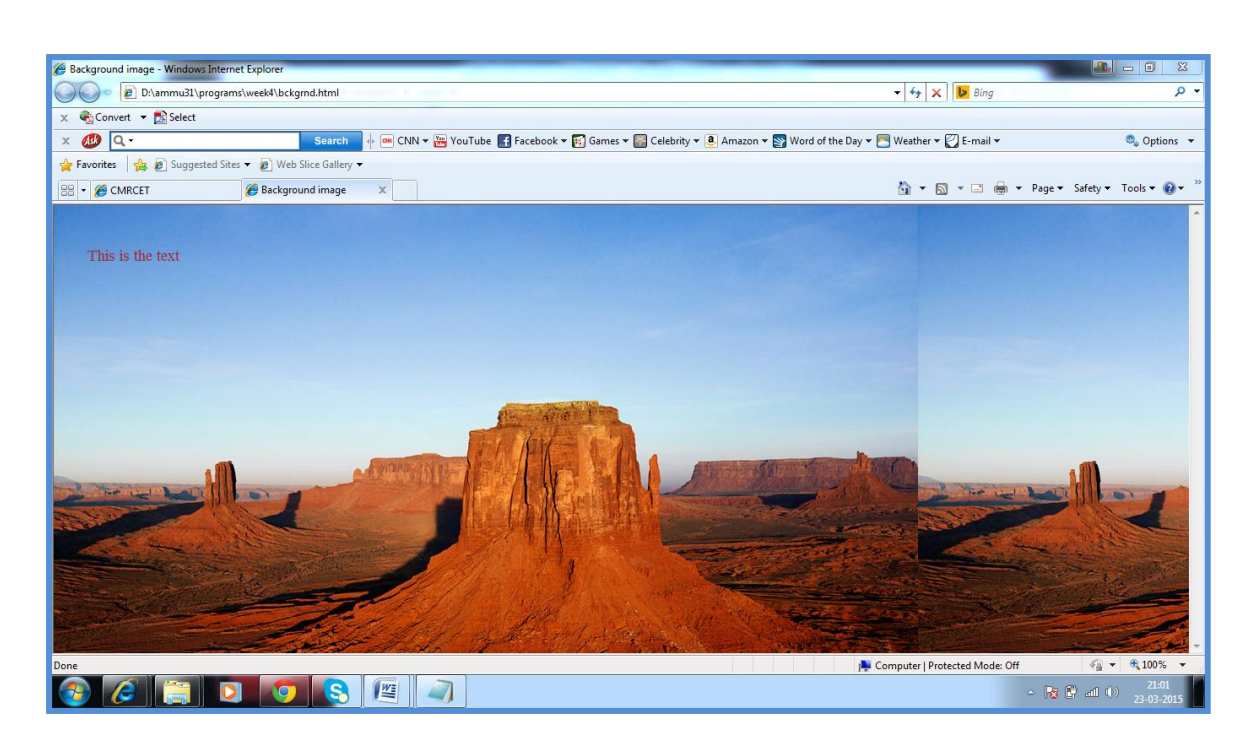

### iii. Background repeat:

```
repeat.html:
```
 $\langle$ html $>$ 

```
<title>Background image</title>
```
<head>

```
<style type="text/css">
```
body

{

background-image:url(pics/download.jpg);

background-repeat:repeat x;

}

p

{

margin-left:30px; margin-right:30px; margin-top:50px; font-size:14pt; color:maroon; }

</style>

</head>

<body>

<center>

 $\langle p\rangle$ This is the text $\langle p\rangle$ 

 $\langle$ /center $\rangle$ 

</body>

</html>

Output:

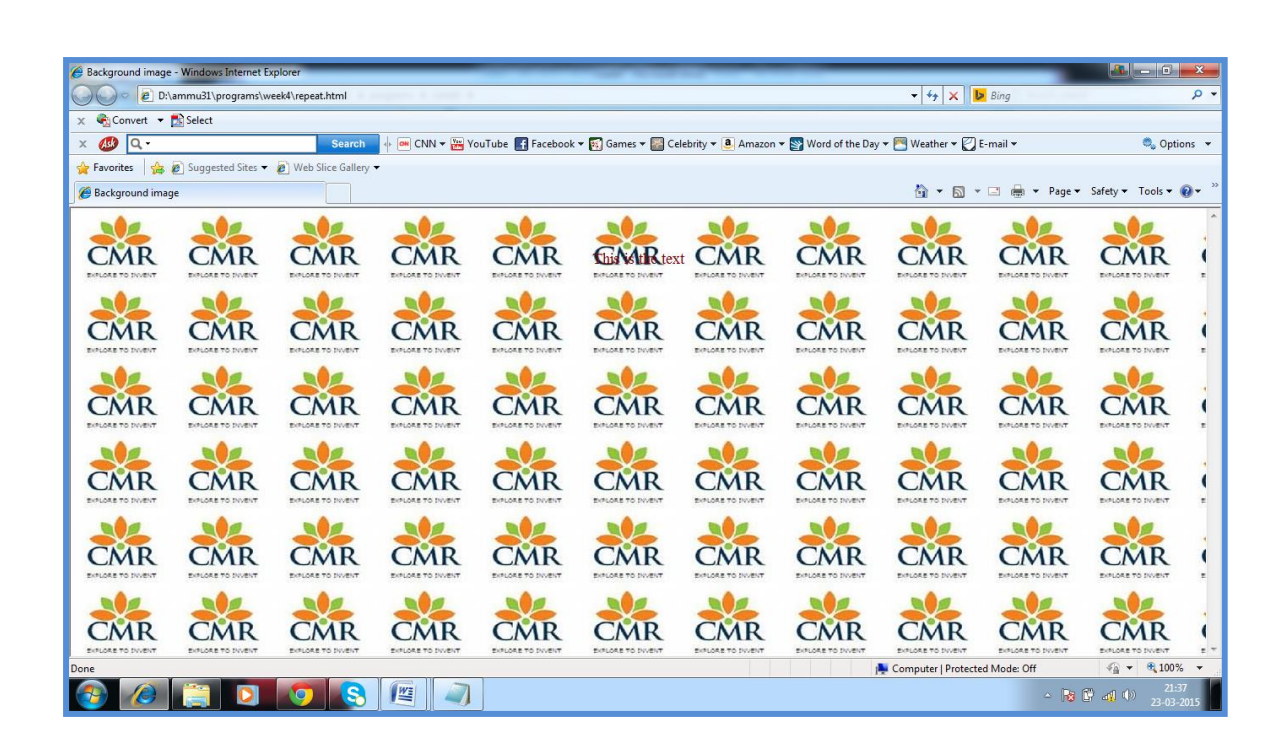

#### iv. Links:

Links.html:

 $\langle$ html $>$ 

<head>

<title>styles for links</title>

<style type="text/css">

A:link

{

text-decoration:none;

color:blue;

}

```
A:visited
{
text-decoration:none;
color:purple;
}
A:active
{
text-decoration:none;
color:red;
}
A:hover
{
text-decoration:underline;
color:yellow;
}
</style>
</head>
<body>
<center>
```
 $\alpha$  href="repeat.html">Link that defines status $\alpha$ 

 $\langle$ /center $\rangle$ 

</body>

</html>

Output:

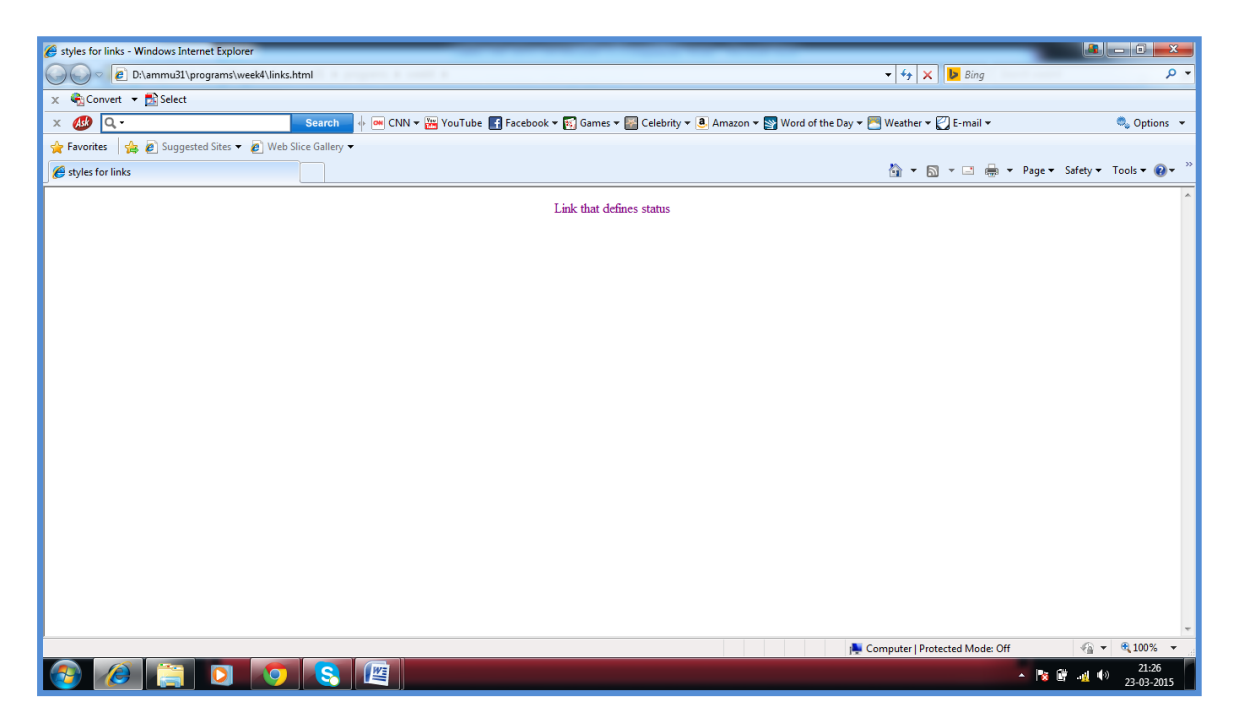

v. Layers:

Layers.html:

 $\langle$ html $>$ 

<head>

<title>html css</title>

<style type="text/css">

body

### {

background-image:url(pics/img1.jpg);

```
}
```
 $\langle$ style>

</head>

<body>

<center>

LAYER 1 ON TOP:

<div style="position:relative; font-size:50px; zindex:2;">LAYER 1</div>

<div style="position:relative; top:-50; left:5; color:red; font-size:80px; z-index:1;">LAYER 2</div>

<div style="position:relative; font-size:50px; zindex:3;">LAYER 1</div>

<div style="position:relative; top:-50; left:5; color:red; font-size:80px; z-index:4;">LAYER  $2 \lt$ /div>

 $\langle$ center $\rangle$ 

</body>

</html>

### Output:

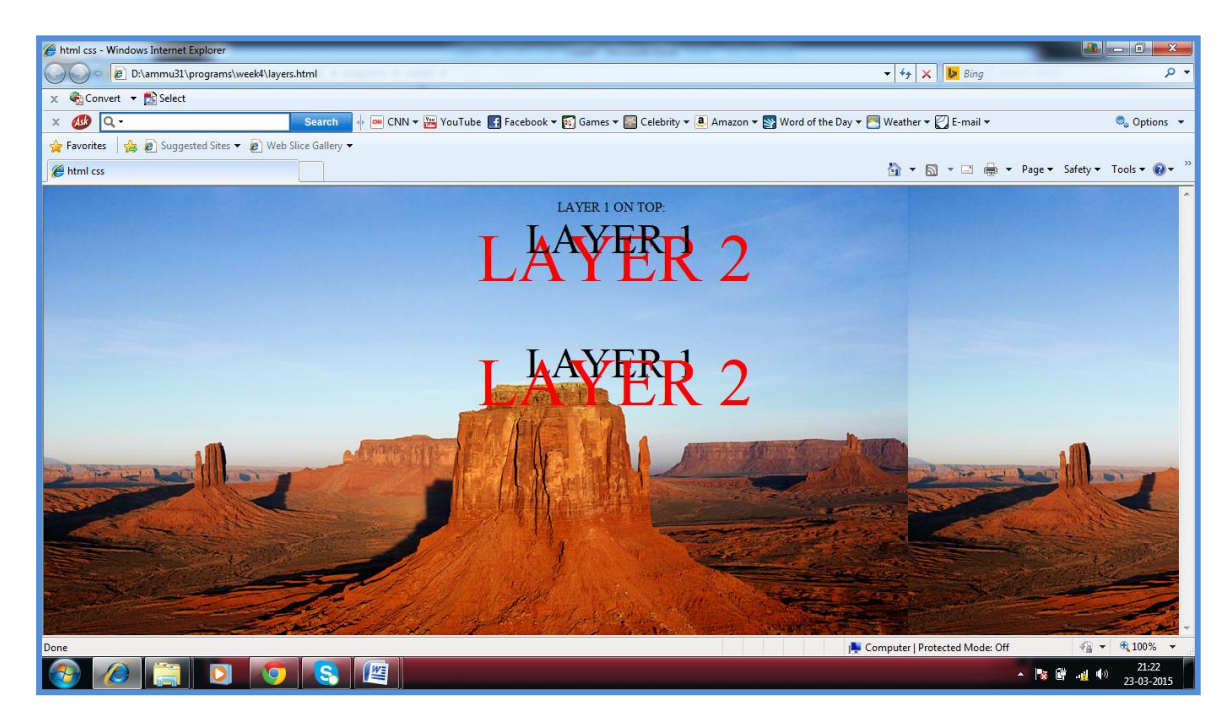

```
vi. Cursors:
Cursors.html:
\langlehtml><head>
<title>HTML CSS</title>
<style type="text/css">
p
{
color:purple;
font-size:14pt;
```

```
font-style:italic bold;
font-family:'Brush Script MT';
text-decoration:underline;
text-shadow:2px 8px red;
}
\langlestyle>
</head>
<body>
\langle p\rangleThis is a cursor:\langle p\rangle<a style="cursor:crosshair;font-
size:25px;">crosshair</a><br>
<a style="cursor:default;font-
size:25px;">default</a><br>
<a style="cursor:grab;font-size:25px;">grab</a><br>
<a style="cursor:zoom-in;font-
size:25px;">zoomin</a><br>
<a style="cursor:url;font-size:25px;">url</a><br>
<a style="cursor:pointer;font-
size:25px;">pointer</a><br>
</body>
```
### </html>

# Output:

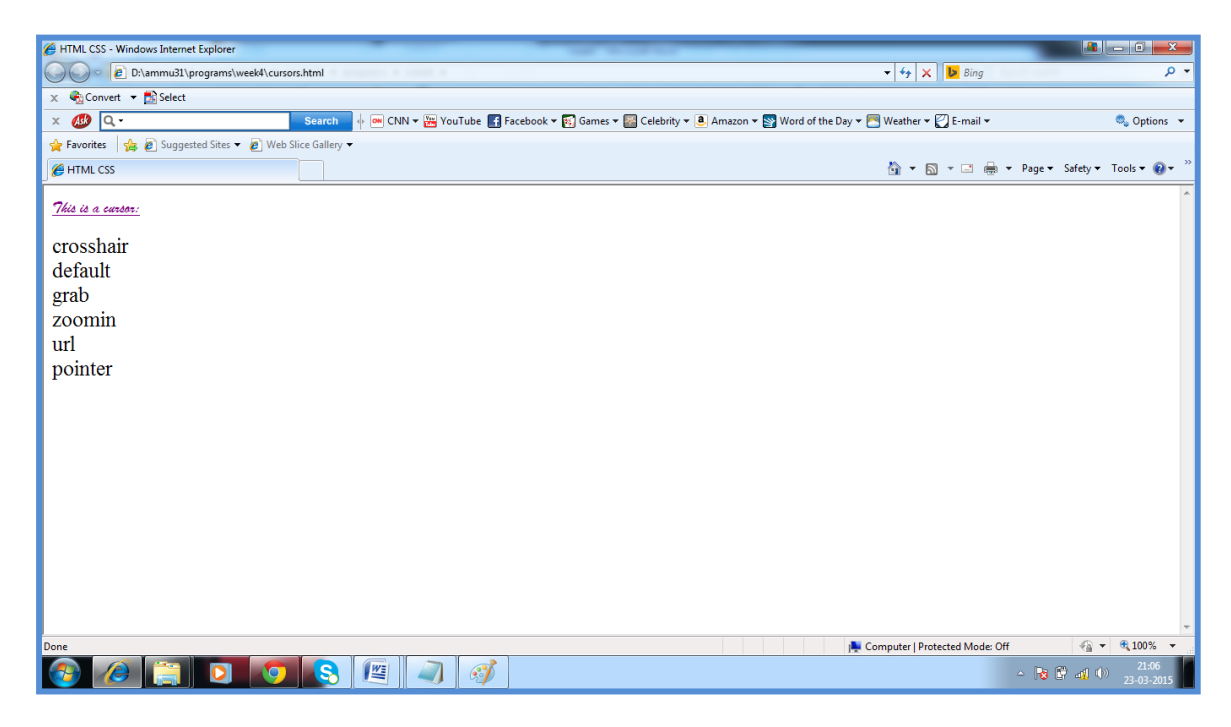

# **WEEK5:**

# **AIM:**

Write an XML file which will display the Book information which includes the following:

- 1. Title of the book
- 2. Author Name
- 3. ISBN number
- 4. Publisher name
- 5. Edition

### 6. Price

Catalog.xml:

<?xml version="1.0" encoding="UTF-8"?>

<?xml-stylesheet type="text/css" href="library.css"?>

<Catalog xmlns:xsi="http://www.w3.org/2001/XMLSchemainstance" xsi:noNamespaceSchemaLocation="Catalog.xsd">

 $<$ Book $>$ 

<Title>Title1</Title>

<Author>Author1</Author>

<Edition>Edition 1</Edition>

 $<$ ISBN>0-7645-4760-7 $<$ /ISBN>

 $\langle \text{Price}\rangle$ Rs.450 $\langle \text{Price}\rangle$ 

 $<$ /Book $>$ 

<Book>

<Title>Title2</Title>

<Author>Author2</Author>

<Edition>Edition2</Edition>

<ISBN>0-7645-4760-7</ISBN>

 $\langle \text{Price}\rangle$ Rs.450 $\langle \text{Price}\rangle$ 

 $<$ /Book>

 $<$ Book $>$ 

<Title>Title3</Title>

<Author>Author3</Author>

<Edition>Edition3</Edition>

 $<$ ISBN>0-7645-4760-7 $<$ /ISBN>

<Price>Rs.450</Price>

 $<$ /Book $>$ 

</Catalog>

Catalog.xsd:

 $\langle$  <?xml version="1.0" encoding="UTF-8"?>

<xs:schema xmlns:xs="http://w3.org/2001/XMLSchema">

<xs:element name="Catalog">

<xs:complexType>

<xs:sequence>

<xs:element ref="Book" minOccurs="1" maxOccurs="unbounded"/>

</xs:sequence>

</xs:complexType>

</xs:element>

<xs:element name="Book">

<xs:complexType>

<xs:sequence>

 $\langle x$ s: element ref="Title" minOccurs="1" maxOccurs="1"/>

<xs:element ref="Author" minOccurs="1" maxOccurs="1"/>

```
<xs:element ref="Publication" minOccurs="1" 
maxOccurs="1"/>
```
<xs:element ref="Element" minOccurs="1" maxOccurs="1"/>

<xs:element ref="ISBN" minOccurs="1" maxOccurs="1"/>

```
<xs:element ref="Price" minOccurs="1" 
maxOccurs="1"/>
```

```
</xs:sequence>
```
</xs:complexType>

</xs:element>
```
Library.css:
```
Catalog

{ font-family:arial;

color:red;

font-size:16pt;

}

### Book

{

display:block;

font-family:Timesnewroman;

color:blue;

table-layout:auto;

font-size:14pt;

}

Title

{

font-family:arial;

```
color:green;
font-size:12pt;
}
Author
{
font-family:arial;
color:magenta;
}
Publication,Edition,ISBN,Price
{
display:block;
font-family:arial;
color:black;
font-size:10pt;
margin-left:20pt;
}
```
MyCatalog-xsl.xsl:

```
<?xml version="1.0" encoding="UTF-8"?>
```

```
<xsl:stylesheet version="1.0" 
xmlns:xsl="http://www.w3.org/1999/XSL/Transform">
```
<xsl:template match="/">

 $\langle$ html $>$ 

<body>

<center>

<h2>Books Information</h2>

<table border="1">

<tr bgcolor="gray">

 $TTITE |$ 

 $$ 

<th>PUBLICATION</th>

 $ISBN |$ 

<th>EDITION</th>

 $$ 

 $\langle t$ r $>$ 

<xsl:for-each select="Catalog/Book">

 $<$ tr $>$ 

<td bgcolor="green">

<xsl:value-of select="Title"/>

 $\langle t \rangle$ 

<td bgcolor="red">

<b><xsl:value-of

select="translate(Author,'abcdefghijklmnopqrstuvwxyz' ,'ABCDEFGHIJKLMNOPQRSTUVWXYZ')"/>

 $\langle h \rangle$ 

 $\langle t \rangle$ 

<td bgcolor="cyan">

<xsl:value-of select="Publication"/>

 $\langle t \rangle$ 

```
<td bgcolor="yellow">
```
<xsl:value-of select="ISBN"/>

 $\langle t \rangle$ 

<td bgcolor="silver">

<xsl:value-of select="Edition"/>

 $\langle t \rangle$ 

<td bgcolor="magenta">

<xsl:value-of select="Price"/>

 $\langle t \, d \rangle$ 

 $\langle t$ r $>$ 

 $\langle xsl:for-each \rangle$ 

</table>

 $\langle$ /center $\rangle$ 

</body>

</html>

</xsl:template>

</xsl:stylesheet>

### Output:

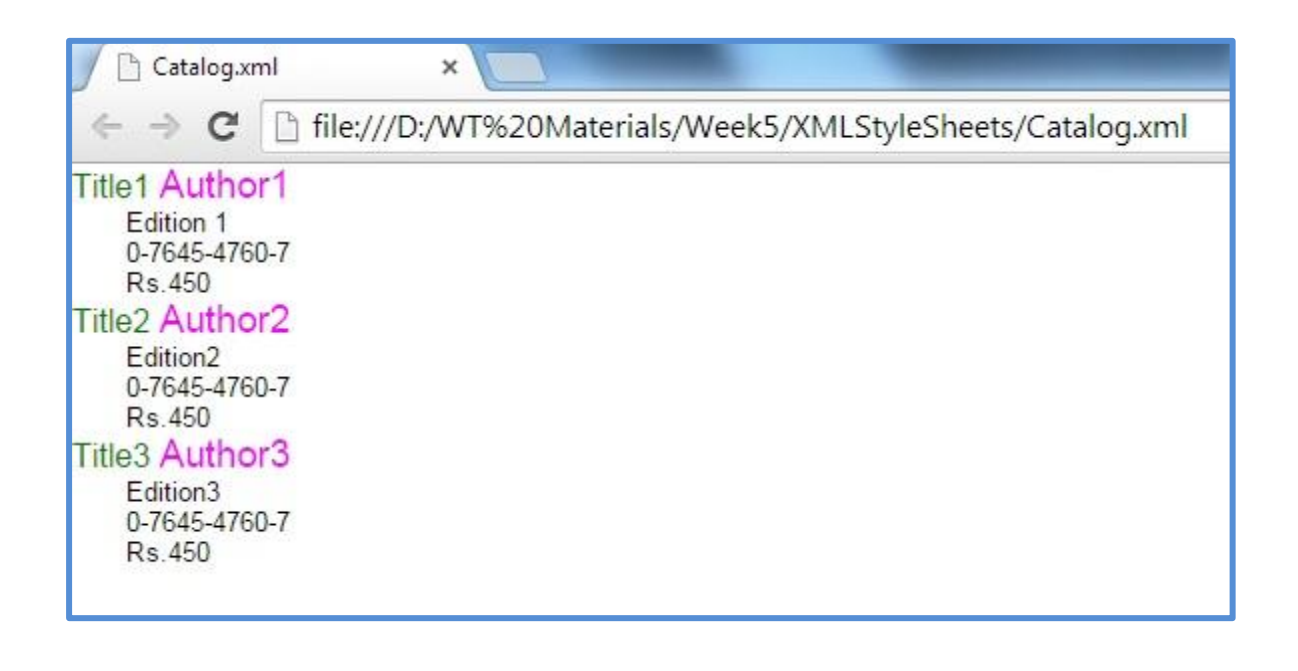

### WEEK6:

# Visual Beans:

```
VisualBeanEx.java:
```
package com.cmrcet.cse.yellaswamy.beans;

```
import java.awt.*;
```

```
import java.awt.event.*;
```
public class VisualBeanEx extends Canvas

```
{
```
transient private Color color;

```
private boolean rectangular;
```
//constructor

```
public VisualBeanEx()
```
{

addMouseListener(new MouseAdapter()

{

public void mousePressed(MouseEvent me)

```
{
change();
}
```
});

```
rectangular=false;
setSize(100,100);
change();
}
public boolean getRectangular()
{
return rectangular;
}
public void setRectangular(boolean bool)
{
this.rectangular=bool;
repaint();
}
public void change()
{
color=randomColor();
repaint();
}
```

```
private Color randomColor()
{
int r=(int)(255*Math.random());
int g=(int)(255*Math.random());
int b=(int)(255*Math.random));
return new Color(r,g,b);
}
public void paint(Graphics g)
{
Dimension d=getSize();
int h=d.height;
int w=d.width;
g.setColor(color);
if(rectangular)
{
g.fillRect(0,0,w-1,h-1);
}
else
{
```
# g.fillOval(0,0,w-1,h-1);

Output:

}

};

}

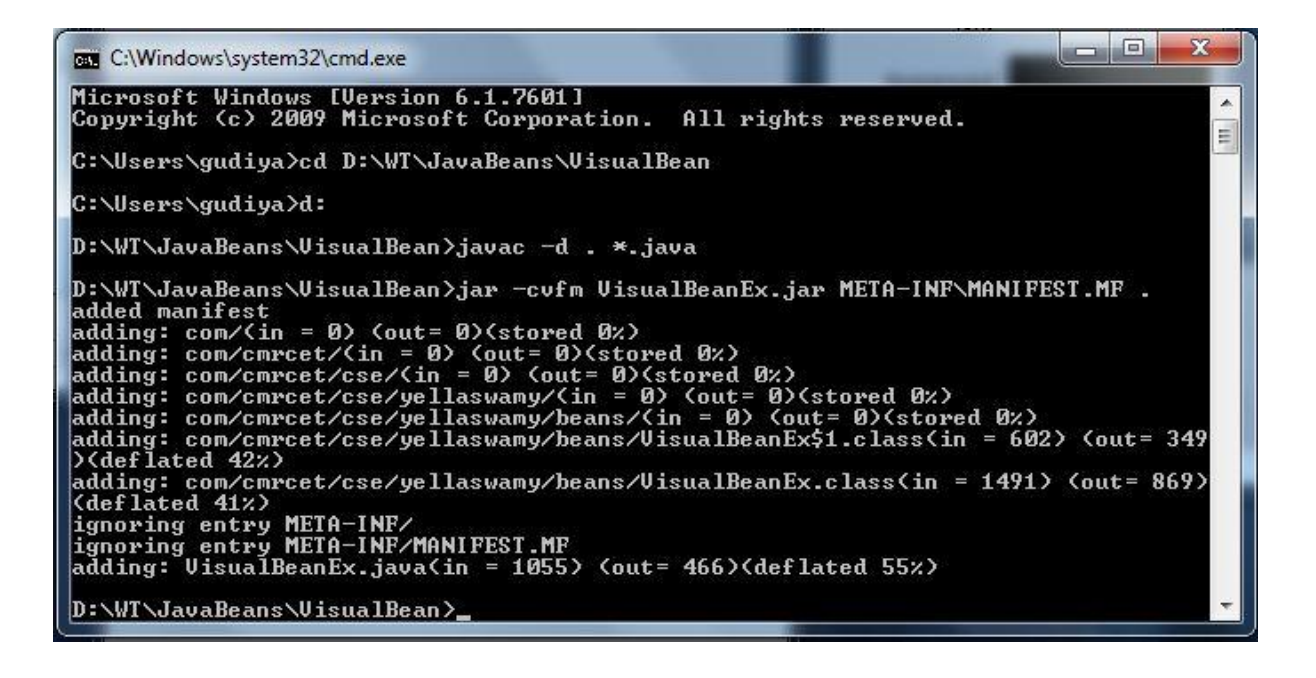

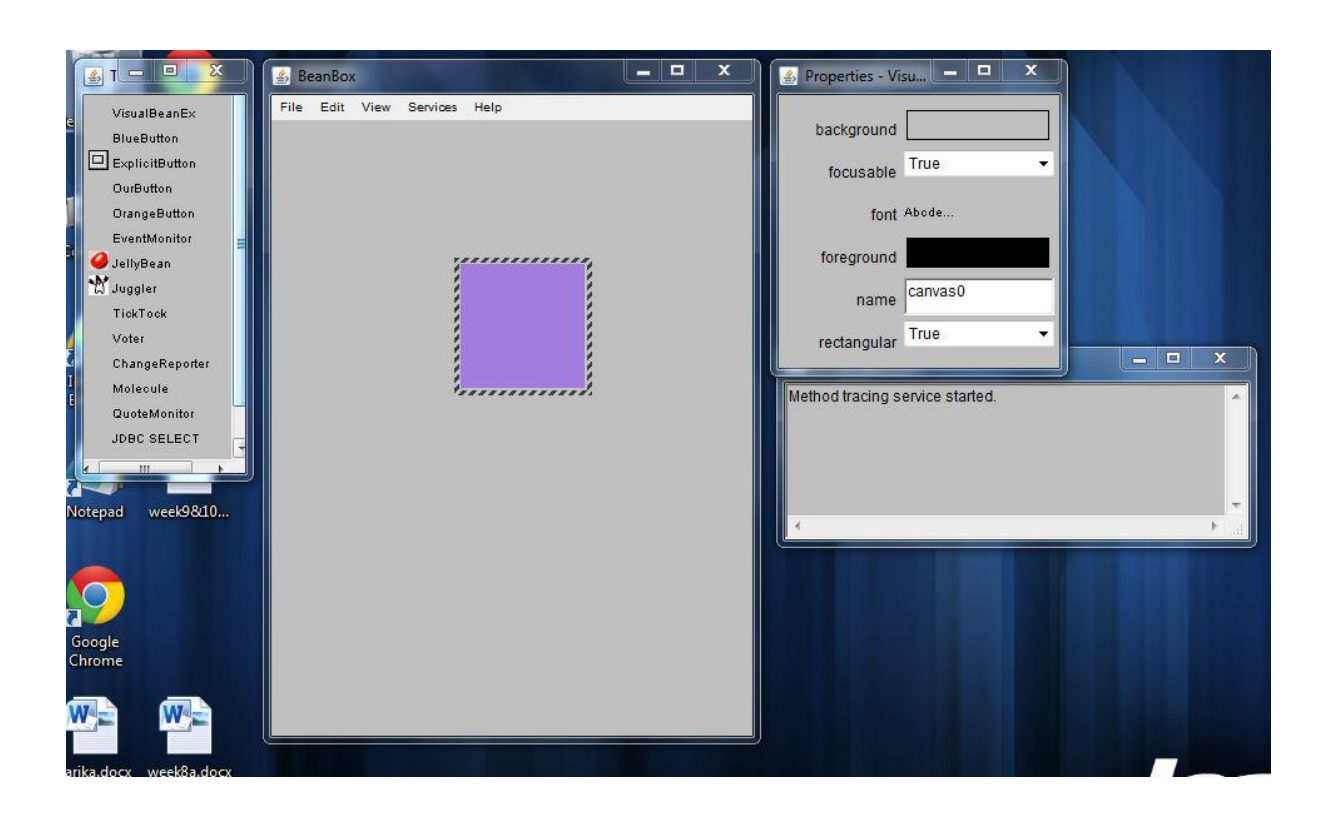

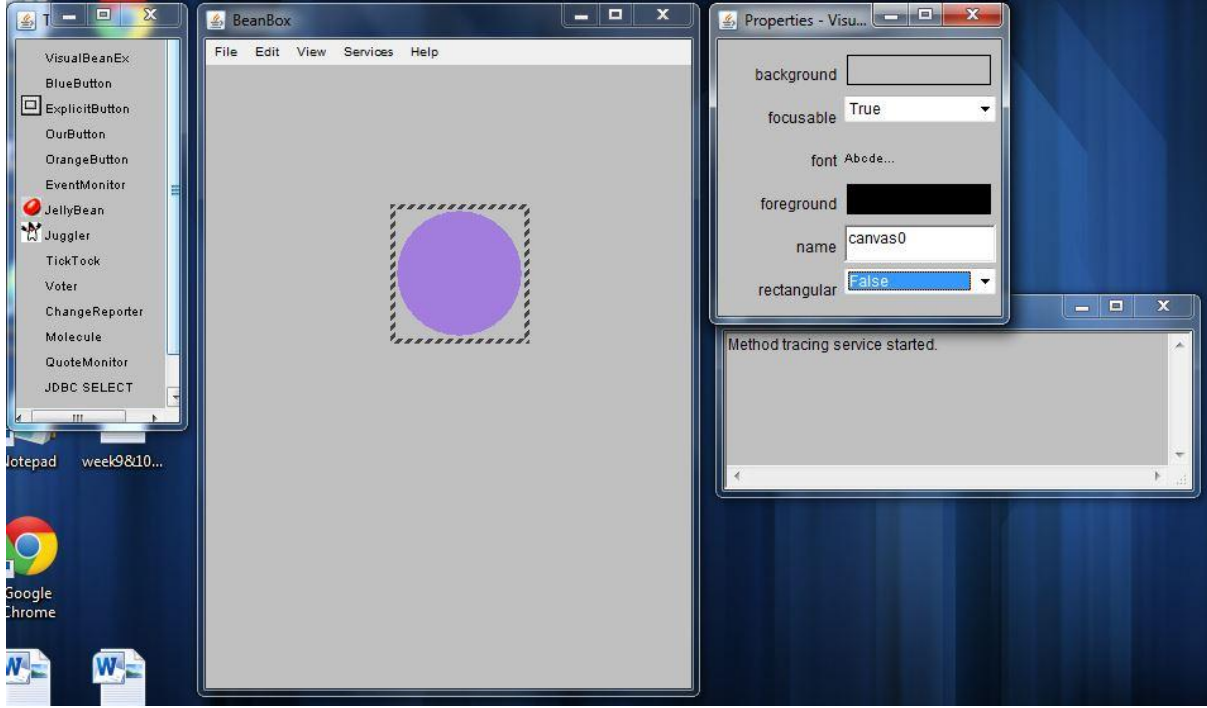

# WEEK7:

# Tomcat Installation:

# Step1:

### Download the zipped tomcat version from the link

### [https://tomcat.apache.org/.](https://tomcat.apache.org/)

▶ Local Disk (E:) ▶ IIICSEA ▶ apache-tomcat-6.0.29 ▶

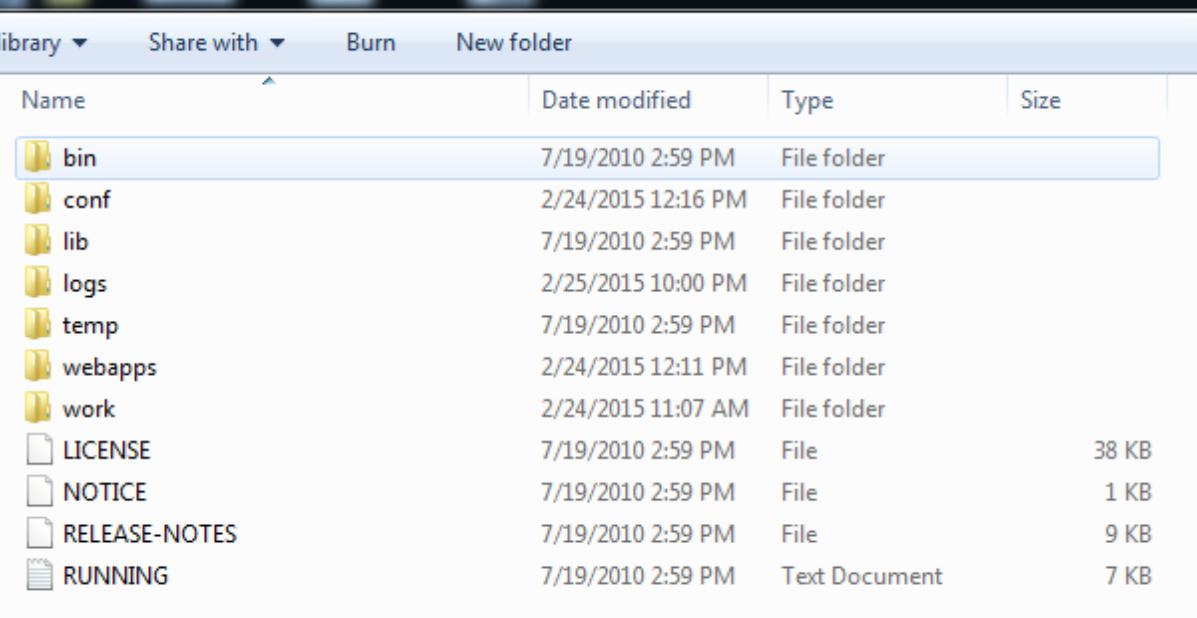

# Step2:

Extract the folder and open bin->startup.batch file.

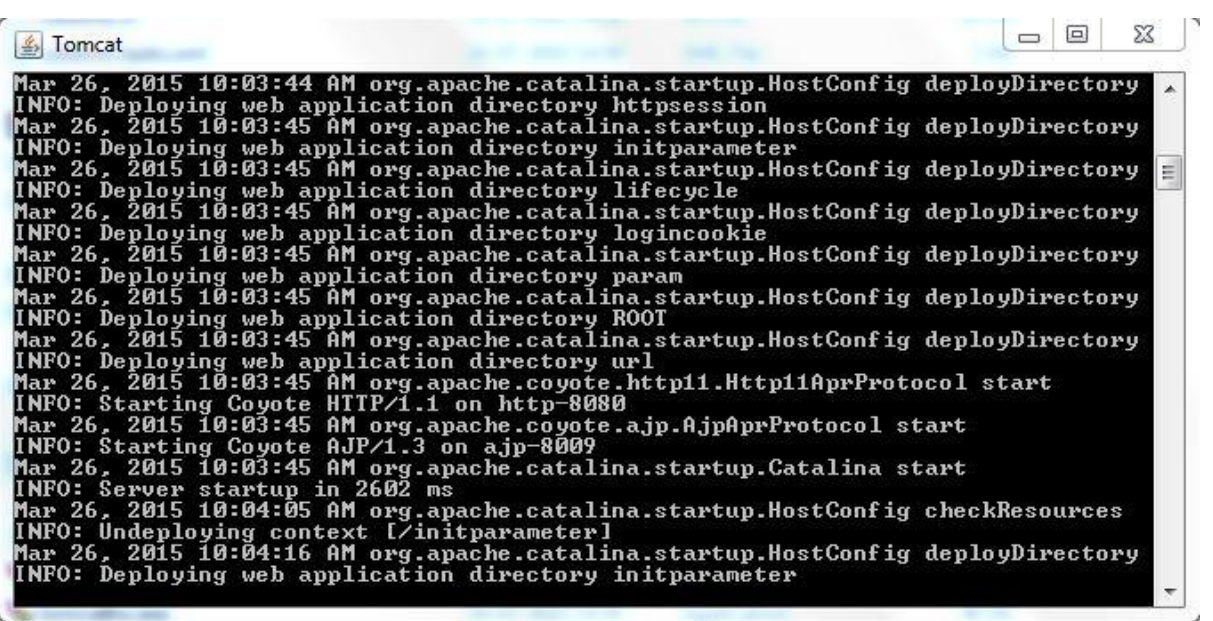

# Step3:

To set the username and password open [http://localhost:8080](http://localhost:8080/) in the web browser and click on the Tomcat Manager.

 Then an alert named Authentication Required appears, click on cancel.

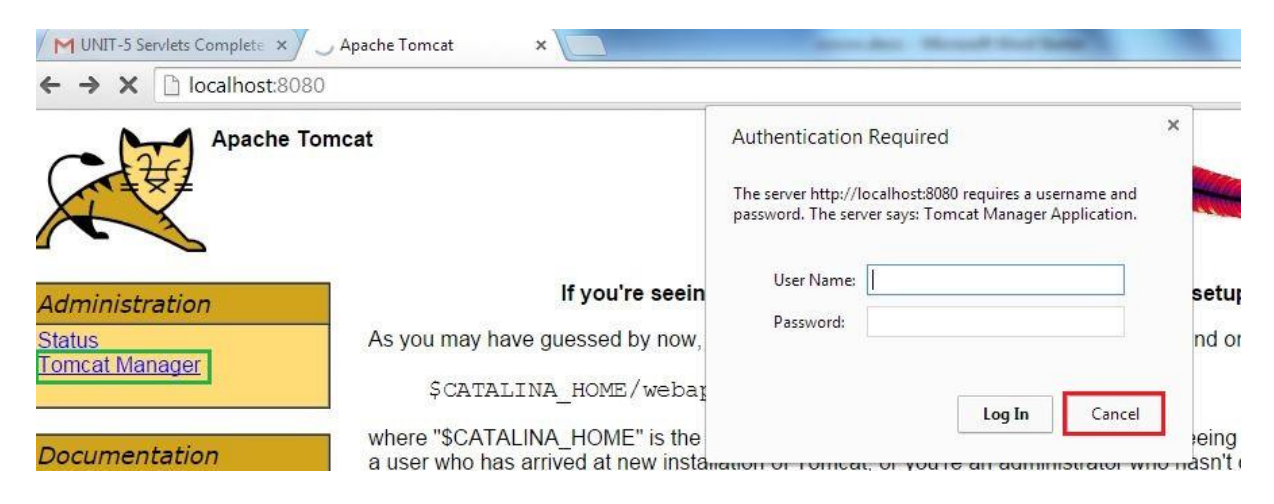

M UNIT-5 Servlets Complete x / 20 401 Unauthorized

 $\rightarrow$  C localhost:8080/manager/html

#### 401 Unauthorized

You are not authorized to view this page. If you have not changed any configuration files, pleas

 $\boldsymbol{\times}$ 

You will need to add manager role to the config file listed above. For example:

<role rolename="manager"/> <user\_username="tomcat" password="s3cret" roles="manager"/>

For more information - please see the Manager App HOW-TO.

### Copy the code highlighted above and paste it in conf->

#### tomcat-users.xml file.

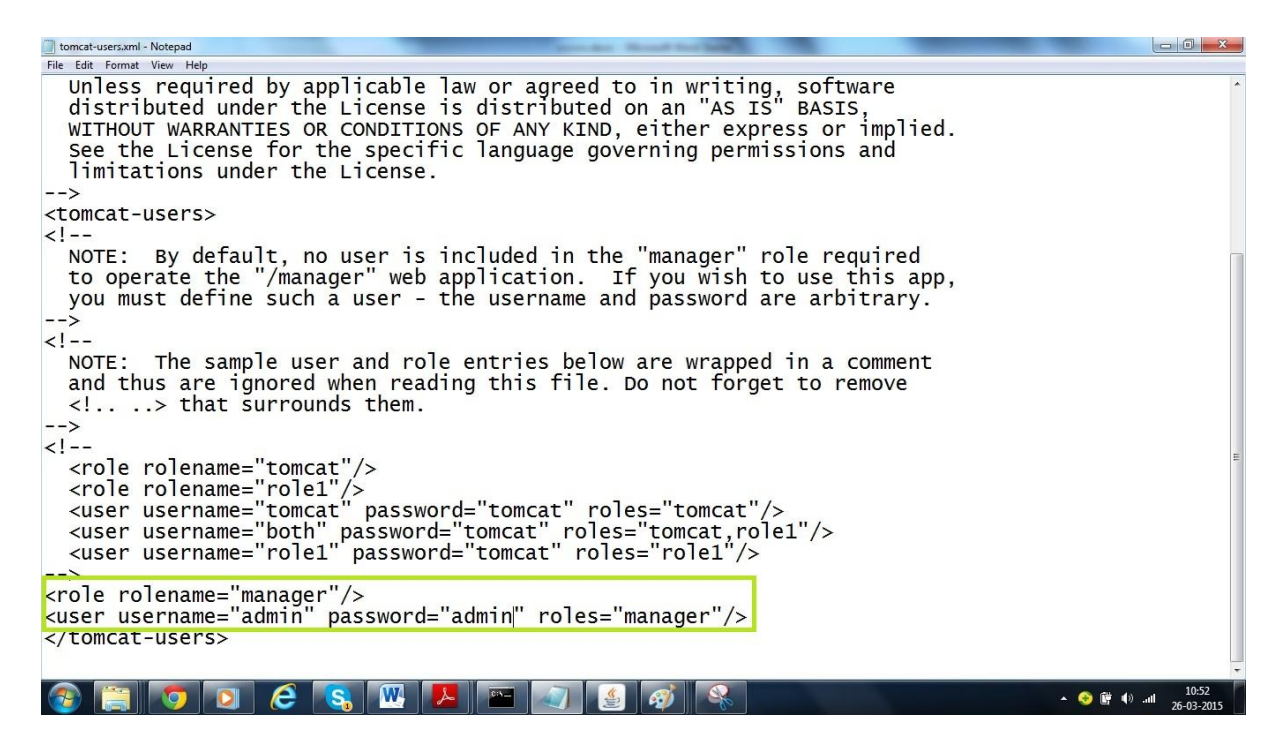

### Step4:

Inorder to change the port number open conf/server- .xml in Tomcat Installation Folder.

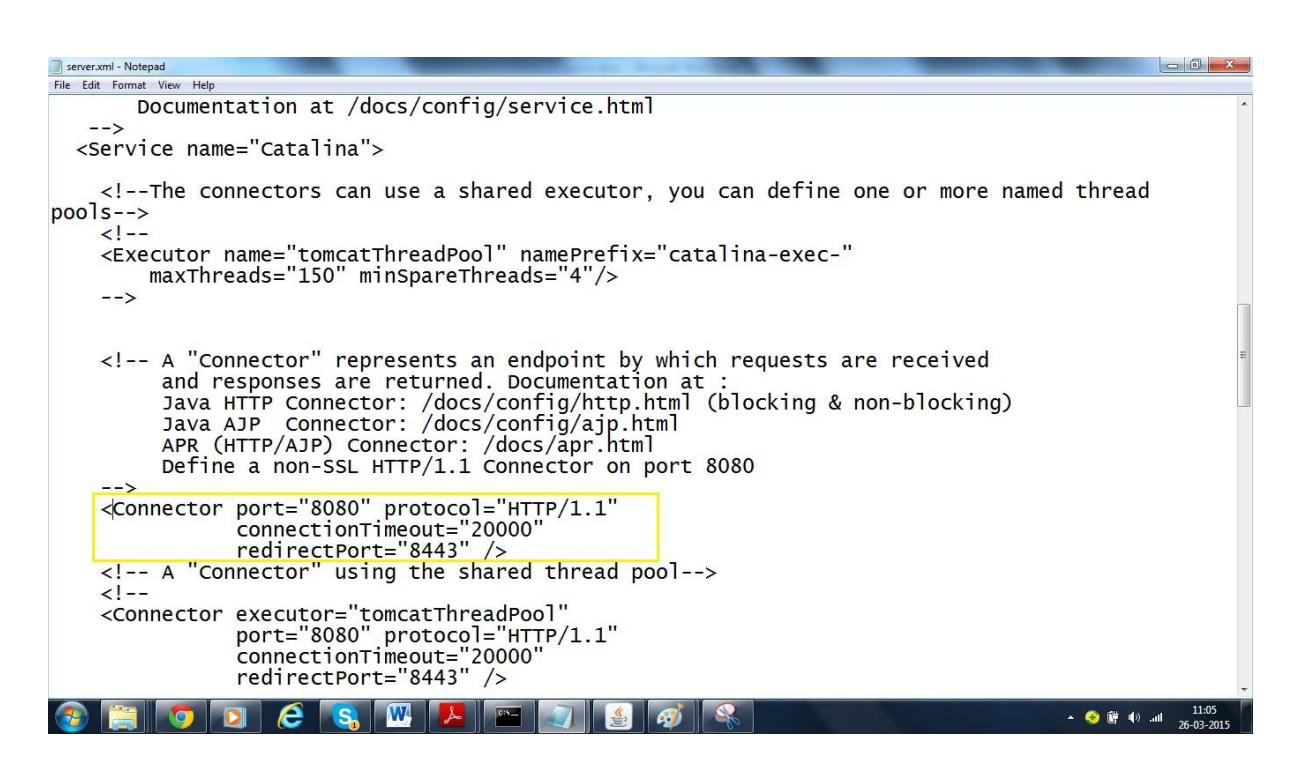

As the default port number is 8080 change it to any required port number.

WEEK8

a. Cookies:

index.html:

<html>

<head>

 $\leq$ meta charset="ISO-8859-1">

<title>Servlet Login Example</title>

</head>

<body>

 $\langle h1\rangle$ Welcome to Login App by Cookie $\langle h1\rangle$ 

<a href="login.html">Login</a>|

<a href="LogoutServlet">Logout</a>|

<a href="ProfileServlet">Profile</a>

</body>

</html>

Link.html:

<html>

<body>

 $\langle a \cdot \text{href="login.html"}>Login\langle a \rangle$ 

<a href="LogoutServlet">Logout</a> |

<a href="ProfileServlet">Profile</a>

 $\langle$ hr $>$ 

</body>

</html>

Login.html:

<html>

<body>

<form action="LoginServlet" method="post">

Name:<input type="text" name="name"><br>

Password:<input type="password" name="password"><br>

<input type="submit" value="login">

- </form>
- </body>
- </html>

Output:

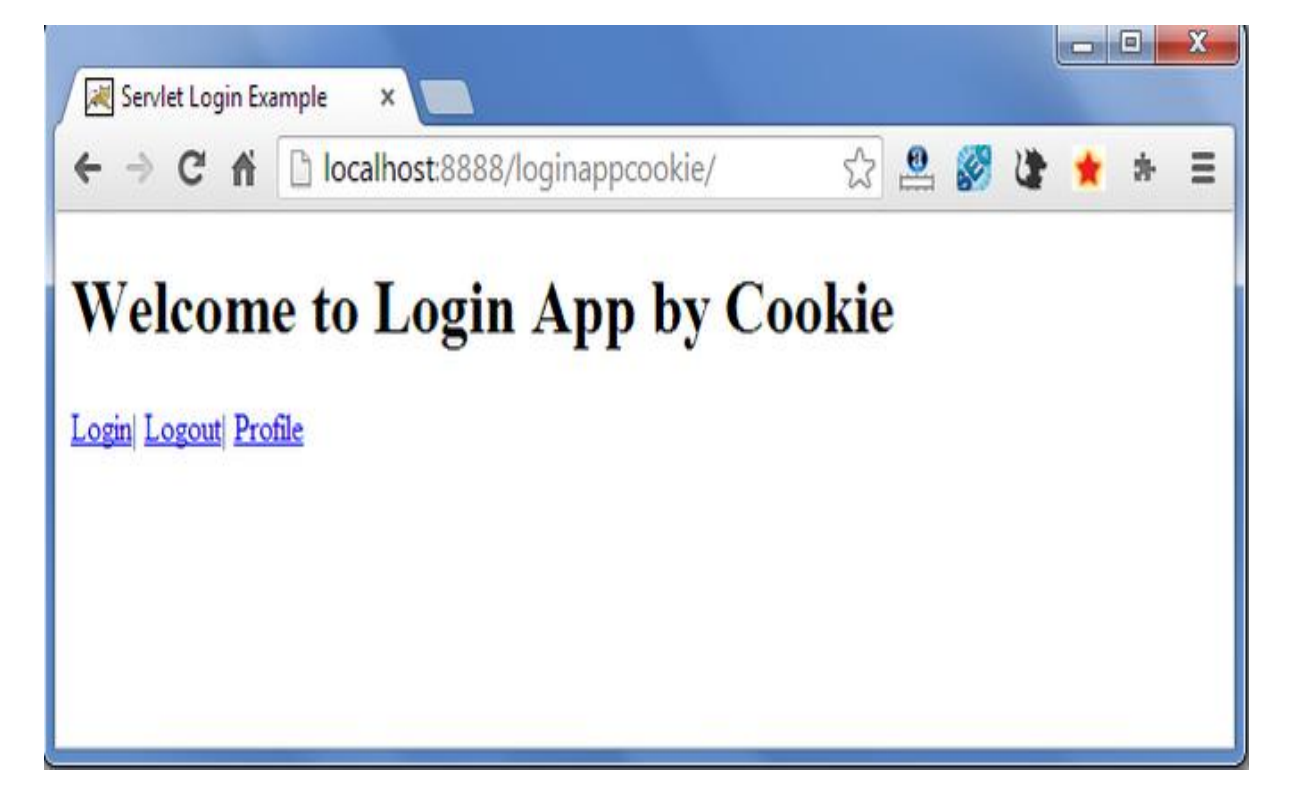

LoginServlet.java:

package com.cmrcet;

import java.io.IOException; import java.io.PrintWriter; import javax.servlet.ServletException; import javax.servlet.http.Cookie; import javax.servlet.http.HttpServlet; import javax.servlet.http.HttpServletRequest; import javax.servlet.http.HttpServletResponse; public class LoginServlet extends HttpServlet { protected void doPost(HttpServletRequest request, HttpServletResponse response) throws ServletException, IOException { response.setContentType("text/html"); PrintWriter out=response.getWriter(); request.getRequestDispatcher("link.html").include(requ est, response); String name=request.getParameter("name"); String password=request.getParameter("password");

if(password.equals("admin123")){

out.print("You are successfully logged in!");

out.print("<br>Welcome, "+name);

```
Cookie ck=new Cookie("name",name);
```

```
response.addCookie(ck);
```
}else{

out.print("sorry, username or password error!");

```
request.getRequestDispatcher("login.html").include(req
uest, response);
```

```
} 
        out.close(); 
     } 
}
```

```
Output:
```
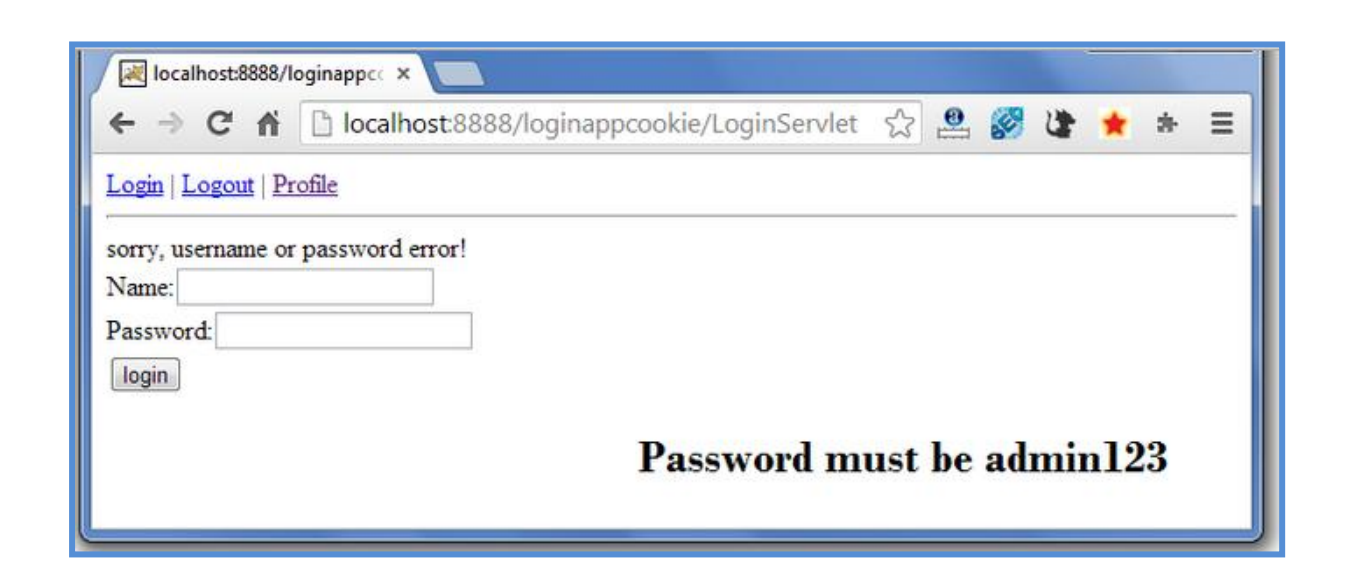

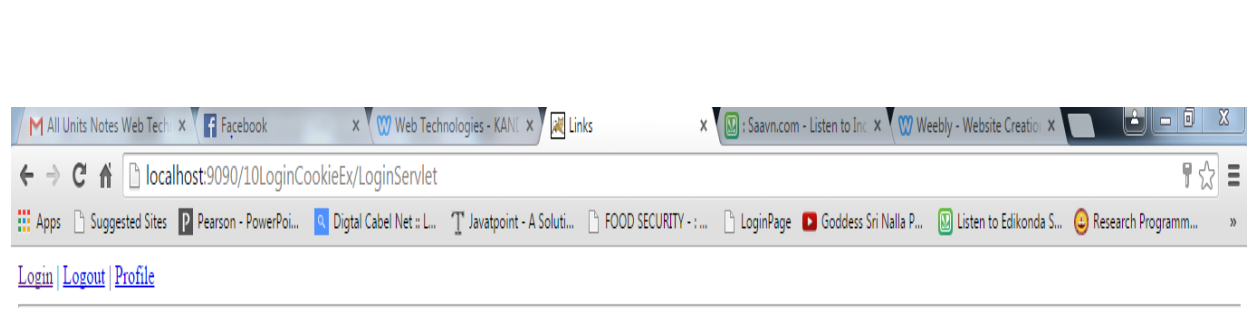

You are successfully logged in! Welcome, yellaswamy

### LogoutServlet.java:

package com.cmrcet; import java.io.IOException; import java.io.PrintWriter; import javax.servlet.ServletException; import javax.servlet.http.Cookie; import javax.servlet.http.HttpServlet; import javax.servlet.http.HttpServletRequest; import javax.servlet.http.HttpServletResponse; public class LogoutServlet extends HttpServlet { protected void doGet(HttpServletRequest request, HttpServletResponse response) throws ServletException, IOException { response.setContentType("text/html");

```
PrintWriter out=response.getWriter(); 
request.getRequestDispatcher("link.html").include(requ
est, response);
```

```
Cookie ck=new Cookie("name","");
```

```
ck.setMaxAge(0);
```

```
response.addCookie(ck);
```
out.print("you are successfully logged out!");

}

}

# Output:

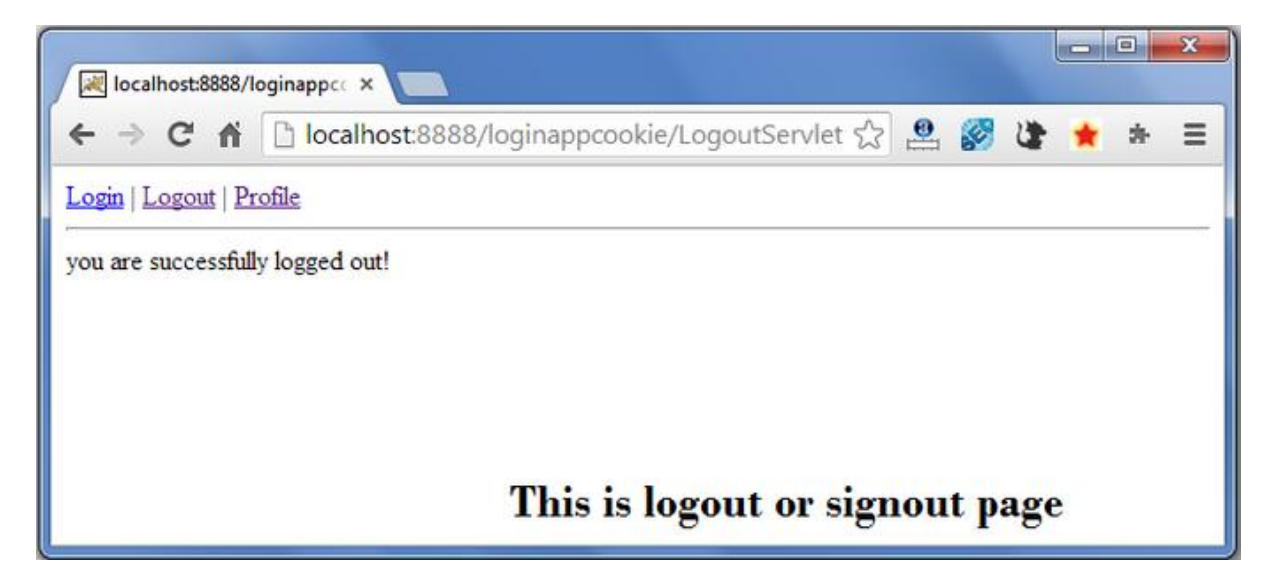

### ProfileServlet.java:

package com.javatpoint;

import java.io.IOException;

import java.io.PrintWriter;

import javax.servlet.ServletException;

import javax.servlet.http.Cookie;

import javax.servlet.http.HttpServlet;

import javax.servlet.http.HttpServletRequest;

import javax.servlet.http.HttpServletResponse;

public class LogoutServlet extends HttpServlet { protected void doGet(HttpServletRequest request, HttpServletResponse response)

throws ServletException, IOException {

response.setContentType("text/html");

PrintWriter out=response.getWriter();

request.getRequestDispatcher("link.html").include(requ est, response);

Cookie ck=new Cookie("name","");

```
ck.setMaxAge(0);
```
}

response.addCookie(ck);

out.print("you are successfully logged out!");

# Output:

}

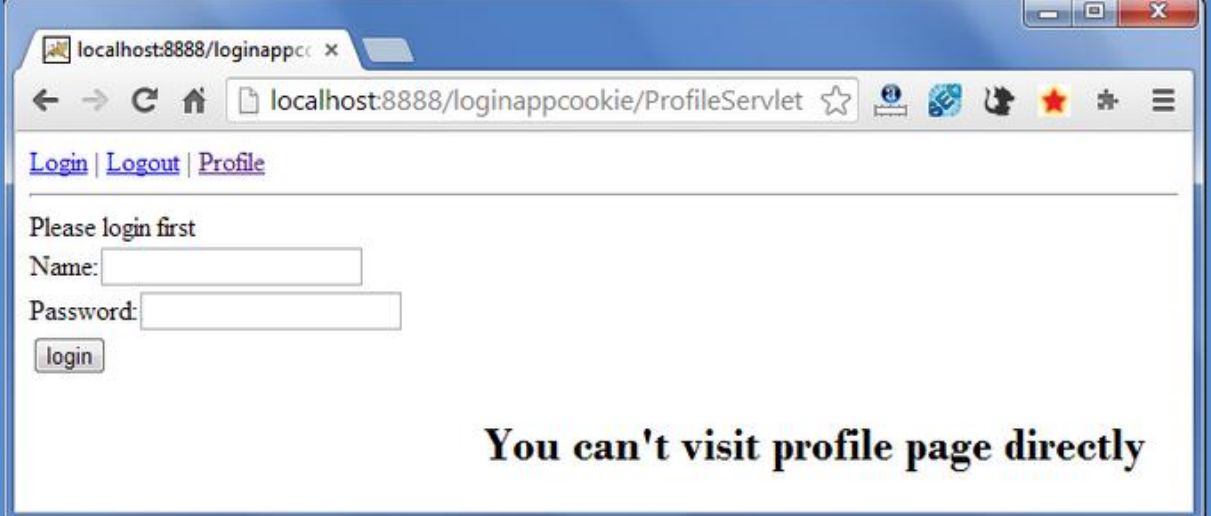

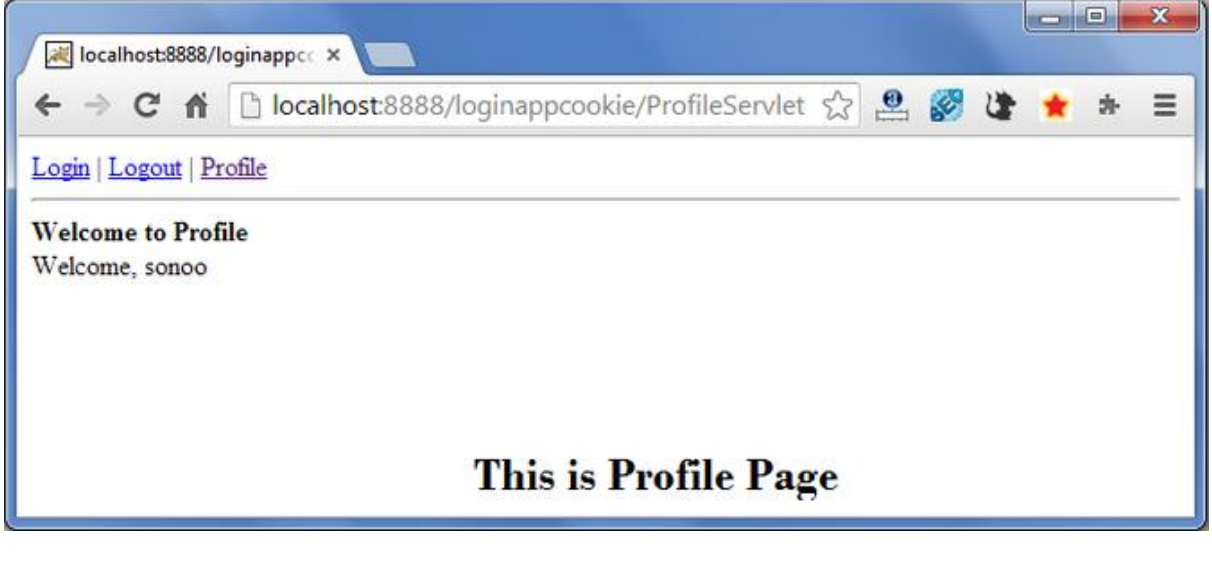

b.Init parameters:

index.html:

<html>

<body>

<form action="Demo">

<input type="submit" value="Click here">

</form>

</body>

</html>

FirstServlet.java:

import java.io.\*;

import javax.servlet.\*;

import javax.servlet.http.\*;

public class FirstServlet extends HttpServlet {

public void doGet(HttpServletRequest request, HttpServletResponse response) throws ServletException,IOException{

PrintWriter pw = response.getWriter();

pw.println(getServletConfig().getInitParameter("email" ));}

}

# Web.xml:

import java.io.\*;

import javax.servlet.\*;

import javax.servlet.http.\*;

public class FirstServlet extends HttpServlet {

public void doGet(HttpServletRequest request, HttpServletResponse response) throws ServletException,IOException{

```
PrintWriter pw = response.getWriter();
```

```
pw.println(getServletConfig().getInitParameter("email"
));
```

```
} 
 }
```
# Output:

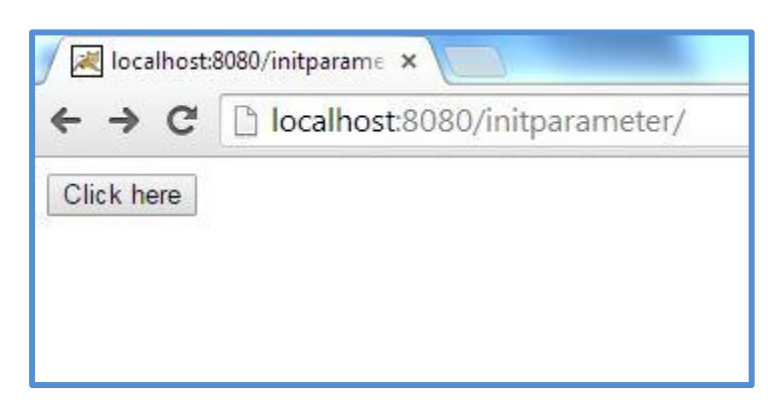

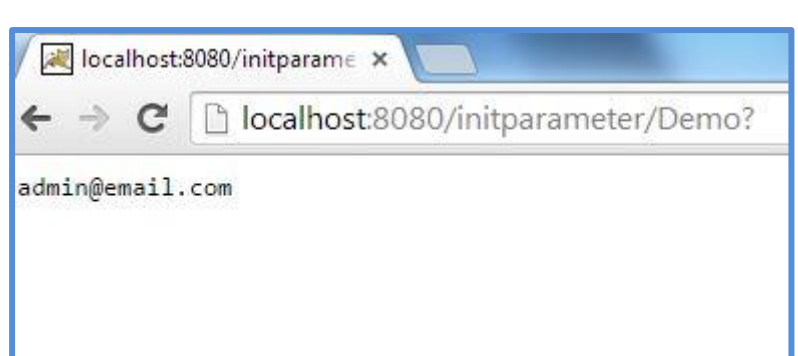

WEEK9:

a. Servlets:

i. Login servlet with JDBC

ii. Registration servlet with jdbc

Home.html:

<!--Home.html-->

<html><br/>body>

```
<center><h1>CMR COLLGE OF ENGINEERING & 
TECHNOLOGY.</h1></center>
```

```
\lttable border="1" width="100%" height="100%">
```
 $<$ tr $>$ 

```
<td width="15%" valign="top" align="center">
```

```
\langle b r \rangle > \alpha href="Login.html">Login\langle a \rangle > b r
```

```
<br/>br/>><a href="Register.html">Register</a><br/>>br/>
```
 $\langle t \, \mathrm{d} \rangle$ 

<td valign="top" align="center"><br/> Welcome to CMRCET  $\langle \rangle t d$  $\langle t$ r $>$ </table> </body></html> Login.html: <!--Login.html--> <html><br/>body> <center><h1>CMR College of Engineering & Technology</h1></center> <form action="login">  $\lt$ table border="1" width="100%" height="100%">  $<$ tr $>$ <td width="15%" valign="top" align="center">

 $\langle b r \rangle \langle a h r e f = "Login.html" > Login \langle a \rangle \langle b r \rangle$ 

 $\langle b r \rangle > \langle a h r e f = "Register.html" > Register <\langle a \rangle > b r / \rangle$ 

 $\langle t \rangle$ 

```
<td valign="top" align="center"><br/>
```

```
<form action="login"><table>
<tr><td colspan="2" align="center"><b>Login 
Page</b></td>
\langle tr><tr><td colspan="2" align="center"><b>&nbsp;</td>
\langle tr><tr><td>User Name</td>
<td><input type="text" name="uname"/></td>
\langle tr><tr><td>Password</td>
<td><input type="password" name="pass"/></td>
\langle tr><tr><td> </td>
<td> </td>
```
 $\langle t$ r $>$ 

 $<$ tr $>$ 

<td colspan="2" align="center"><input type="submit" value="LogIN"/></td>

 $\langle t$ r $>$ 

</table></form>

 $\langle t \, \mathrm{d} \rangle$ 

 $\langle tr \rangle$ 

</table>

</form>

</body></html>

Register.html:

<!--Register.html-->

<html><br/>body>

<center><h1>CMR COLLEGE OF ENGINEERING & TECHNOLOGY</h1></center>

<form action="register" method="post">

 $\lt$ table border="1" width="100%" height="100%">

 $<$ tr $>$ 

<td width="15%" valign="top" align="center">

```
\langle b r \rangle \langle a h r e f = "Login.html" > Login \langle a \rangle \langle b r \rangle\langle b r \rangle <a href="Register.html">Register</a>\langle b r \rangle>
\langle t \rangle<td valign="top" align="center"><br/>
<form action="register"><table>
```
 $<$ tr $>$ 

<td colspan="2" align="center"><b>Registration Page</b></td>

 $\langle t$ r $>$ 

 $<$ tr $>$ 

<td colspan="2" align="center"><b>&nbsp;</td>

 $\langle t$ r $>$ 

 $<$ tr $>$ 

```
<td>User Name</td>
```

```
<td><input type="text" name="uname"/></td>
```
 $\langle t$ r $>$ 

 $<$ tr $>$ 

<td>Password</td>

<td><input type="password" name="pass"/></td>

 $\langle t$ r $>$ 

 $<$ tr $>$ 

```
<td>Re-Password</td>
```
<td><input type="password" name="repass"/></td>

 $\langle t$ r $>$ 

 $<$ tr $>$ 

<td>Address</td>

```
<td><input type="text" name="addr"/></td>
```
 $\langle t$ r $>$ 

 $<$ tr $>$ 

<td>Phone Number</td>

<td><input type="text" name="phno"/></td>

 $\langle t$ r $>$ 

 $<$ tr $>$ 

<td>Email ID</td>

<td><input type="text" name="email"/></td>

 $\langle t$ r $>$ 

 $<$ tr $>$ 

 $|$   $<$ /td $>$ 

 $<$ td>  $<$ /td>

 $\langle t$ r $>$ 

 $<$ tr $>$ 

<td colspan="2" align="center"><input type="submit" value="Register"/></td>

 $\langle t$ r $>$ 

</table></form>

 $\langle t \, d \rangle$ 

 $\langle t$ r $>$ 

</table>

</form>

</body></html>

Web.xml:

 $\langle$  2xml version="1.0"?>

<!DOCTYPE web-app

PUBLIC "-//Sun Microsystems, Inc.//DTD Web Application 2.3//EN" "http://java.sun.com/dtd/web $app_2_3.dtd"$ 

<web-app>

<context-param>

<param-name>driverClassName</param-name>

<param-value>com.mysql.jdbc.Driver</param-value>

</context-param>

<context-param>

<param-name>url</param-name>

<param-value>jdbc:mysql://localhost:3306/lavzdb

</param-value>

</context-param>

<servlet>

<servlet-name>ls</servlet-name>

<servlet-

class>com.yellaswamy.servlets.LoginServlet</servletclass>

<init-param>

<param-name>dbuser</param-name>

<param-value>root</param-value>

</init-param>

<init-param>

<param-name>dbpass</param-name>

<param-value>root</param-value>

</init-param>

<init-param>

<param-name>sqlstatement</param-name>

 $\epsilon$  <param-value>select  $*$  from suserdetails where uname=? and pass=?</param-value>

</init-param>

 $\langle$ servlet $\rangle$ 

<servlet>

<servlet-name>rs</servlet-name>

<servlet-

class>com.yellaswamy.servlets.RegistrationServlet

</servlet-class>

<init-param>

<param-name>dbuser</param-name>

<param-value>root</param-value>

</init-param>

<init-param>

<param-name>dbpass</param-name>

<param-value>root</param-value>

</init-param>

<init-param>

<param-name>sqlstatement</param-name>

<param-value>insert into suserdetails values(?,?,?,?,?)

</param-value>

</init-param>

</servlet>

<servlet-mapping>

<servlet-name>ls</servlet-name>

<url-pattern>/login</url-pattern>

</servlet-mapping>

<servlet-mapping>

<servlet-name>rs</servlet-name>

<url-pattern>/register</url-pattern>

</servlet-mapping>

<welcome-file-list>

<welcome-file>Home.html</welcome-file>

</welcome-file-list>

</web-app>

LoginServlet.java:

//LoginServlet

package com.yellaswamy.servlets;

import javax.servlet.\*;

import java.io.\*;

import java.sql.\*;

public class LoginServlet extends GenericServlet {

private Connection con;

private PreparedStatement ps=null;

public void init() throws ServletException {

System.out.println("In init");

try {

ServletContext ctxt=getServletContext();

/Getting the Driver class name from context parameter

String

driverClassName=ctxt.getInitParameter("driverClassNa me");

Class.forName(driverClassName);

//Getting the JDBC URL from context parameter

String url=ctxt.getInitParameter("url");

//Getting the DB Username, password  $\&$  sqlstatement from servlet init parameter

String dbuser=getInitParameter("dbuser");

String dbpass=getInitParameter("dbpass");

String sqlst=getInitParameter("sqlstatement");

con=DriverManager.getConnection(url, dbuser,dbpass);

ps=con.prepareStatement(sqlst);

 $}//$ try

```
catch(Exception e){
```

```
e.printStackTrace();
```
throw new ServletException("Initialization failed, Unable to get DB connection");

```
}//catch
```
}//init

public void service (ServletRequest req, ServletResponse res) throws ServletException, IOException {

System.out.println("In service");

```
res.setContentType("text/html");
```
PrintWriter out=res.getWriter();

try {

```
String uname=req.getParameter("uname");
```

```
String pass= req.getParameter("pass");
```
if

```
(uname==null||uname.equals("")||pass==null||pass.equal
s("")} {
```

```
out.println("<html><br/>body><center>");
```

```
out.println("<li><i>User Name and Password cannot be
empty</i></li><br/><br/>>>:
```

```
out.println("<li><i>We cannot log you into your
account at this time. Please try again later\langle i \rangle");
```

```
out.println("</center></body></html>");
```
return;

 $\frac{1}{i}$ 

ps.setString(1,uname);

```
ps.setString(2,pass);
```
ResultSet rs=ps.executeQuery();

if  $(rs.next())$ 

```
out.println("<html><br/>body>");
```

```
out.println("<center><h1>CMR COLLEGE OF 
ENGINEERING & Technology</h1></center>");
```

```
out.println("<table border='1' width='100%' 
height='100%'>");
```

```
out.println("<tr>");
```

```
out.println("<td width='15%' valign='top' 
align='center'>");
```

```
out.println("<br/>>br/>><a
href='Login.html'>Login</a><br/>>br/>');
```

```
out.println("<br/>br/>><a
```

```
href='Register.html'>Register</a>");
```

```
out.println("</td>");
```

```
out.println("<td valign='top' align='center'><br/>");
```

```
out.println("<h3>Welcome, "+uname+"</h3><br/>>br/>");
```

```
out.println("<h2>Enjoy browsing the Site</h2>");
```

```
out.println("</td></tr></table>");
```

```
out.println("</body></html>");
```
}else{

```
out.println("<html><br/>body><center>");
```
out.println("Given username and password are incorrect<br/>>br/>");

```
out.println("<li>\lei>We cannot log you into your
account at this time. Please try again later</i>");
```

```
out.println("</center></body></html>");
```

```
}//try
```
}

```
catch(Exception e){
```

```
out.println("<html><br/>body><center>");
```

```
out.println("<h2>Unable to the process the request try 
after some time</h2>");
```

```
out.println("</center></body></html>");
```
}//catch

}//service

```
public void destroy () {
```
System.out.println("In destroy");

```
try {con.close();}
```

```
catch(Exception e){}
```

```
}//destroy
```
}//class

```
RegistrationServlet.java:
```
//LoginServlet

package com.yellaswamy.servlets;

```
import javax.servlet.*;
```

```
import java.io.*;
```

```
import java.sql.*;
```
/\*\*

```
* @author yellaswamy
```
\*/

public class RegistrationServlet extends GenericServlet {

private Connection con;

private PreparedStatement ps=null;

public void init() throws ServletException {

```
System.out.println("In init");
```
try {

ServletContext ctxt=getServletContext();

//Getting the Driver class name from context parameter

String

driverClassName=ctxt.getInitParameter("driverClassNa me");

Class.forName(driverClassName);

//Getting the JDBC URL from context parameter

String url=ctxt.getInitParameter("url");

//Getting the DB Username, password  $\&$  sqlstatement from servlet init parameter

String dbuser=getInitParameter("dbuser");

String dbpass=getInitParameter("dbpass");

String sqlst=getInitParameter("sqlstatement");

con=DriverManager.getConnection(url, dbuser, dbpass);

ps=con.prepareStatement(sqlst);

 $\frac{1}{x}$ 

catch(Exception e){

e.printStackTrace();

throw new ServletException("Initialization failed, Unable to get DB connection");

}//catch

#### }//init

public void service (ServletRequest req, ServletResponse res) throws ServletException, IOException {

System.out.println("In service");

```
res.setContentType("text/html");
```
PrintWriter out=res.getWriter();

try {

String uname=req.getParameter("uname");

String pass= req.getParameter("pass");

String repass= req.getParameter("repass");

if (uname==null||uname.equals("")

```
||pass==null||pass.equals("")
```

```
||!pass.equals(repass)) {
```

```
out.println("<html><br/>body><center>");
```

```
out.println("<li><i>Given details are not valid to
register</i>></li><br/>>br/>");
```

```
out.println("<li><i>Please try again later</i>");
```
out.println("</center></body></html>");

return;

}//if

String addr=req.getParameter("addr");

String phno=req.getParameter("phno");

String email=req.getParameter("email");

ps.setString(1,uname);

ps.setString(2,pass);

```
ps.setString(3,addr);
```

```
ps.setString(4,phno);
```

```
ps.setString(5,email);
```
int count=ps.executeUpdate();

if

```
(count==1||count==Statement.SUCCESS_NO_INFO){
```

```
out.println("<html><br/>body>");
```

```
out.println("<center><h1>CMRCET</h1></center>");
```

```
out.println("<table border=\"1\" width=\"100%\" 
height=\langle"100%\langle">");
```

```
out.println("<tr>");
```

```
out.println("<td width=\"15%\" valign=\"top\" 
align=\"center\">");
```

```
out.println("<br/>>br/>><a
href=\"Login.html\">Login</a><br/>>br/>");
out.println("<br/>>br/>><a
href=\"Register.html\">Register</a><br/>>br/>");
out.println("</td>");
out.println("<td valign=\"top\" 
align=\text{``center''}>>br/>");
out.println("<h3>Welcome, "+uname+"</h3><br/>>br/>");
out.println("<h2>Enjoy browsing the Site</h2>");
out.println("</td></tr></table>");
out.println("</body></html>");
}
else{
out.println("<html><br/>body><center>");
out.println("Given details are incorrect<br/>>hr/>");
out.println("<li><i>Please try again later</i>");
out.println("</center></body></html>");
                   }
}//try
catch(Exception e){
```

```
out.println("<html><br/>body><center>");
```

```
out.println("<h2>Unable to the process the request try 
after some time</h2>");
```

```
out.println("</center></body></html>");
```
}//catch

}//service

public void destroy () {

System.out.println("In destroy");

```
try {con.close();}
```

```
catch(Exception e){}
```
}//destroy

}//class

Output:

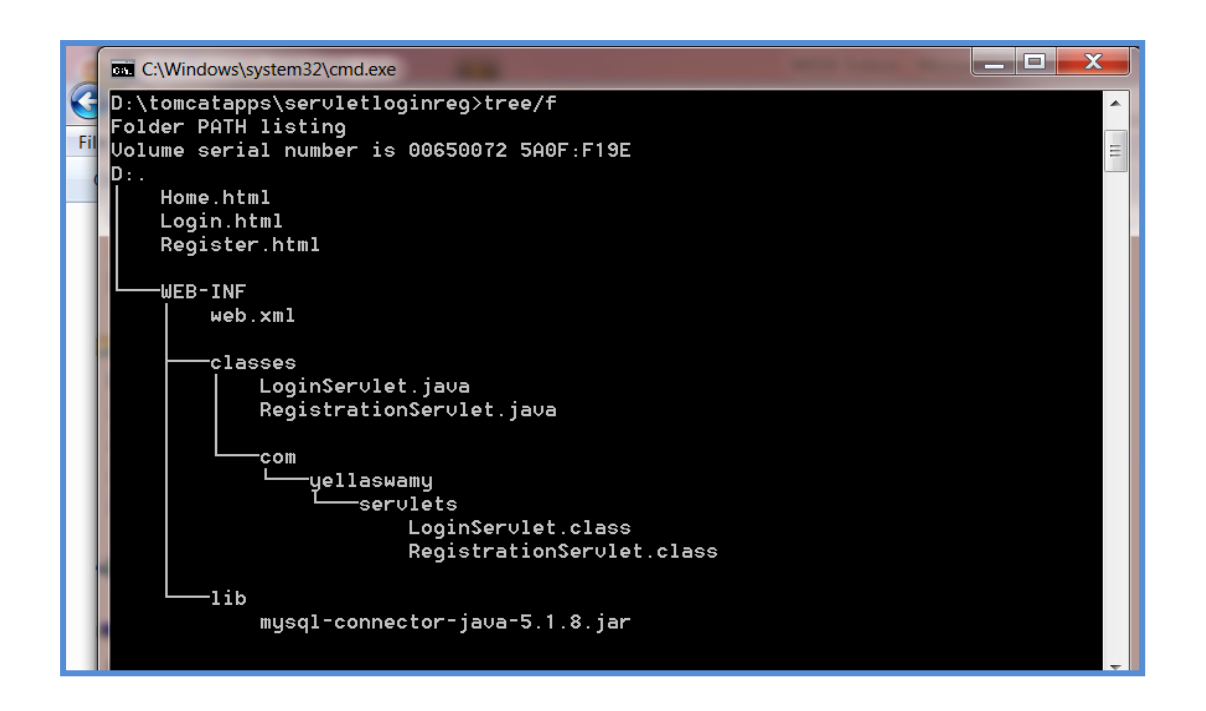

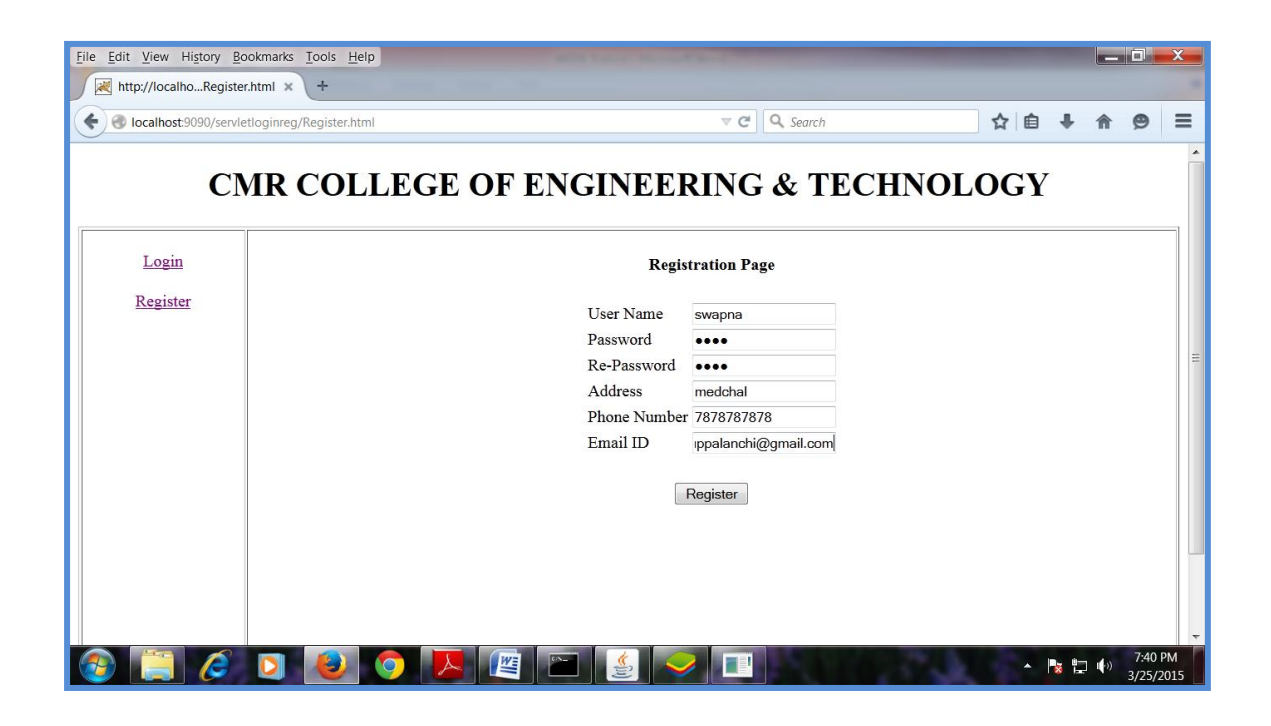

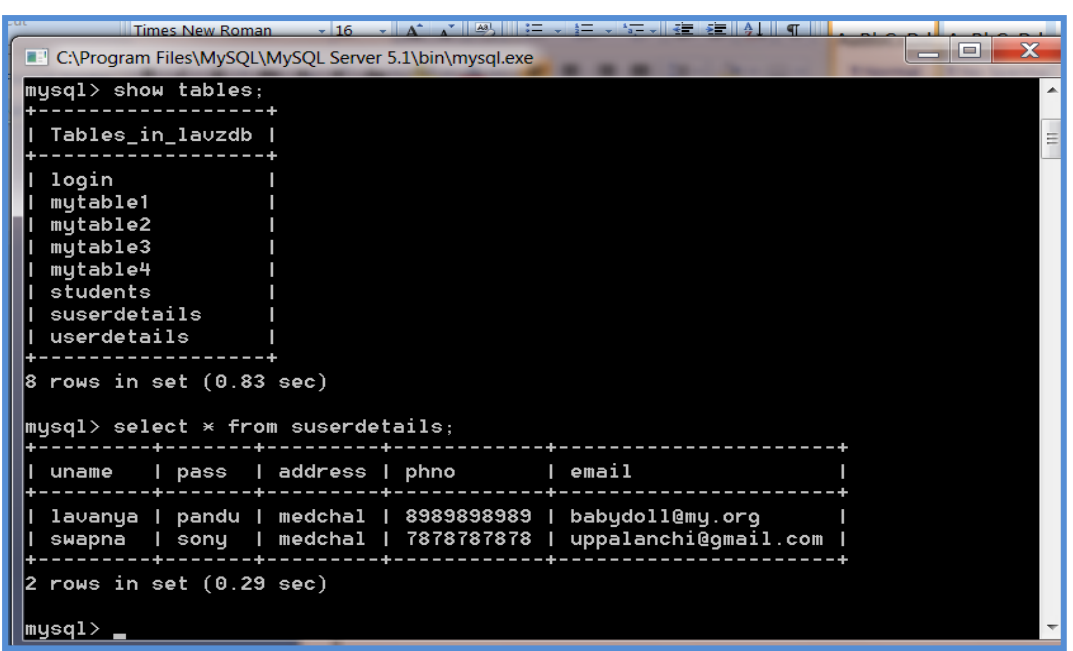

b.Basic servlet programs:

i. Request Parameters:

Post.html:

<html>

<title>post parameters</title>

<body>

<form action="First" method="POST">

First Name: <input type="text" name="firstName"><p>

Last Name: <input type="text" name="lastName"><p>

E-mail: <input type="text" name="email"><p>

<input type="submit" value="Display">

</form>

</body>

</html>

Web.xml:

 $\langle$  <?xml version="1.0" encoding="UTF-8"?>

<!DOCTYPE web-app PUBLIC "-//Sun Microsystems, Inc.//DTD Web Application 2.3//EN" "http://java.sun.com/dtd/web-app\_2\_3.dtd">

 $\langle$ web-app  $\rangle$ 

<servlet>

<servlet-name>DisplayServlet</servlet-name>

<servlet-

class>com.cmrcet.yellaswamy.labprograms.DisplaySer vlet</servlet-class>

 $\langle$ /servlet $\rangle$ 

<servlet-mapping>

<servlet-name>DisplayServlet</servlet-name>

<url-pattern>/First</url-pattern>

</servlet-mapping>

</web-app>

```
DisplayServlet.java:
```

```
package com.cmrcet.yellaswamy.labprograms;
```
import java.io.\*;

```
import javax.servlet.*;
```

```
import javax.servlet.http.*;
```
public class DisplayServlet extends HttpServlet

{

```
public void doPost(HttpServletRequest req, 
HttpServletResponse resp) throws 
ServletException,IOException
```

```
{
```

```
resp.setContentType("text/html");
```

```
PrintWriter out = resp.getWriter();
```

```
out.println("<html><head><title>Display
Information");
```

```
out.println("</title></head><br/>>body>");
```

```
out.println("Welcome..");
```

```
out.println("<br/>>br/>");
```
out.println("FirstName:"+req.getParameter("firstName" ));

```
out.println("<br/>>br/>");
```
out.println("LastName:"+req.getParameter("lastName") );

```
out.println("<br/>>br/>");
```
out.println("E-mail:"+req.getParameter("email"));

```
out.println("</body></html>");
```
} //do post

}//class

Output:

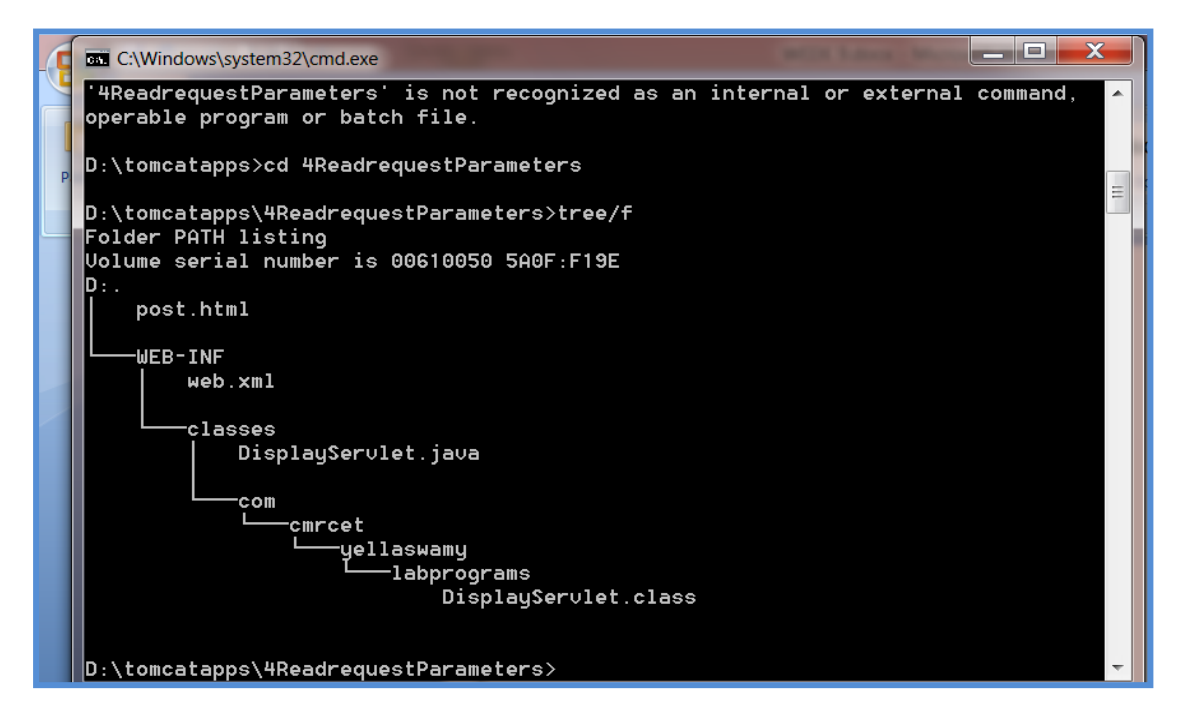

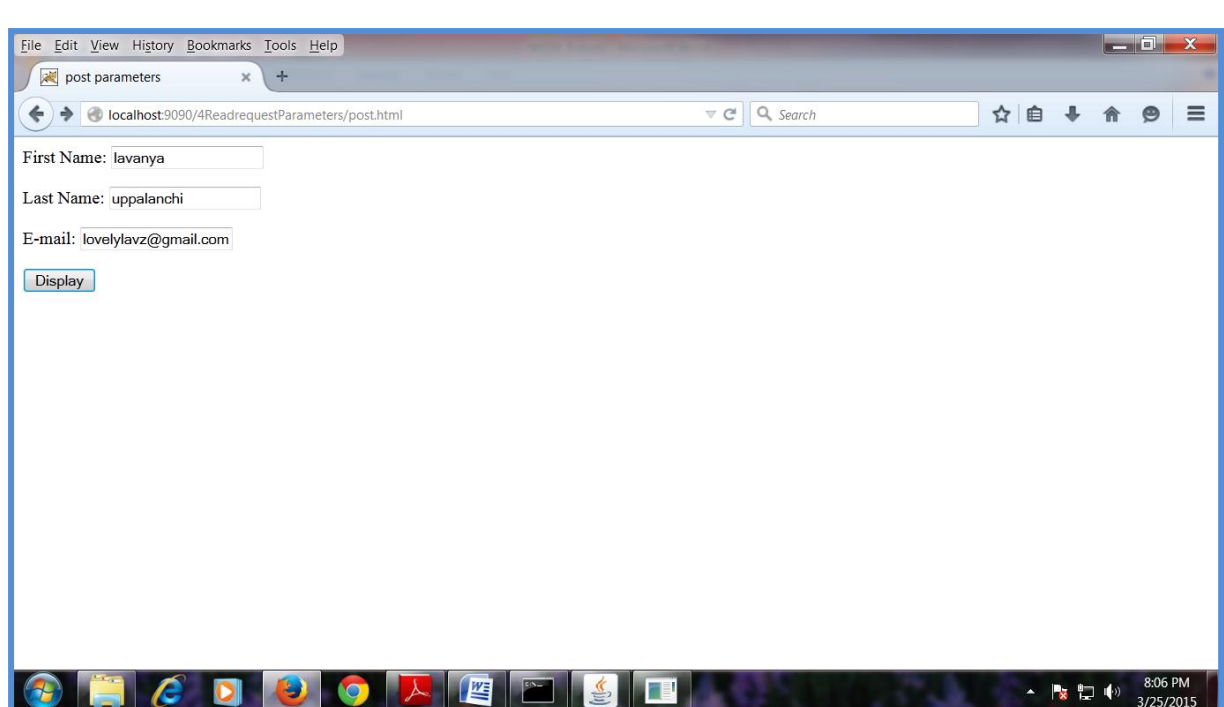

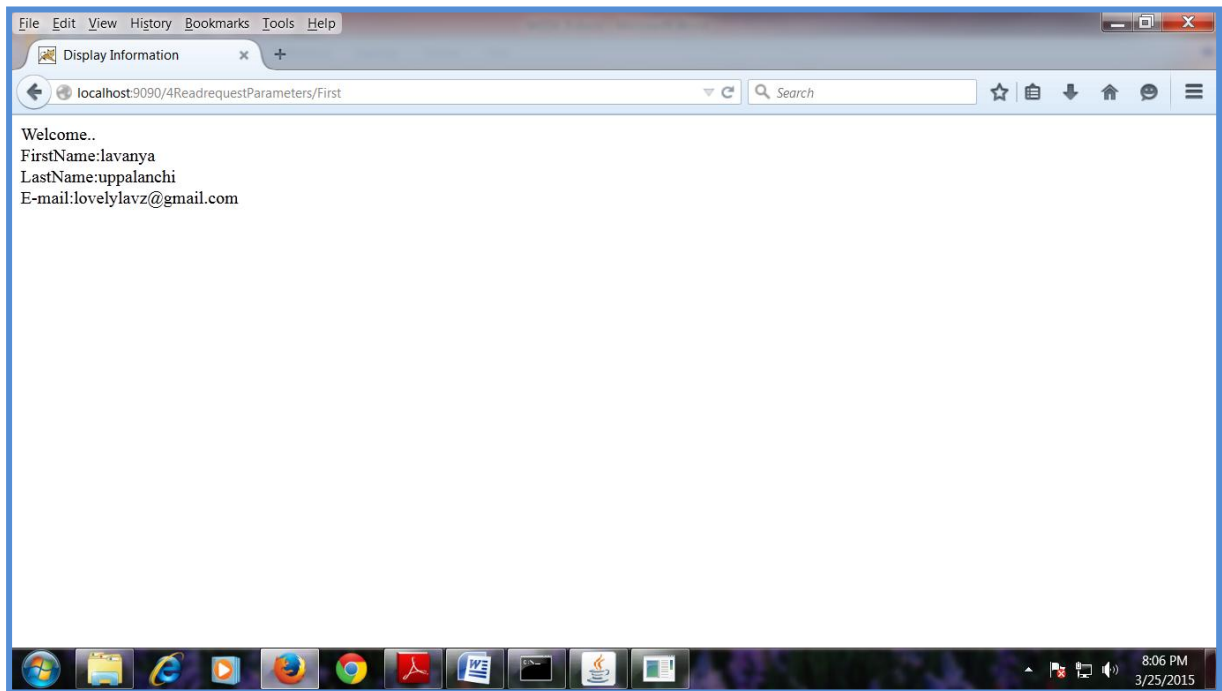

ii.Life cycle servlet

life.html:

<html>

<body>

```
<form action="lifecycle">
```
<input type="submit" value="Invoke Lifecycle Servlet"/>

</form>

</body>

</html>

#### LifeCycle.java:

package com.cmrcet.lifecycleex;

import javax.servlet.\*;

import java.io.\*;

public class LifeCycle implements Servlet

{

private ServletConfig myconfig;

public void init(ServletConfig sc)

```
{
this.myconfig=sc;
System.out.println("In init() method");
}
public void service(ServletRequest 
myreq,ServletResponse myres)throws 
ServletException,IOException
\{System.out.println("in service() method");
PrintWriter out=myres.getWriter();
out.println("Hi iam frm tomcat server");
}
public void destroy()
{
System.out.println("in destroy() method");
}
public String getServletInfo()
{
return "Developed by CMRCET";
```
}

public ServletConfig getServletConfig()

{

return myconfig;

}

}

Web.xml:

<web-app>

<servlet>

<servlet-name>LifeCycle</servlet-name>

<servlet-

class>com.cmrcet.lifecycleex.LifeCycle</servlet-class>

 $\langle$ /servlet $\rangle$ 

```
<servlet-mapping>
```
<servlet-name>LifeCycle</servlet-name>

<url-pattern>/lifecycle</url-pattern>

</servlet-mapping>

</web-app>

#### Output:

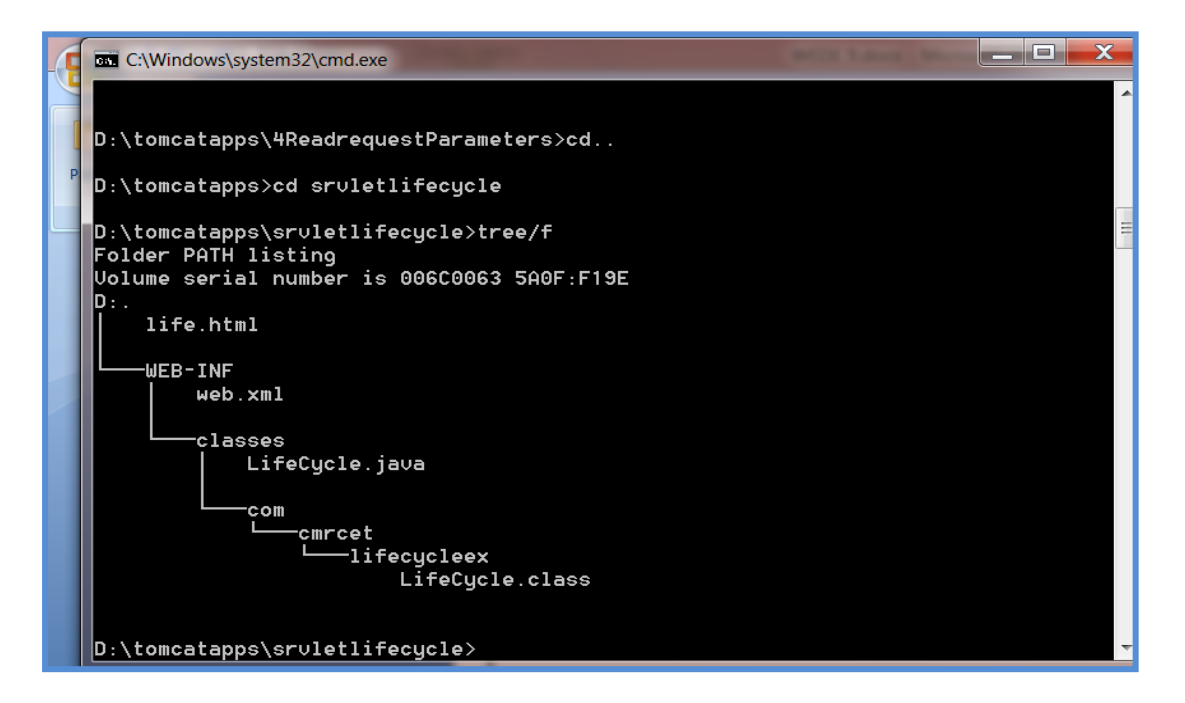

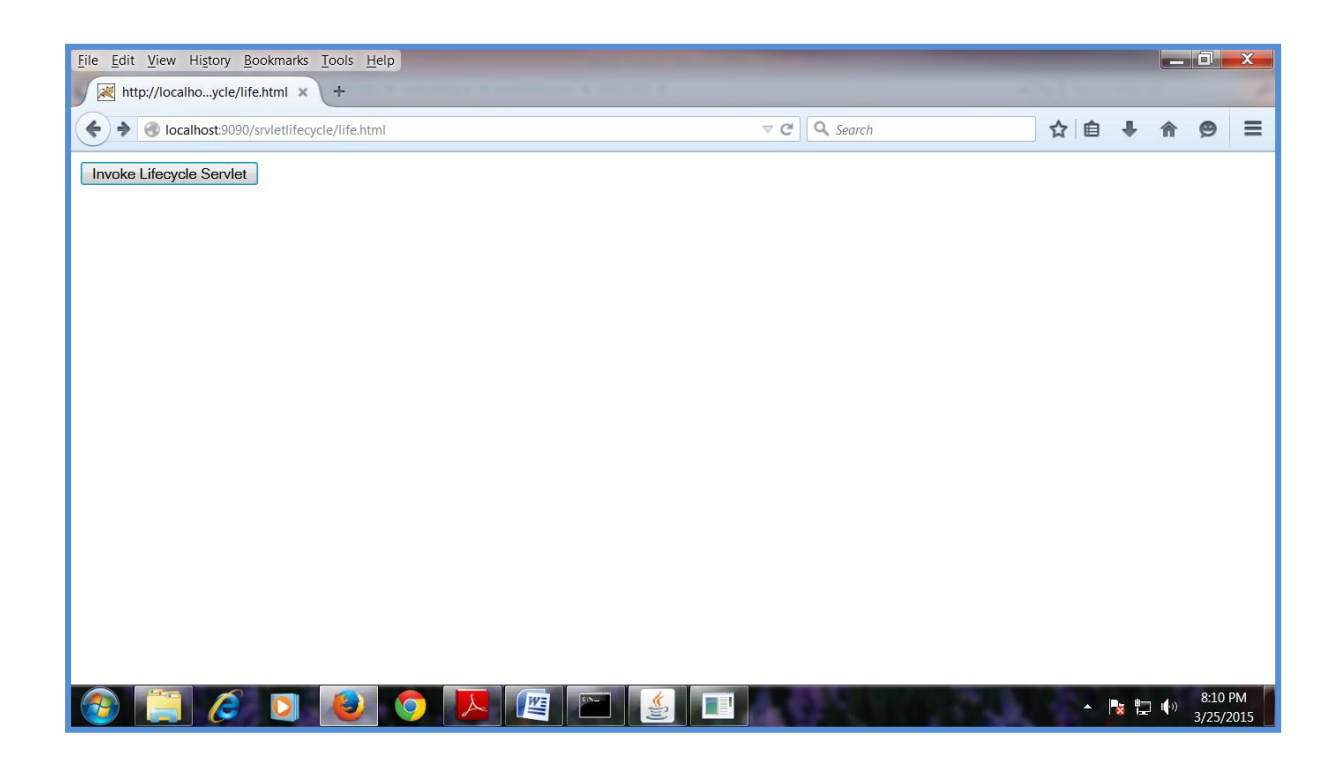

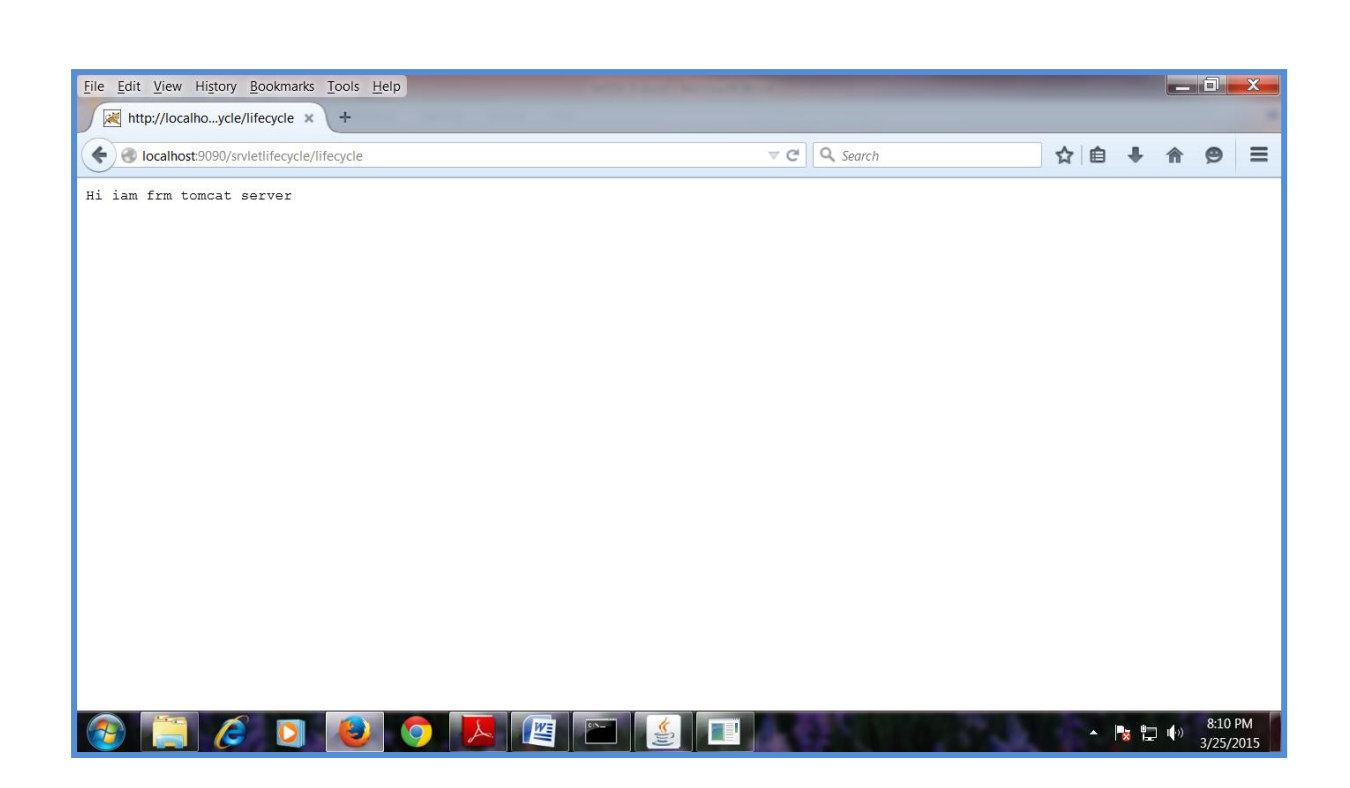

c.Use Jsp to develop following programs

i. Login page with jdbc

ii. Registration Page with JDBC

Home.html:

 $\text{th}\mathsf{m}$ 

<body>

 $\langle \text{Br} / \text{Br} / \text{Br} / \text{Br} / \text{Br} / \text{Br}$ 

<h1 align="center"><U>ONLINE BOOK  $STORAGE\n<sub>1</sub>\n<sub>1</sub>\n<sub>1</sub>\n<sub>1</sub>\n<sub>1</sub>\n<sub>1</sub>\n<sub>1</sub>\n<sub>2</sub>\n<sub>1</sub>\n<sub>3</sub>\n<sub>4</sub>\n<sub>5</sub>\n<sub>6</sub>\n<sub>7</sub>\n<sub>8</sub>\n<sub>9</sub>\n<sub>1</sub>\n<sub>1</sub>\n<sub>1</sub>\n<sub>1</sub>\n<sub>1</sub>\n<sub>1</sub>\n<sub>1</sub>\n<sub>1</sub>\n<sub>1</sub>\n<sub>1</sub>\n<sub>1</sub>$ 

<h2 align="center"><pre>

<b>Welcome to online book storage.

Press LOGIN if you are having id

otherwise press REGISTRATION

 $<$ /b> $<$ /pre $>$  $<$ /h2 $>$ 

 $br/>  
pre>$ 

<div align="center"><a href="login.html">LOGIN</a><a href="reg.html">

REGISTRATION</a></div></pre>

</body>

</html>

Login.html:

 $\langle$ html $>$ 

<h1><center>LOGIN</center></h1>

<form name="myform" method="post" action="login.jsp">

<div align="center"><pre>

LOGIN ID :<input type="text" name="id" /><br/> />

PASSWORD :<input type="password" name="pwd"  $\degree$  />  $\degree$ /pre> $\degree$ br /> $\degree$ br />

 $\langle$ div $>$ 

```
\braket{\text{br}} />\braket{\text{br}} />
```

```
<div align="center">
```

```
<input type="submit" value="Login" 
onclick="validate()" />
```

```
      <input
type="reset" value="clear" />
```
 $\langle$ div $>$ 

</form>

</body>

</html>

Reg.html:

 $\langle$ html $>$ 

```
\text{<}body>\text{<}br />\text{<}br />
```

```
<h1><center>REGISTRATION</center></h1>
```

```
<form name="myform" method="post" 
action="reg.jsp">
```

```
<table align="center" >
```
 $<$ tr $>$ 

<td>NAME</td>

<td>:<input type="text" name="name" /></td>

 $\langle t$ r $>$ 

 $<$ tr $>$ 

```
<td>ADDRESS</td>
```
<td>:<input type="text" name="addr" /></td>

 $\langle t$ r $>$ 

 $<$ tr $>$ 

<td>CONTACT NUMBER</td>

<td>:<input type="text" name="phno" /></td>

 $\langle t$ r $>$ 

 $<$ tr $>$ 

<td>LOGINID</td>

```
<td>:<input type="text" name="id" /></td>
```
 $\langle t$ r $>$ 

 $<$ tr $>$ 

```
<td>PASSWORD</td>
```
<td>:<input type="password" name="pwd" /></td>

 $\langle t$ r $>$ 

</table>

 $\braket{\text{br}} \ge \text{br}$ 

```
<div align="center">
```

```
<input type="submit" value="ok" onclick="validate()" 
/>
```

```
      <input
type="reset" value="clear" />
```
 $\langle$ div $>$ 

</form>

</body>

</html>

login.jsp

```
<%@page import="java.sql.*"%>
```

```
<%@page import="java.io.*"%>
```

```
<% out.println("<html><body>");
```

```
String id=request.getParameter("id");
```

```
String pwd=request.getParameter("pwd");
```
Class.forName("sun.jdbc.odbc.JdbcOdbcDriver");

```
Connection
con=DriverManager.getConnection("jdbc:odbc:regjspds
n","","");
```

```
Statement stmt=con.createStatement();
```

```
String sqlstmt="select id,pwd from login";
ResultSet rs=stmt.executeQuery(sqlstmt);
int flag=0;
while(rs.next())
{
if(id.equals(rs.getString(1))&&pwd.equals(rs.getString(
2)))
{
flag=1;
}
\} if(flag==0)
\{out.println("<br/>br>SORRY INVALID ID TRY
AGAINID<br/>>br><br/>>br>");
out.println("<a href=\"login.html\">Press LOGIN to 
RETRY</a>");
} else
{ out.println("<br><br>VALID LOGIN ID<br><br>");
```
}

```
out.println("</body></html>");
```
con.close();

 $\%$ 

## Reg.jsp:

<%@page import="java.sql.\*"%>

<%@page import="java.io.\*"%>

<% response.setContentType("text/html");

out.println("<html><br/>body>");

String name=request.getParameter("name");

String addr=request.getParameter("addr");

String phno=request.getParameter("phno");

String id1=request.getParameter("id");

String pwd1=request.getParameter("pwd");

```
int no=Integer.parseInt(phno);
```
Class.forName("sun.jdbc.odbc.JdbcOdbcDriver");

Connection

con=DriverManager.getConnection("jdbc:odbc:regjspds n","","");

```
Statement stmt=con.createStatement();
```

```
String sqlstmt="select id,pwd from login";
```

```
ResultSet rs=stmt.executeQuery(sqlstmt);
```

```
int flag=0;
```

```
while(rs.next())
```

```
{ 
if(id1.equals(rs.getString(1))&&pwd1.equals(rs.getStrin
g(2))
```

```
{ flag=1;
```

```
}
```

```
\} if(flag==1)
```

```
{ out.println("<br><br>SORRY INVALID ID 
ALREADY EXITS TRY AGAIN WITH NEW 
ID<br/><br/>br><br/><br/>the~");
```

```
out.println("<a href=\"reg.html\">Press REGISTER to 
RETRY</a>");
```
} else

{ Statement stmt1=con.createStatement();

```
stmt1.executeUpdate("insert into login 
values('"+name+"','"+addr+"',"+no+",'"+id1+"','"+pwd1
+"');");
```

```
out.println("<br/>>br>>>>YOUR DETAILS ARE
ENTERED<br/>>br><br/>>br>");
out.println("<a href=\"login.html\">press LOGIN to 
login\langle a \rangle");
}
out.println("</body></html>");
```
con.close();

 $\%$ 

## d. Basic Jsp Programs

i. Using Scripting Elements

#### ScriptingTags.jsp:

```
\langle \mathcal{A} \otimes \mathcal{A} \rangle page import = "java.util.*" language= "java" %
```
<html><br/>body>

<center><h1>Using Scripting Elements</h1></center>

```
\langle\%! int count, a, b;
```

```
int fun(int a)
```
{

```
return 10*a;
```

```
\frac{9}{6}< \frac{9}{6} a=1;
count++;
for (int i=0;i<5;i++)
{
out.println("Value of i in iteration 
no."+i+":  <b>"+i+"</b><br/>>(>");
}
b=fun(a);out.println("Value returned by 
fun():  <b>"+b+"</b><br/>>br/>");
\%
```
This page is requested by  $$ number of times on date

 $**0**$  $**0**$  $**0**$  $**0**$  $**0**$  $**0**$  $**0**$  $**0**$  $**0**$  $**0**$ **.** 

</body></html>

Web.xml:

<web-app>

</web-app>

#### Output:

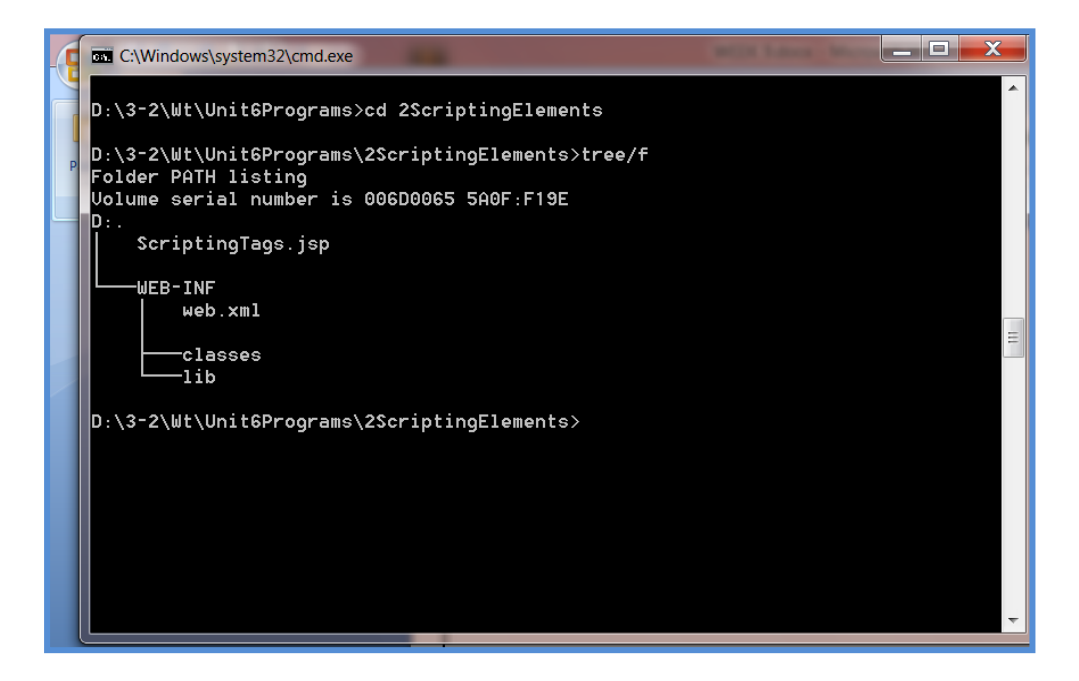

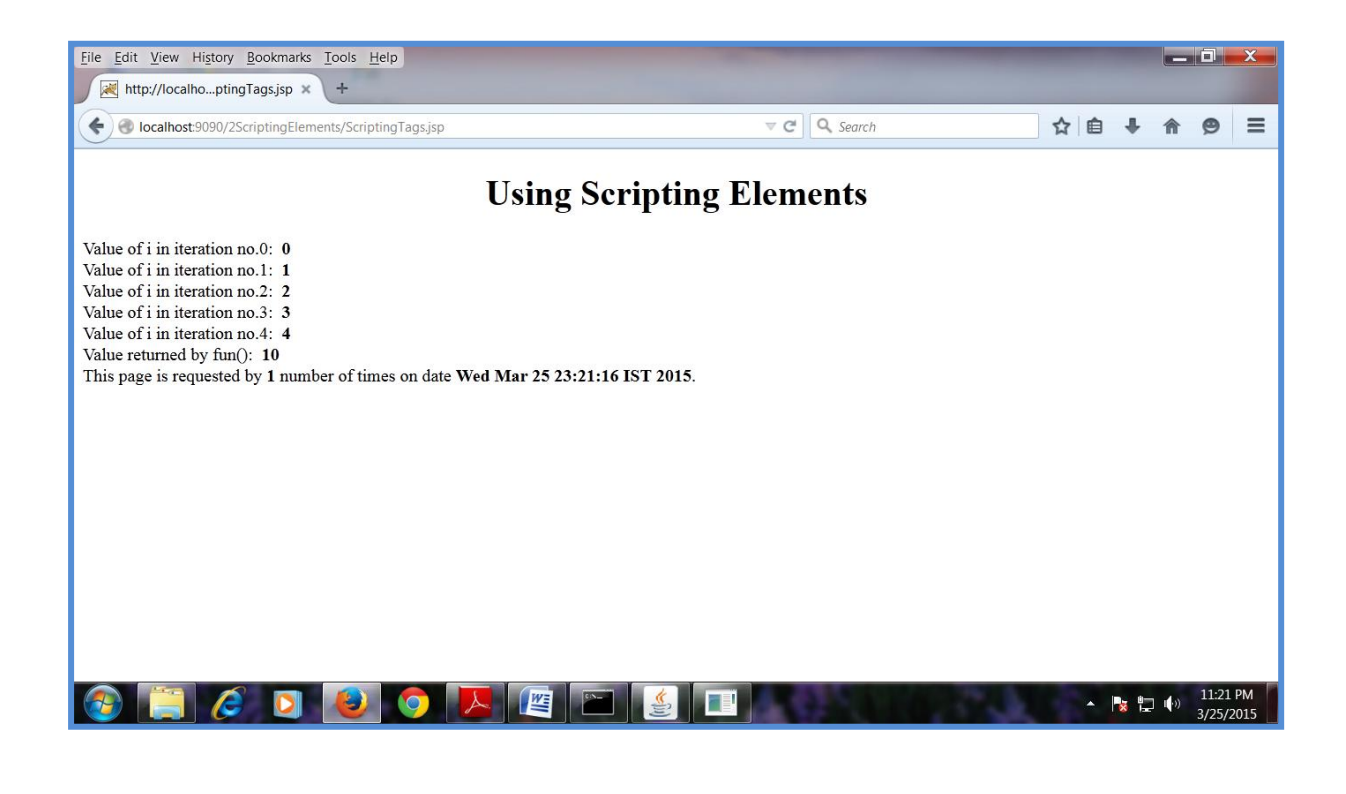

ii.Jsp program for java beans using action tags

GetName.html:

 $\leq$ HTML $>$ 

 $\langle$ BODY $>$ 

<FORM METHOD=POST ACTION="SaveName.jsp">

What's your name? <INPUT TYPE=TEXT NAME=username SIZE=20><BR>

What's your e-mail address? <INPUT TYPE=TEXT NAME=email SIZE=20><BR>

What's your age? <INPUT TYPE=TEXT NAME=age  $SIZE=4>$ 

<P><INPUT TYPE=SUBMIT>

 $<$ /FORM>

 $<$ /BODY>

</HTML>

NextPage.jsp

<jsp:useBean id="user" class="user.UserData" scope="session"/>

<HTML>

#### $<$ BODY $>$

You entered<BR>

Name: <%= user.getUsername() %><BR>

Email: <%= user.getEmail() %><BR>

Age:  $\langle\%$  = user.getAge() %> $\langle$ BR>

 $<$ /BODY>

</HTML>

#### SaveName.jsp:

<jsp:useBean id="user" class="user.UserData" scope="session"/>

<jsp:setProperty name="user" property="\*"/>

 $\leq$ HTML $>$ 

 $<$ BODY>

<A HREF="NextPage.jsp">Continue</A>

 $<$ /BODY>

</HTML>

#### UserData.java:

package user;

```
public class UserData {
String username;
String email;
int age;
public void setUsername( String value )
   {
     username = value; }
public void setEmail( String value )
   {
     email = value; }
public void setAge( int value )
   {
     age = value; }
public String getUsername() { return username; }
public String getEmail() { return email; }
public int getAge() { return age; }
```
# Output:

}

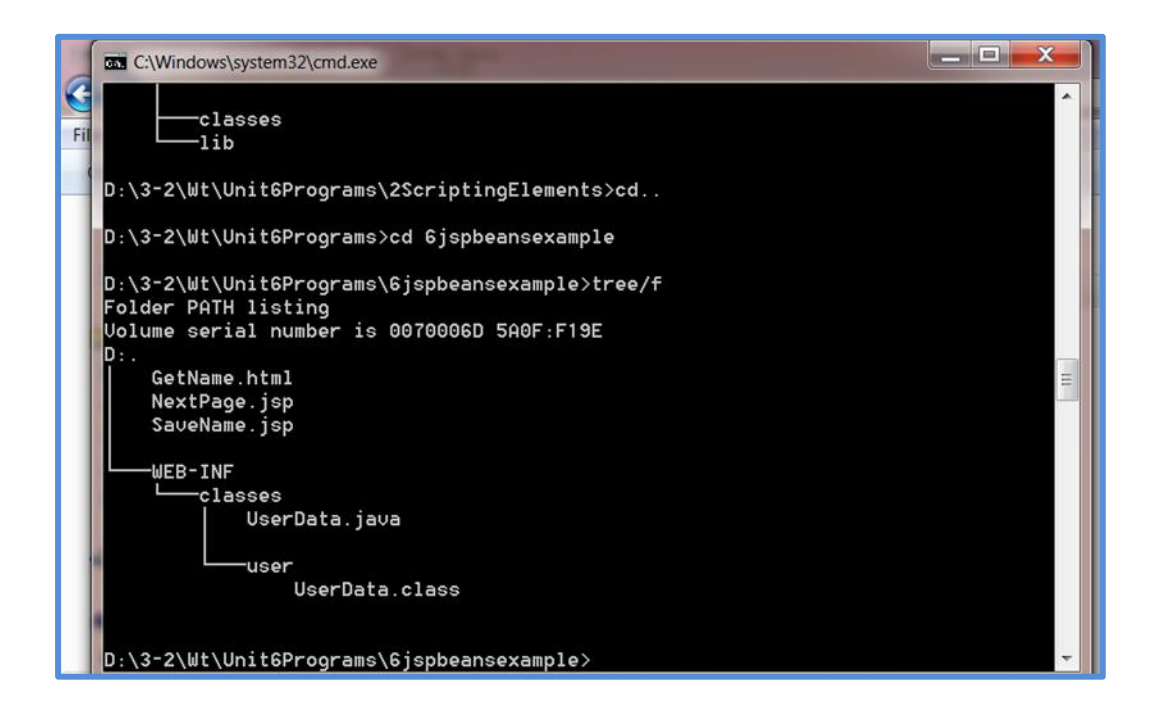

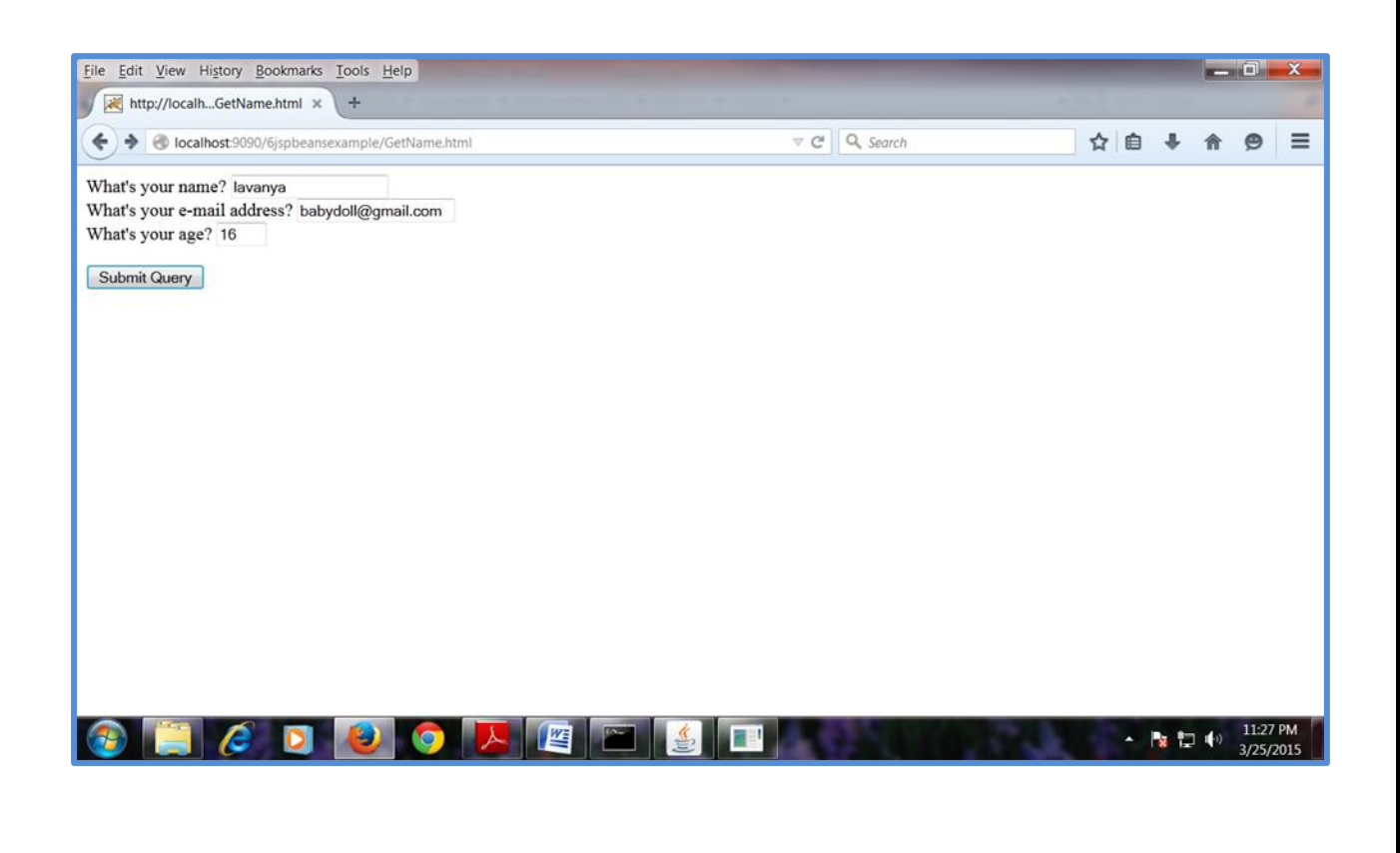

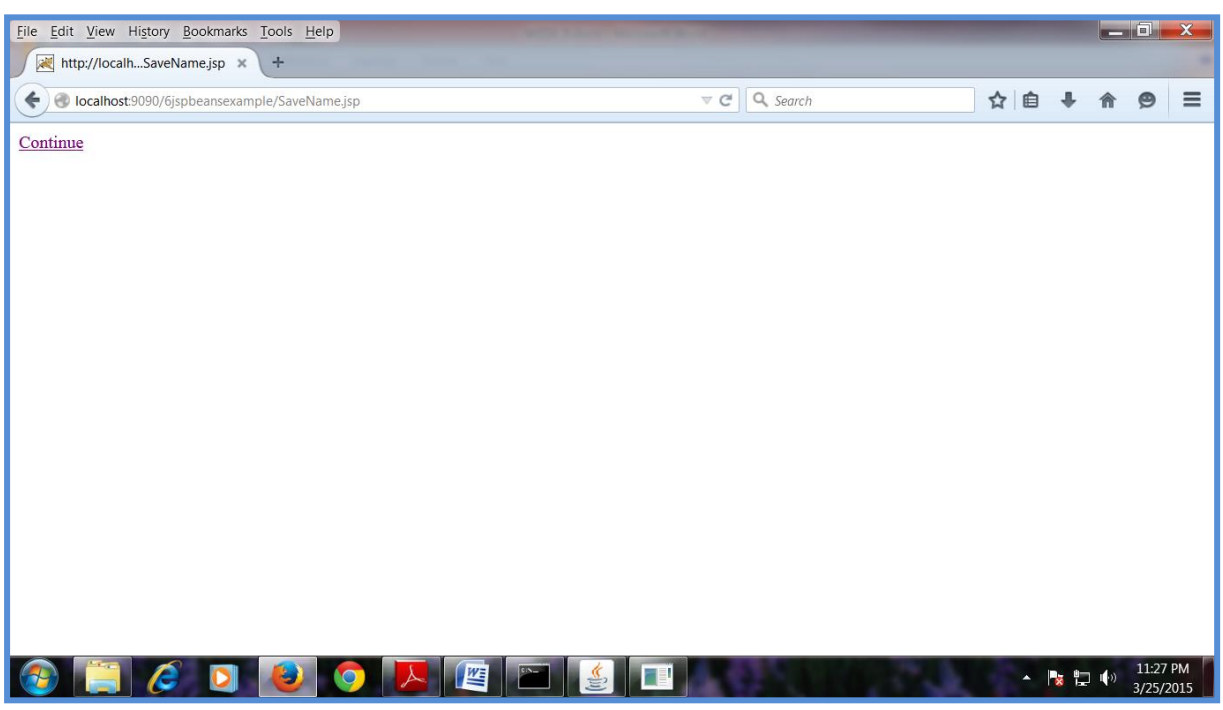

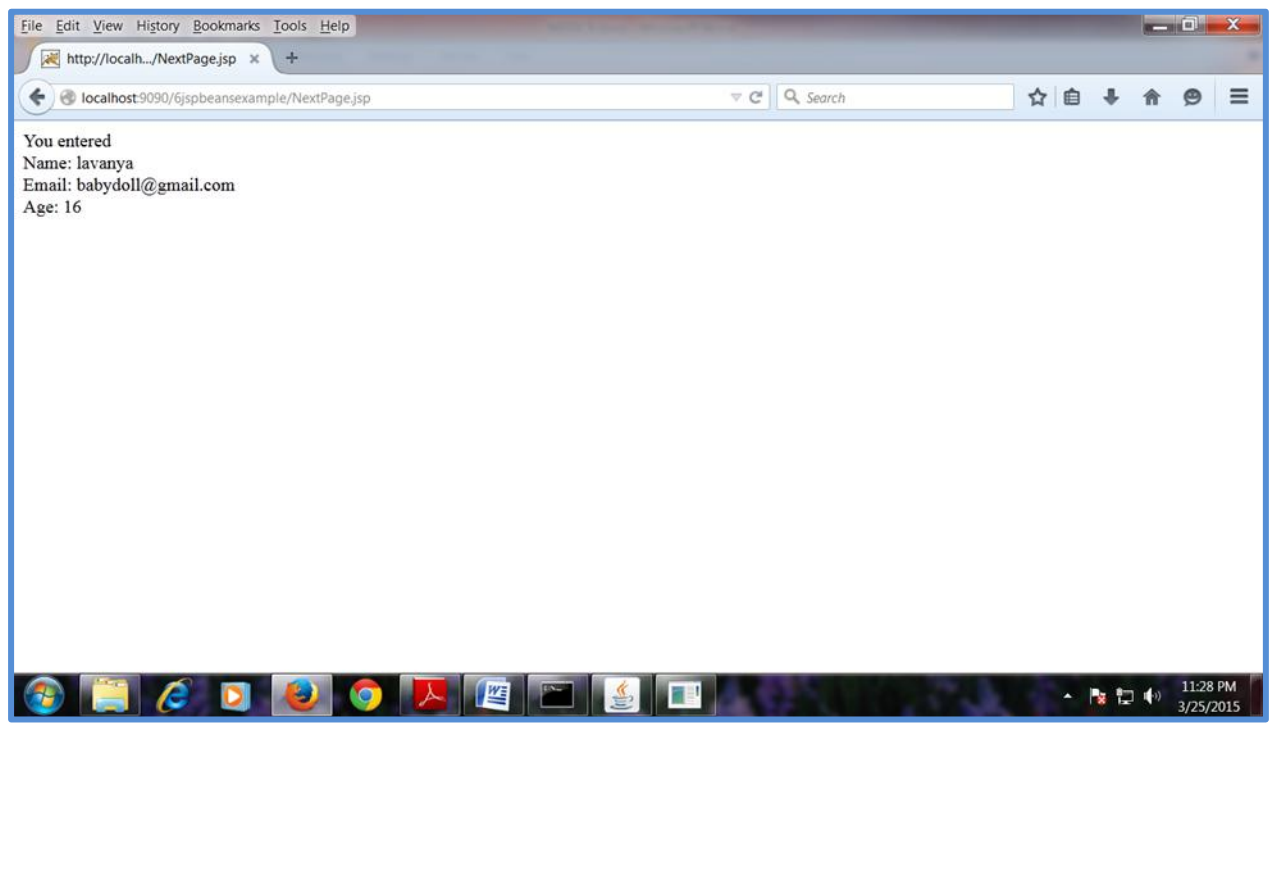

## **Week10:**

## **a.**Database operations

**i.**Creating database table using type 4 driver

#### CreateTable.java**:**

import java.sql.\*;

```
import java.io.*;
```

```
class CreateTable
```
## {

public static void main(String args[]) throws SQLException,ClassNotFoundException

{

```
String driverClass="com.mysql.jdbc.Driver";
```
String

```
connectionURL="jdbc:mysql://localhost:3306/lavzdb";
```
String username="root";

String password="root";

```
String query="create table student555(col1 
varchar(20),col2 numeric,col3 numeric(10))";
```
Class.forName(driverClass);

Connection

conn=DriverManager.getConnection(connectionURL,u sername,password);

Statement st=conn.createStatement();

int count=st.executeUpdate(query);

System.out.println("Table created Successfully");

conn.close();

```
}
}
```
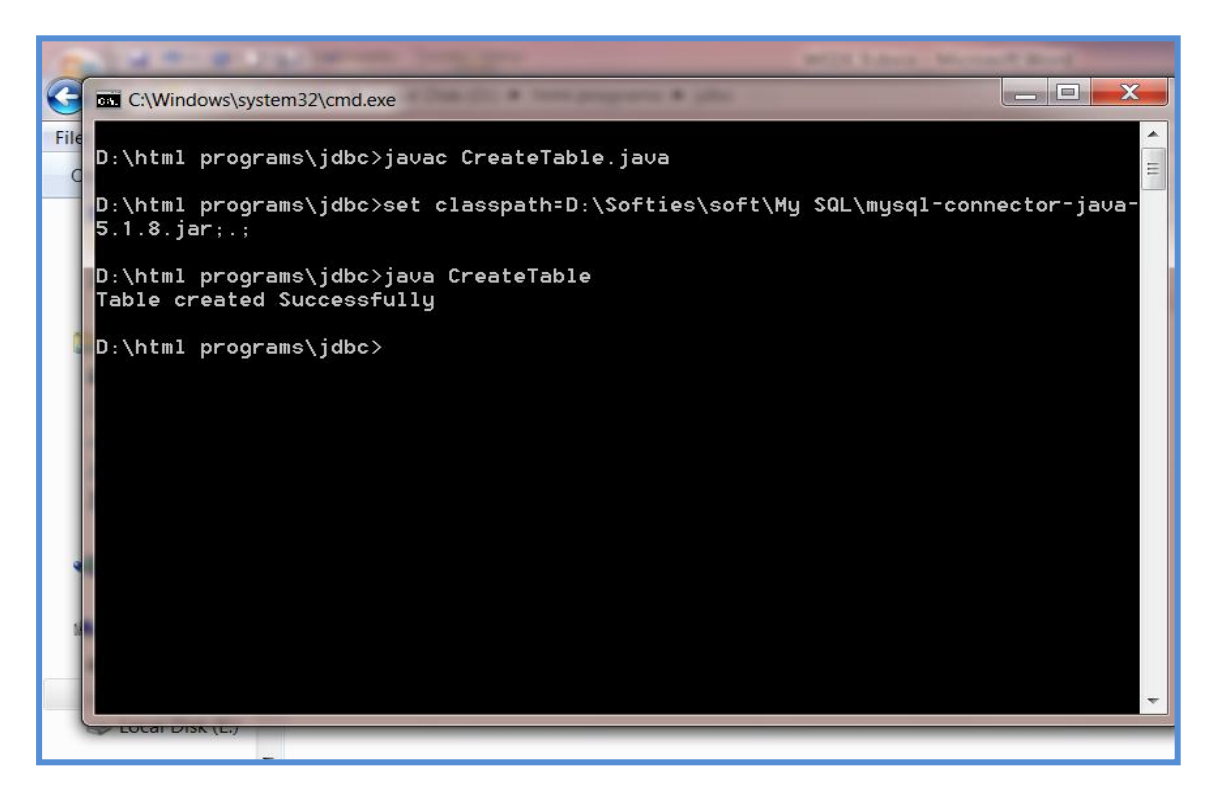

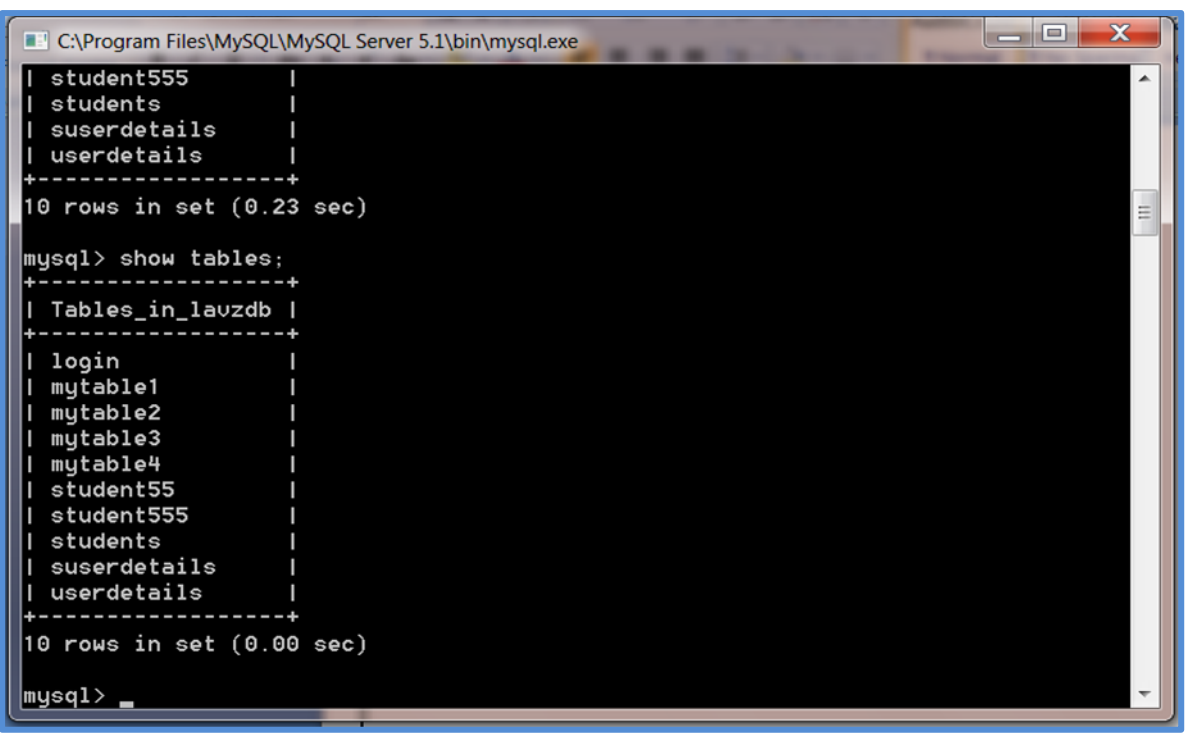

ii.Inserting a row into database using type 4driver Prep.java:

```
import java.sql.*;
```

```
import java.io.*;
```

```
public class Prep
```
{

public static void main(String args[]) throws SQLException,ClassNotFoundException

```
{
```
String driverClassName="com.mysql.jdbc.Driver";

String url="jdbc:mysql://localhost:3306/lavzdb";

String username="root";

String password="root";

Class.forName(driverClassName);

Connection

conn=DriverManager.getConnection(url,username,pass word);

String query="insert into student55 values(?,?,?)";

//step1:Get Prepared Statement

PreparedStatement ps=conn.prepareStatement(query);

//step2:set parameters

ps.setString(1,"shashank1");

ps.setInt(2,1216);

ps.setDouble(3,123.56);

//Step3:Execute the Query

int i=ps.executeUpdate();

System.out.println("Record inserted count="+i);

//To excecute the query once again

ps.setString(1,"Kamalamma1");

ps.setInt(2,1217);

ps.setDouble(3,125.65);

i=ps.executeUpdate();

System.out.println("Query Excecuted for the second time count= $"+i);$ 

conn.close();

```
}
}
```
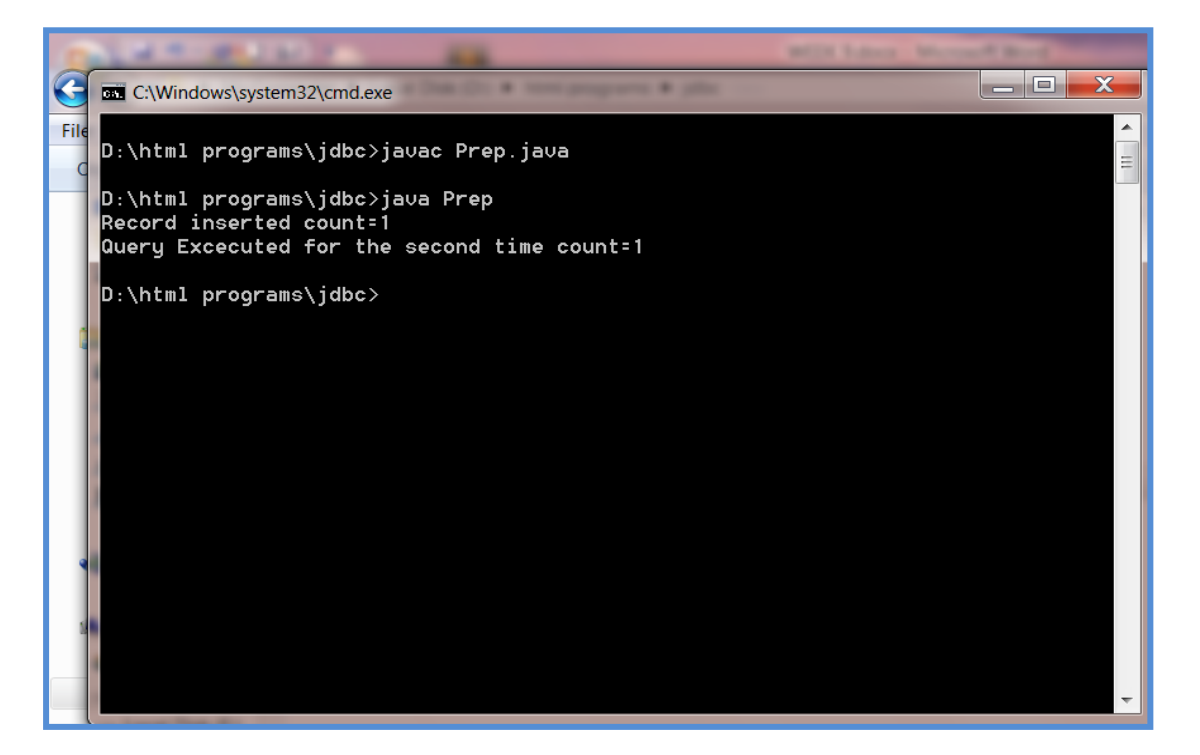

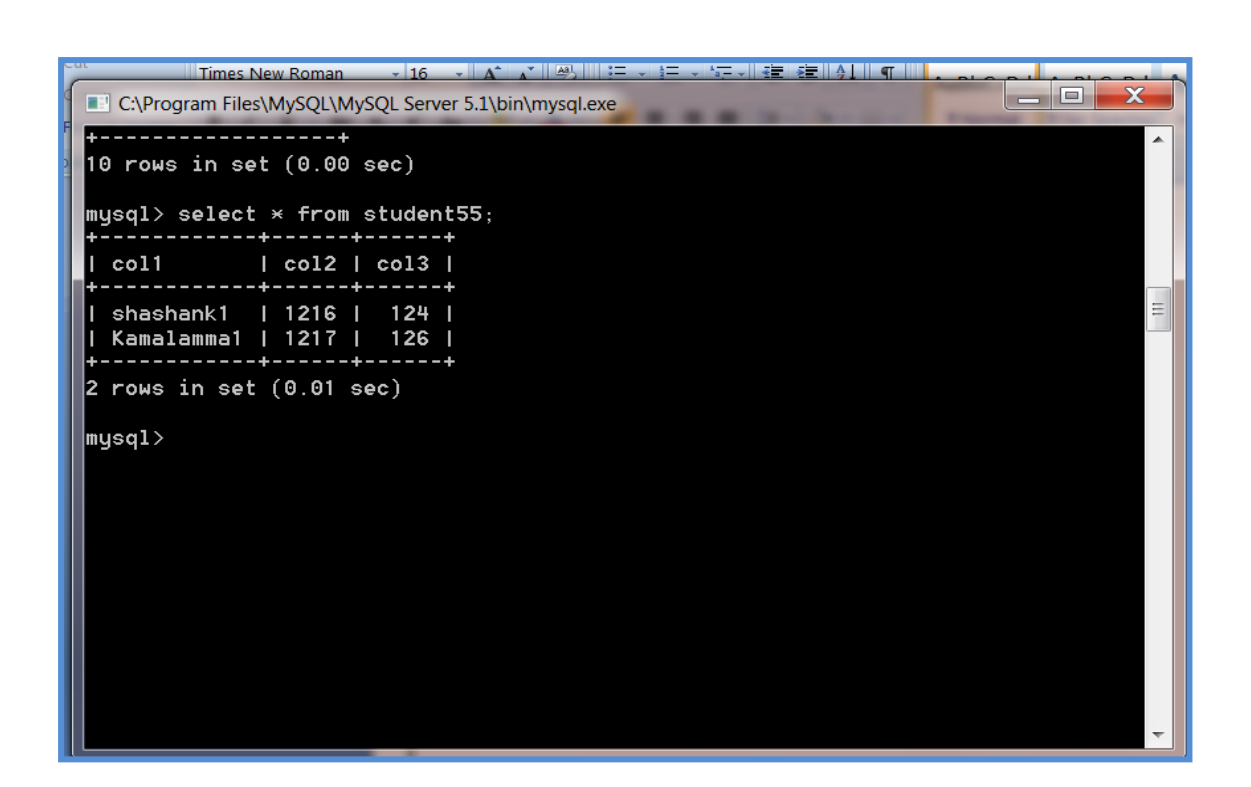

### b.Declaring variables and methods in Jsp

#### varmeth.jsp:

```
<%@ page language="java" contentType="text/html" 
\%
```

```
<% String msg="Hello"; %>
```
<%! public String MyFunction(String msg)

{

return msg;

}

 $\% >$ 

 $\langle$ html $>$ 

<head>

<title>Use of Method</title>

</head>

<body>

 $<\!\!\frac{9}{6}$ 

out.println("Before function call:"+msg); %>

 $<sub>ch</sub>$ 

After function call: <%= MyFunction("Web Technologies") %>

</body>

</html>

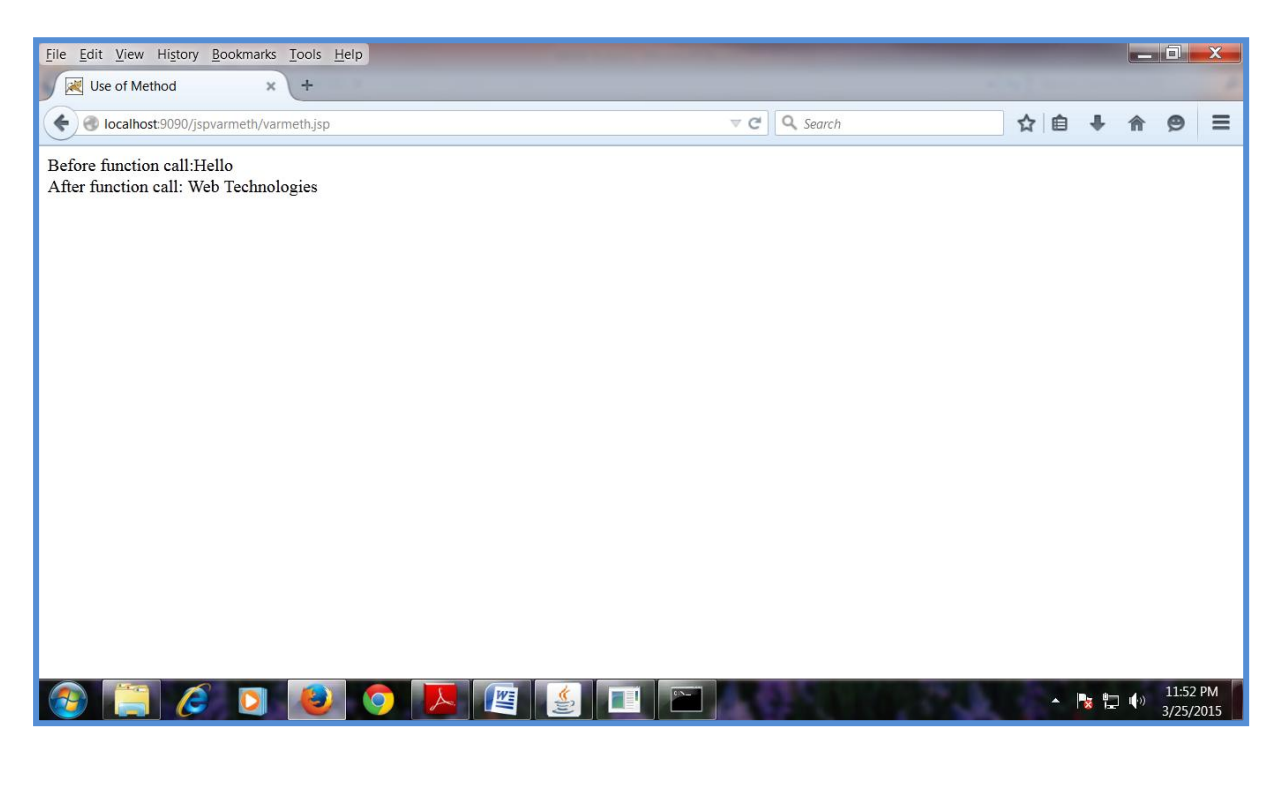

c.Implicit objects in jsp

Home.html:

<html>

<body>

```
<form action="request.jsp">
```
Name:<input type="text" name="name"/>

<input type="submit" value="Invoke jsp"/>

</form>

</body>

</html>

Pagecontext.jsp

 $\langle$ html $>$ 

<head>

<title>PageContext</title>

</head>

<body>

 $<\!\%$ 

if("yes".equals(request.getParameter("other")))

{

pageContext.forward("other");

}

 $% >$ 

</body>

</html>

request.jsp:

 $\langle$ html $>$ 

<head>

<title>ImplicitObjects</title>

</head>

<body>

```
Hello,<b><%=request.getParameter("name")%></b>
r>>br>
```
your request deatails are<br/>shr>>>

<table border="1">

 $<$ tr $>$ 

<th>Name</th><th>Value</th>

 $\langle t$ r $>$ 

 $<$ tr $>$ 

<td>Request method</td>

<td><%=request.getMethod()%></td>

 $\langle t$ r $>$ 

 $<$ tr $>$ 

<td>Request uri</td>

<td><%=request.getRequestURI()%></td>

 $\langle t$ r $>$ 

 $<$ tr $>$ 

<td>Request protocol</td>

<td><%=request.getProtocol()%></td>

 $\langle tr \rangle$ 

 $<$ tr $>$ 

<td>Browser</td>

<td><%=request.getHeader("user-agent")%></td>

 $\langle t$ r>

</table>

<% if(session.getAttribute("sessionVar")==null)

{

session.setAttribute("sessionVar",new Integer(0));

}

 $% >$ 

<table>

 $<$ tr $>$ 

<th align="left">would u like to see use of remaining implicit objects?</th>

 $\langle t$ r $>$ 

 $<$ tr $>$ 

```
<form action="pageContext.jsp" method="post" 
name="form1">
```

```
<td><input type="radio" name="other" 
value="yes">yes</td>
```

```
<td><input type="radio" name="other" 
value="no">no</td>
```
 $\langle t$ r $>$ 

 $<$ tr $>$ 

```
<td><input type="submit" value="submit"/></td>
```
</form>

 $\langle t$ r $>$ 

```
</table>
```
</body>

</html>

Other.jsp:

<html>

<body>

<%!int count;

public void jspinit()

{

ServletConfig sc=getServletConfig();

count=Integer.parseInt(sc.getInitParameter("count"));

```
System.out.println("in jspInit");
```
}

 $% >$ 

count value wothout using config implicit object: < b>

```
<0<sub>6</sub> = count \> < b >
```
 $-br/>$ 

 $<\!\%$ 

this.log("log message");

((HttpServlet)page).log("another message");

ServletContext ct=config.getServletContext();

out.println("value of sessionVar

is:"+session.getAttribute("sessionVar")+"<br/>>br/>");

out.println("Servar name and version using config implicit object:"+ct.getServerInfo()+"<br/>");

out.println("vlaue of context parameter param1 get using application implicit

object:"+application.getInitParameter("param1")+"<br/ >");

out.println("count value retrieved using config implicit object:"+config.getInitParameter("count"));

 $\%$ 

</body>

</html>

Web.xml:

<web-app>

<context-param>

 $\alpha$  <param-name>param1 $\alpha$  /param-name>

<param-value>param1</param-value>

</context-param>

```
<servlet>
```
<servlet-name>myjsp</servlet-name>

<jsp-file>/WEB-INF/jsppages/other.jsp</jsp-file>

<init-param>

<param-name>count</param-name>

<param-value>10</param-value>

</init-param>

</servlet>

```
<servlet-mapping>
```
<servlet-name>myjsp</servlet-name>

<url-pattern>/other</url-pattern>

```
</servlet-mapping>
```
</web-app>

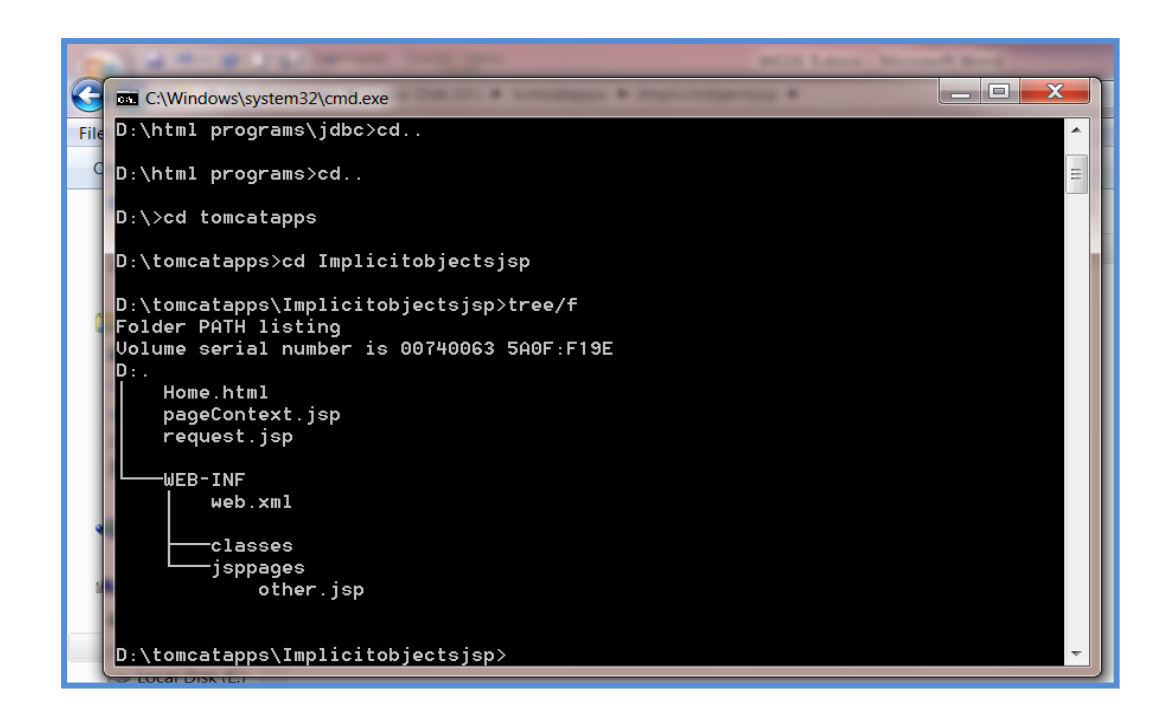

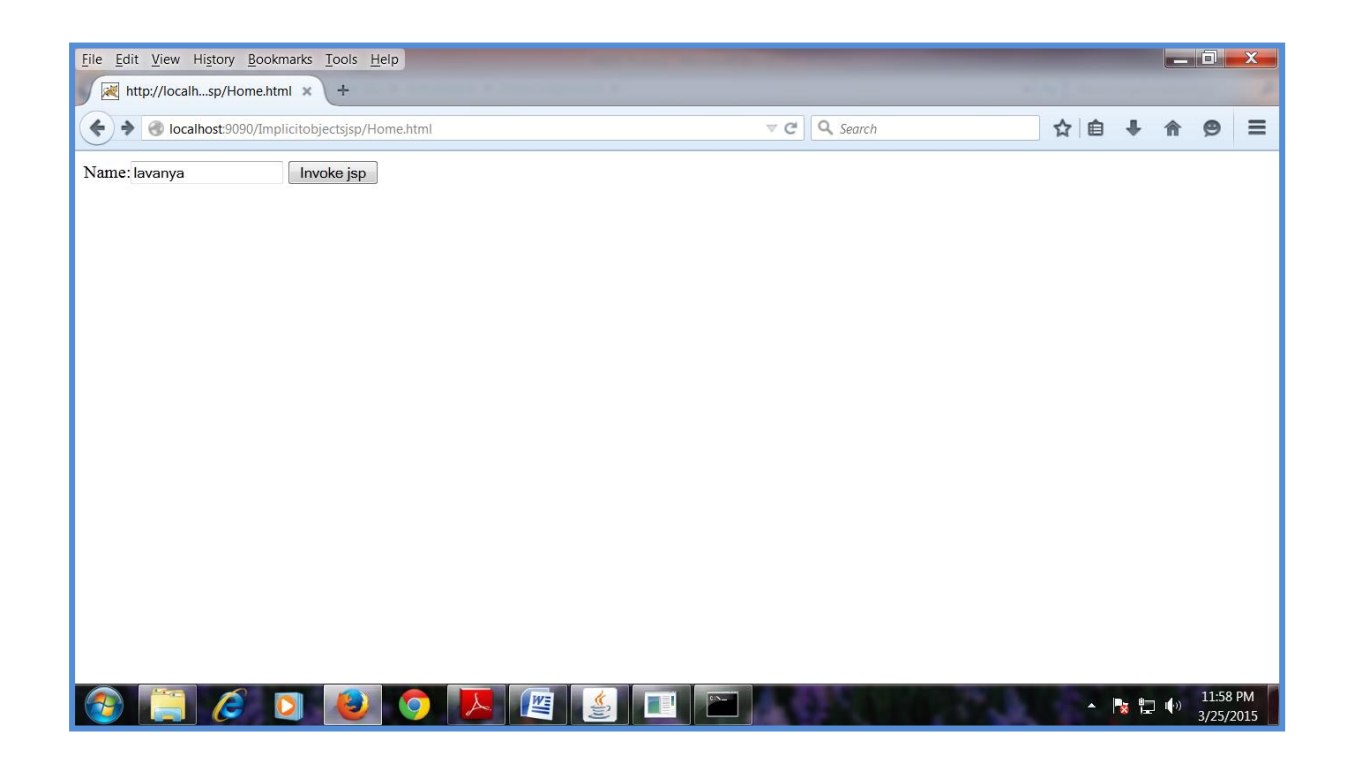

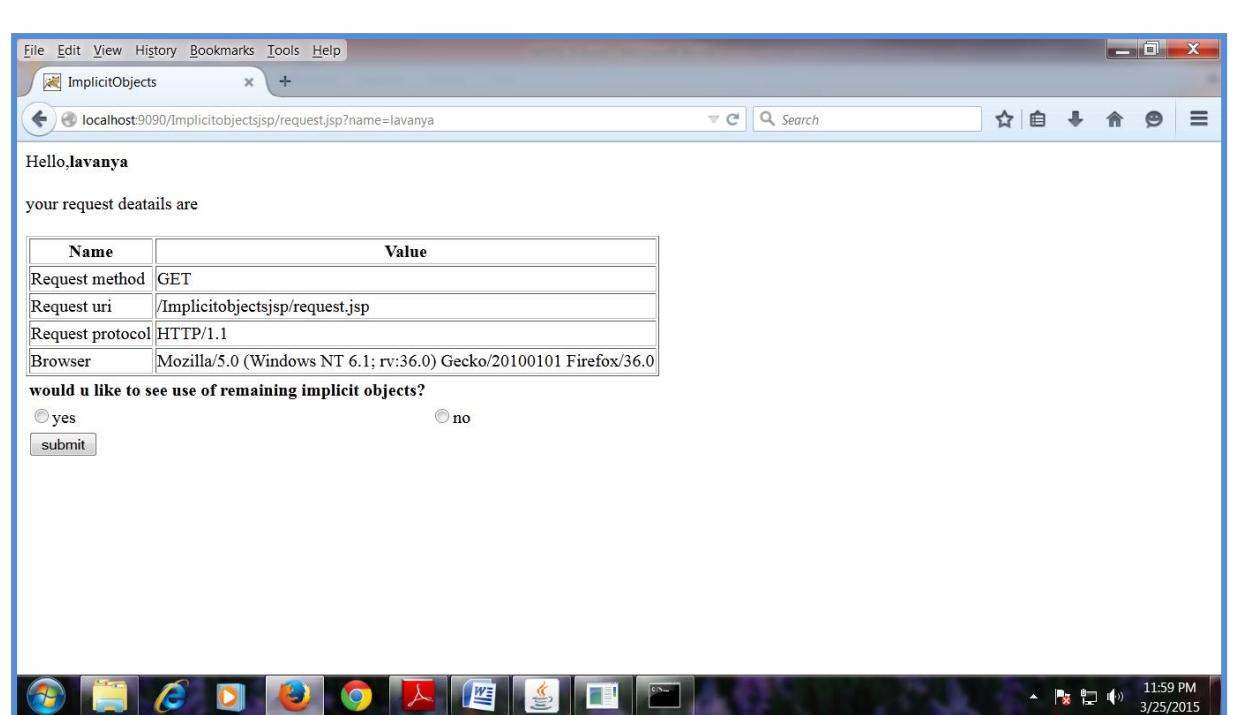

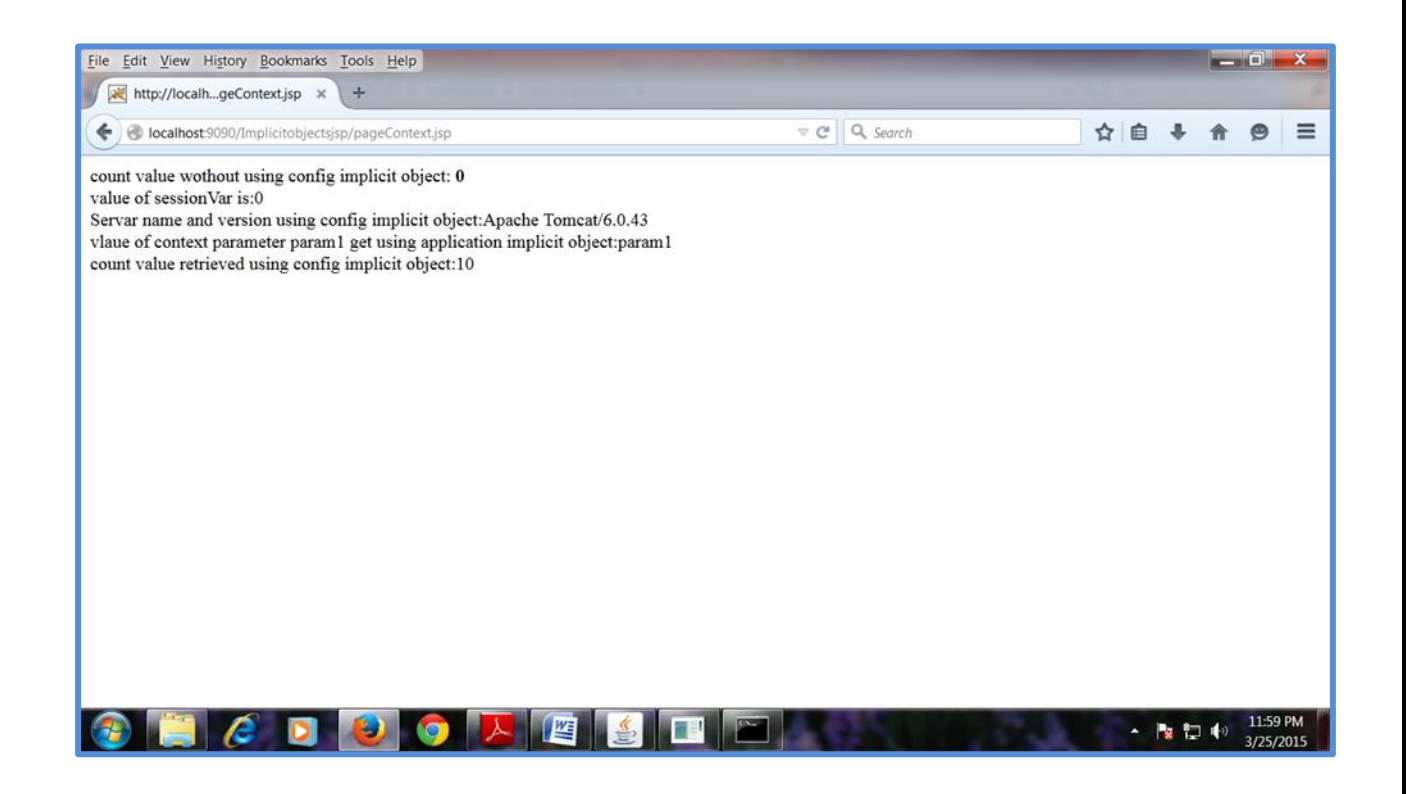

## **WEEK11:**

# **AIM:**

Write a program to implement variousSession tracking techniques using

a.Url Rewriting:

Index.html:

<form action="servlet1">

Name:<input type="text" name="userName"/><br/>>br/>

```
<input type="submit" value="go"/>
```
</form>

FirstServlet.java:

import java.io.\*;

import javax.servlet.\*;

import javax.servlet.http.\*;

public class FirstServlet extends HttpServlet {

public void doGet(HttpServletRequest request, HttpServletResponse response){

try{

```
response.setContentType("text/html");
```

```
PrintWriter out = response.getWriter();
```

```
String n=request.getParameter("userName");
```

```
out.print("Welcome "+n);
```
//appending the username in the query string

```
out.print("<ahref='servlet2?uname="+n+"'>visit</a>");
```

```
out.close();
```
}

```
}catch(Exception e){System.out.println(e);}
```

```
}
```

```
SecondServlet.java:
```
import java.io.\*;

import javax.servlet.\*;

```
import javax.servlet.http.*;
```
public class SecondServlet extends HttpServlet {

public void doGet(HttpServletRequest request, HttpServletResponse response){

try{

```
response.setContentType("text/html");
```

```
PrintWriter out = response.getWriter();
//getting value from the query string
String n=request.getParameter("uname");
out.print("Hello "+n);
out.close();
}catch(Exception e){System.out.println(e);}
}
}
Web.xml:
<web-app>
<servlet>
<servlet-name>s1</servlet-name>
<servlet-class>FirstServlet</servlet-class>
</servlet>
<servlet-mapping>
<servlet-name>s1</servlet-name>
<url-pattern>/servlet1</url-pattern>
</servlet-mapping>
<servlet>
```
<servlet-name>s2</servlet-name>

<servlet-class>SecondServlet</servlet-class>

</servlet>

<servlet-mapping>

<servlet-name>s2</servlet-name>

<url-pattern>/servlet2</url-pattern>

</servlet-mapping>

</web-app>

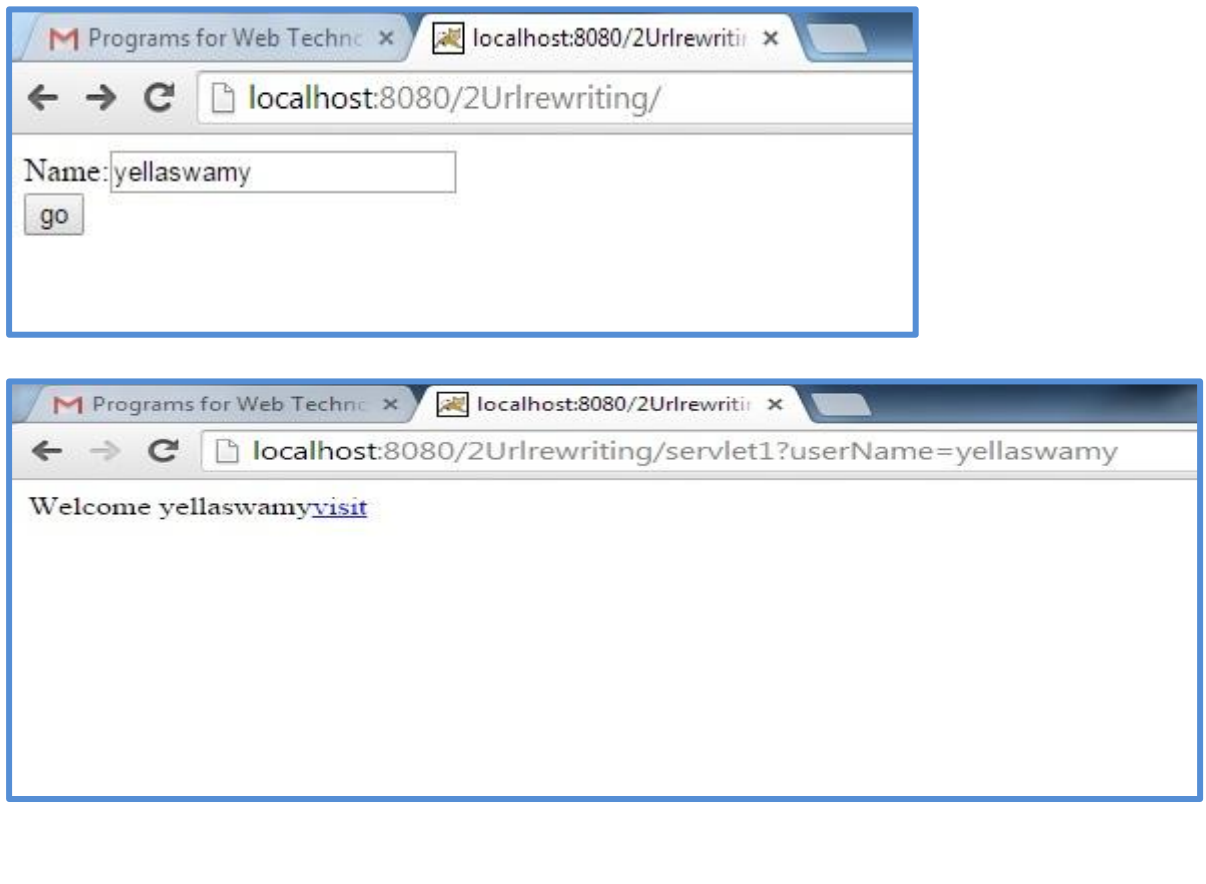

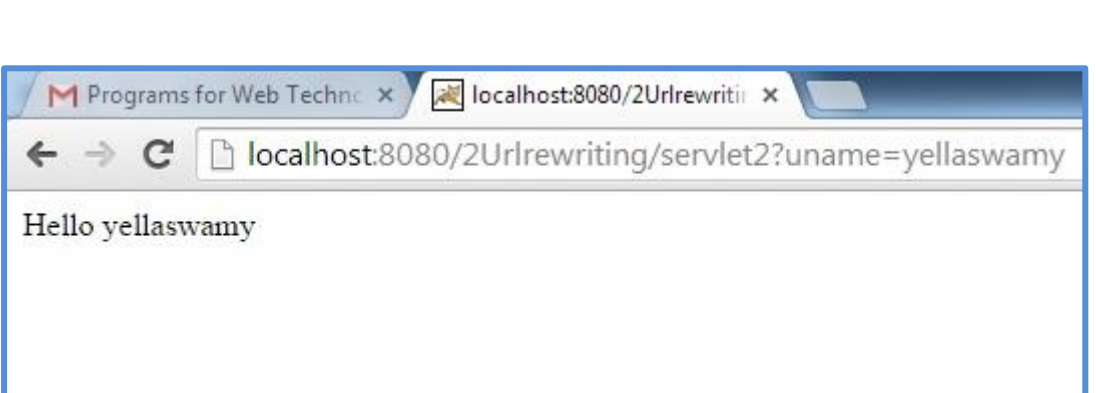

# b. Hidden Form Fields:

#### Index.html:

<form action="go" method="get">

```
Name:<input type="text" name="uname"/><br/>>br/>
```

```
<input type="submit" value="go"/>
```
</form>

#### FirstServlet1.java:

import java.io.\*;

import javax.servlet.\*;

import javax.servlet.http.\*;

public class FirstServlet1 extends HttpServlet {

public void doGet(HttpServletRequest request, HttpServletResponse response){

try{

response.setContentType("text/html");

PrintWriter out = response.getWriter();

String n=request.getParameter("uname");

out.print("Welcome "+n);

//creating form that have invisible textfield

out.print("<form action='welcome'>");

```
/*out.print("<input type='hidden' name='uname' 
value="+n+">'\\
```

```
out.print("<input type='hidden' name='pass' 
value='CMRCET_CSEA'>");
```

```
out.print("<input type='submit' value='go'>");
```

```
out.print("</form>");
```
out.close();

}

```
}catch(Exception e){System.out.println(e);}
```
} SecondServlet.java: import java.io.\*;

import javax.servlet.\*;

import javax.servlet.http.\*;

public class SecondServlet extends HttpServlet {

public void doGet(HttpServletRequest request, HttpServletResponse response){

try{

```
response.setContentType("text/html");
```
PrintWriter out = response.getWriter();

//Getting the value from the hidden field

//String n=request.getParameter("uname");

String pass1=request.getParameter("pass");

out.print("Password from Servlet1 "+pass1);

out.close();

```
}catch(Exception e){System.out.println(e);}
```

```
}
}
Web.xml:
```
<?xml version="1.0" encoding="UTF-8"?>

<web-app version="2.5"

xmlns="http://java.sun.com/xml/ns/javaee"

xmlns:xsi="http://www.w3.org/2001/XMLSchemainstance"

xsi:schemaLocation="http://java.sun.com/xml/ns/javaee

http://java.sun.com/xml/ns/javaee/web-app\_2\_5.xsd">

<servlet>

<description>This is the description of my J2EE component</description>

<display-name>This is the display name of my J2EE component</display-name>

<servlet-name>Servlet1</servlet-name>

<servlet-class>FirstServlet1</servlet-class>

</servlet>

<servlet>

<description>This is the description of my J2EE component</description>

<display-name>This is the display name of my J2EE component</display-name>

<servlet-name>SecondServlet</servlet-name><servletclass>SecondServlet</servlet-class>

</servlet>

<servlet-mapping>

<servlet-name>Servlet1</servlet-name>

<url-pattern>/go</url-pattern>

</servlet-mapping>

<servlet-mapping>

<servlet-name>SecondServlet</servlet-name>

<url-pattern>/welcome</url-pattern>

</servlet-mapping>

<welcome-file-list>

<welcome-file>index.html</welcome-file>

</welcome-file-list>

</web-app>

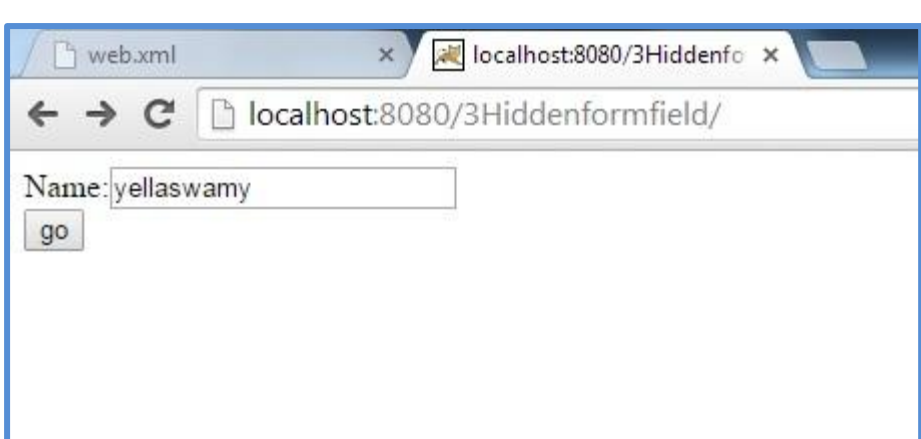

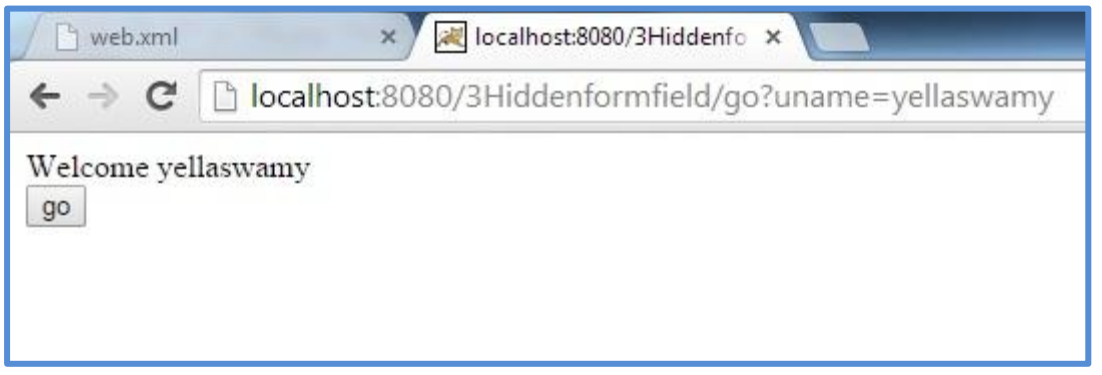

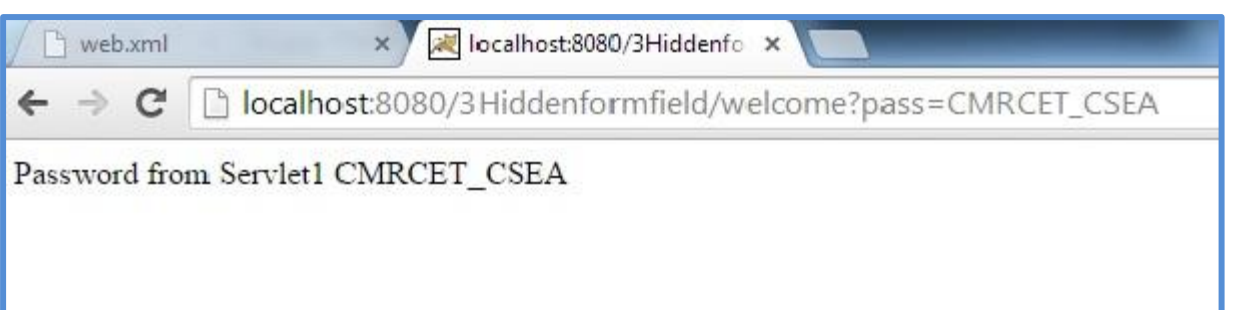

### **WEEK12:**

# **AIM:**

 Write a program to implement variousSession tracking techniques using

a. Http Session:

Index.html:

```
<form action="servlet1">
```

```
Name:<input type="text" name="userName"/><br/>>br/>
```

```
<input type="submit" value="go"/>
```
</form>

FirstServlet.java:

import java.io.\*;

import javax.servlet.\*;

import javax.servlet.http.\*;

public class FirstServlet extends HttpServlet {

public void doGet(HttpServletRequest request, HttpServletResponse response){

try{

```
response.setContentType("text/html");
```

```
PrintWriter out = response.getWriter();
```
String n=request.getParameter("userName");

```
out.print("Welcome "+n);
```

```
HttpSession session=request.getSession();
```

```
session.setAttribute("uname",n);
```

```
out.print("<a href='servlet2'>visit</a>");
```

```
out.close();
```

```
}catch(Exception e){System.out.println(e);}
```

```
}
}
```

```
SecondSevlet.java:
```
import java.io.\*;

import javax.servlet.\*;

```
import javax.servlet.http.*;
```
public class SecondServlet extends HttpServlet {

```
public void doGet(HttpServletRequest request, 
HttpServletResponse response){
```
try{

```
response.setContentType("text/html");
PrintWriter out = response.getWriter();
HttpSession session=request.getSession(false);
String n=(String)session.getAttribute("uname");
out.print("Hello "+n);
out.close();
}catch(Exception e){System.out.println(e);}
}
}
Web.xml:
<web-app>
<servlet>
<servlet-name>s1</servlet-name>
<servlet-class>FirstServlet</servlet-class>
\langleservlet\rangle<servlet-mapping>
<servlet-name>s1</servlet-name>
<url-pattern>/servlet1</url-pattern>
</servlet-mapping>
```
<servlet>

<servlet-name>s2</servlet-name>

<servlet-class>SecondServlet</servlet-class>

 $\langle$ servlet $\rangle$ 

<servlet-mapping>

<servlet-name>s2</servlet-name>

<url-pattern>/servlet2</url-pattern>

</servlet-mapping>

</web-app>

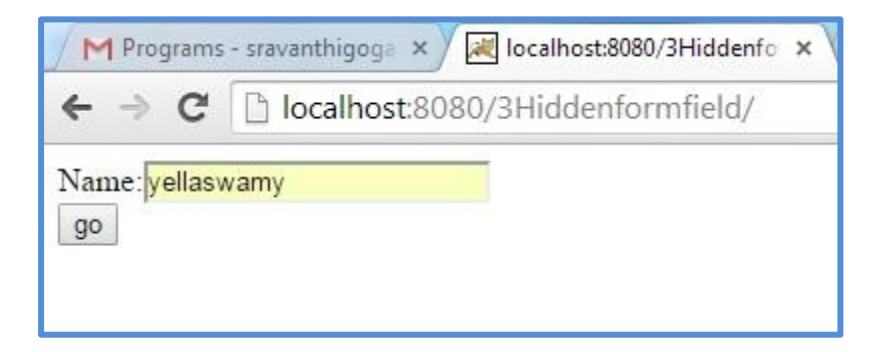

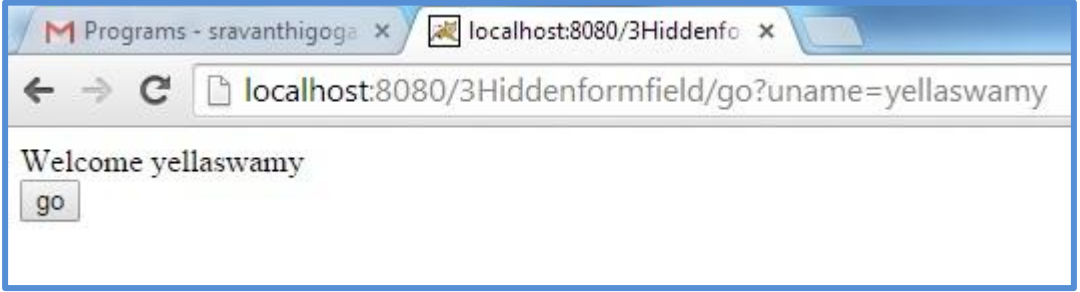

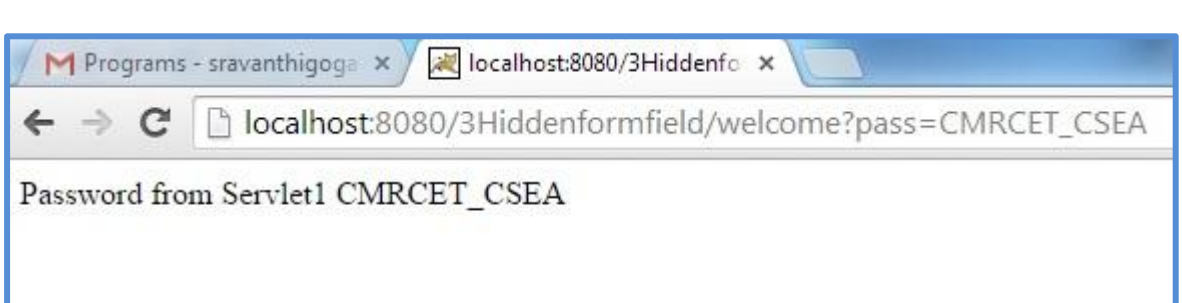

b. Cookies:

Index.html:

```
<form action="servlet1" method="post">
```

```
Name:<input type="text" name="userName"/><br/>>br/>
```

```
<input type="submit" value="go"/>
```
</form>

FirstServlet.java:

import java.io.\*;

import javax.servlet.\*;

import javax.servlet.http.\*;

public class FirstServlet extends HttpServlet {

public void doPost(HttpServletRequest request, HttpServletResponse response){

try{

response.setContentType("text/html");

PrintWriter out = response.getWriter();

String n=request.getParameter("userName");

```
out.print("Welcome "+n);
```

```
Cookie ck=new Cookie("uname",n);//creating cookie 
object
```

```
response.addCookie(ck);//adding cookie in the 
response
```

```
//creating submit button
```

```
out.print("<form action='servlet2'>");
```

```
out.print("<input type='submit' value='go'>");
```

```
out.print("</form>");
```

```
out.close();
```
}

}

```
}catch(Exception e){System.out.println(e);}
```
SecondServlet.java:

import java.io.\*;

import javax.servlet.\*;

import javax.servlet.http.\*;

public class SecondServlet extends HttpServlet {

public void doPost(HttpServletRequest request, HttpServletResponse response){

try{

```
response.setContentType("text/html");
```
PrintWriter out = response.getWriter();

```
Cookie ck[]=request.getCookies();
```

```
out.print("Hello "+ck[0].getValue());
```
out.close();

```
}catch(Exception e){System.out.println(e);}
```
}

```
}
```

```
Web.xml:
```

```
<web-app>
```

```
<servlet>
```

```
<servlet-name>s1</servlet-name>
```
<servlet-class>FirstServlet</servlet-class>

</servlet>

<servlet-mapping>

<servlet-name>s1</servlet-name>

<url-pattern>/servlet1</url-pattern>

</servlet-mapping>

<servlet>

<servlet-name>s2</servlet-name>

<servlet-class>SecondServlet</servlet-class>

 $\langle$ servlet $\rangle$ 

<servlet-mapping>

<servlet-name>s2</servlet-name>

<url-pattern>/servlet2</url-pattern>

</servlet-mapping>

</web-app>

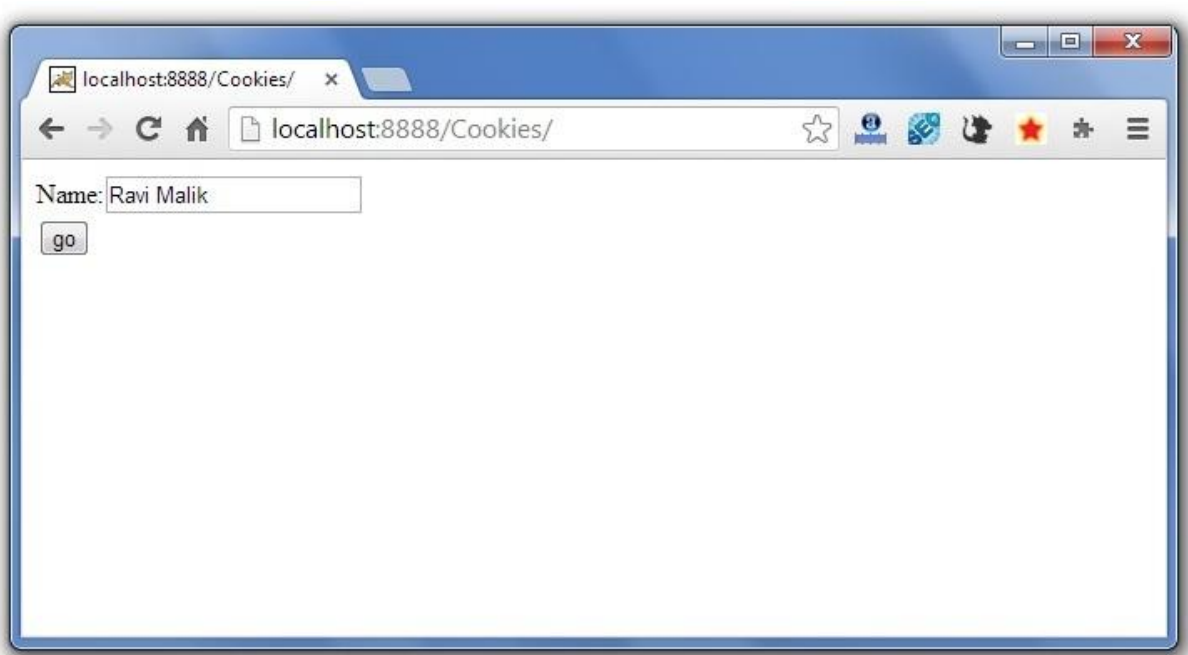

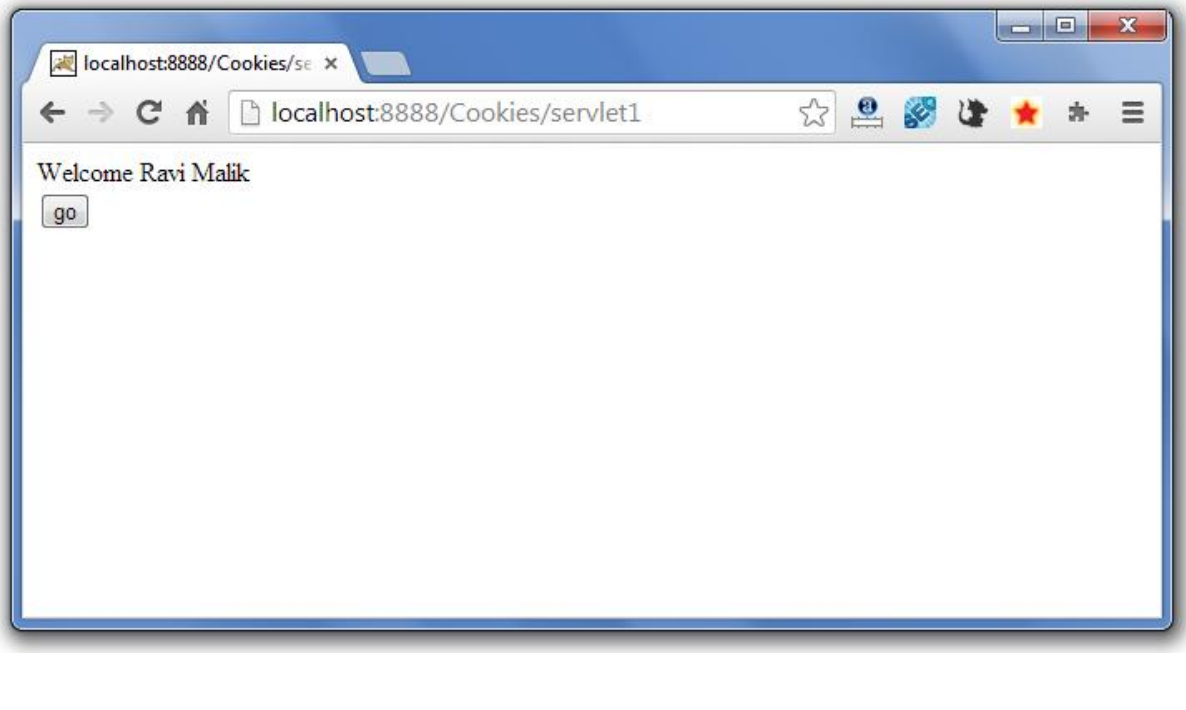

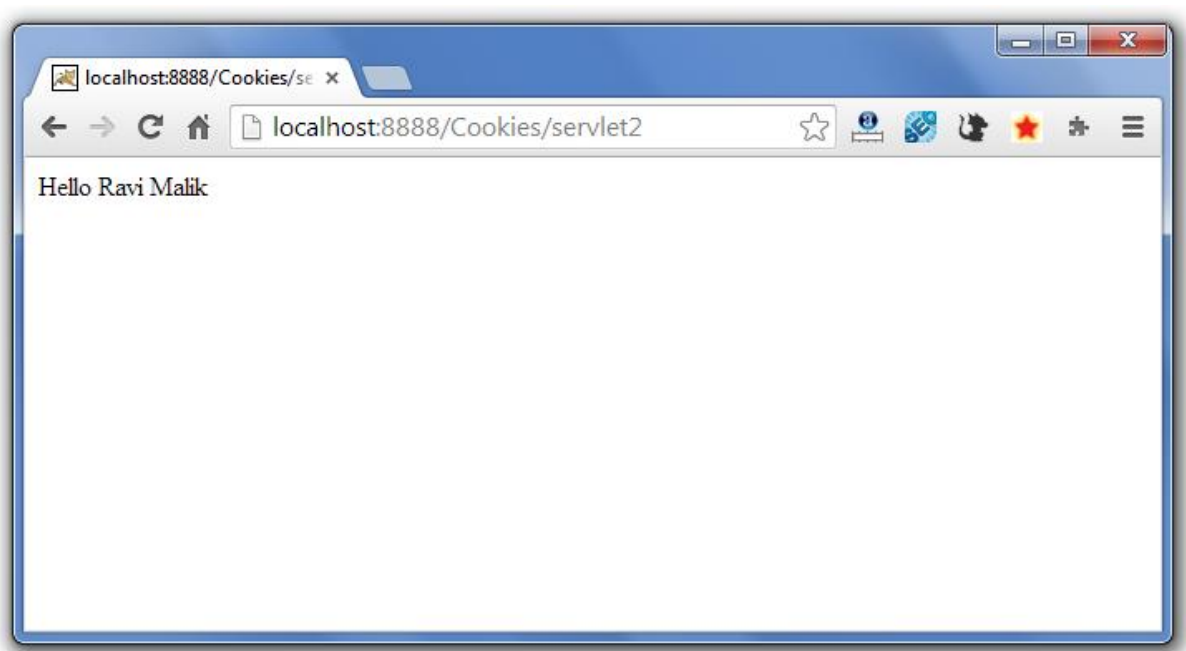